### aludu CISCO.

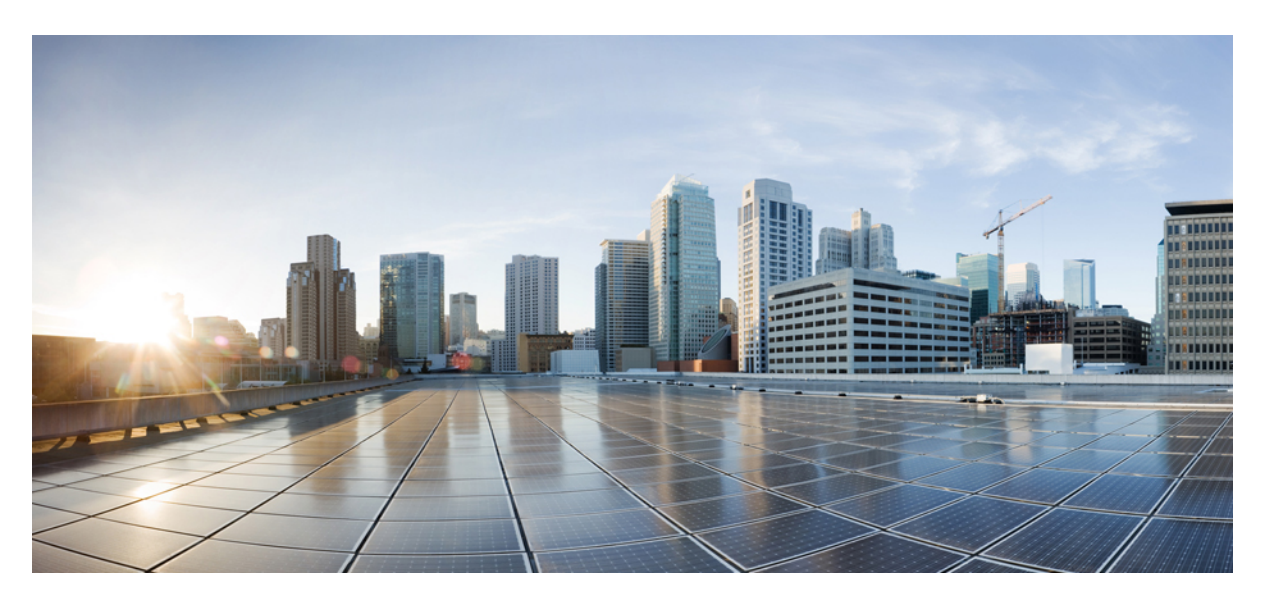

### **Cisco UCS C** シリーズ サーバと **Cisco UCS Manager 4.2** の統合ガ イド

初版:2021 年 6 月 24 日 最終更新:2023 年 1 月 9 日

#### シスコシステムズ合同会社

〒107-6227 東京都港区赤坂9-7-1 ミッドタウン・タワー http://www.cisco.com/jp お問い合わせ先:シスコ コンタクトセンター 0120-092-255 (フリーコール、携帯・PHS含む) 電話受付時間:平日 10:00~12:00、13:00~17:00 http://www.cisco.com/jp/go/contactcenter/

【注意】シスコ製品をご使用になる前に、安全上の注意( **www.cisco.com/jp/go/safety\_warning/** )をご確認ください。本書は、米国シスコ発行ド キュメントの参考和訳です。リンク情報につきましては、日本語版掲載時点で、英語版にアップデートがあり、リンク先のページが移動**/**変更され ている場合がありますことをご了承ください。あくまでも参考和訳となりますので、正式な内容については米国サイトのドキュメントを参照くだ さい。また、契約等の記述については、弊社販売パートナー、または、弊社担当者にご確認ください。

THE SPECIFICATIONS AND INFORMATION REGARDING THE PRODUCTS IN THIS MANUAL ARE SUBJECT TO CHANGE WITHOUT NOTICE. ALL STATEMENTS, INFORMATION, AND RECOMMENDATIONS IN THIS MANUAL ARE BELIEVED TO BE ACCURATE BUT ARE PRESENTED WITHOUT WARRANTY OF ANY KIND, EXPRESS OR IMPLIED. USERS MUST TAKE FULL RESPONSIBILITY FOR THEIR APPLICATION OF ANY PRODUCTS.

THE SOFTWARE LICENSE AND LIMITED WARRANTY FOR THE ACCOMPANYING PRODUCT ARE SET FORTH IN THE INFORMATION PACKET THAT SHIPPED WITH THE PRODUCT AND ARE INCORPORATED HEREIN BY THIS REFERENCE. IF YOU ARE UNABLE TO LOCATE THE SOFTWARE LICENSE OR LIMITED WARRANTY, CONTACT YOUR CISCO REPRESENTATIVE FOR A COPY.

The Cisco implementation of TCP header compression is an adaptation of a program developed by the University of California, Berkeley (UCB) as part of UCB's public domain version of the UNIX operating system. All rights reserved. Copyright © 1981, Regents of the University of California.

NOTWITHSTANDING ANY OTHER WARRANTY HEREIN, ALL DOCUMENT FILES AND SOFTWARE OF THESE SUPPLIERS ARE PROVIDED "AS IS" WITH ALL FAULTS. CISCO AND THE ABOVE-NAMED SUPPLIERS DISCLAIM ALL WARRANTIES, EXPRESSED OR IMPLIED, INCLUDING, WITHOUT LIMITATION, THOSE OF MERCHANTABILITY, FITNESS FOR A PARTICULAR PURPOSE AND NONINFRINGEMENT OR ARISING FROM A COURSE OF DEALING, USAGE, OR TRADE PRACTICE.

IN NO EVENT SHALL CISCO OR ITS SUPPLIERS BE LIABLE FOR ANY INDIRECT, SPECIAL, CONSEQUENTIAL, OR INCIDENTAL DAMAGES, INCLUDING, WITHOUT LIMITATION, LOST PROFITS OR LOSS OR DAMAGE TO DATA ARISING OUT OF THE USE OR INABILITY TO USE THIS MANUAL, EVEN IF CISCO OR ITS SUPPLIERS HAVE BEEN ADVISED OF THE POSSIBILITY OF SUCH DAMAGES.

Any Internet Protocol (IP) addresses and phone numbers used in this document are not intended to be actual addresses and phone numbers. Any examples, command display output, network topology diagrams, and other figures included in the document are shown for illustrative purposes only. Any use of actual IP addresses or phone numbers in illustrative content is unintentional and coincidental.

All printed copies and duplicate soft copies of this document are considered uncontrolled. See the current online version for the latest version.

Cisco has more than 200 offices worldwide. Addresses and phone numbers are listed on the Cisco website at www.cisco.com/go/offices.

Cisco and the Cisco logo are trademarks or registered trademarks of Cisco and/or its affiliatesin the U.S. and other countries. To view a list of Cisco trademarks, go to this URL: [www.cisco.com](www.cisco.com/go/trademarks) go [trademarks.](www.cisco.com/go/trademarks) Third-party trademarks mentioned are the property of their respective owners. The use of the word partner does not imply a partnership relationship between Cisco and any other company. (1721R)

© 2021–2023 Cisco Systems, Inc. All rights reserved.

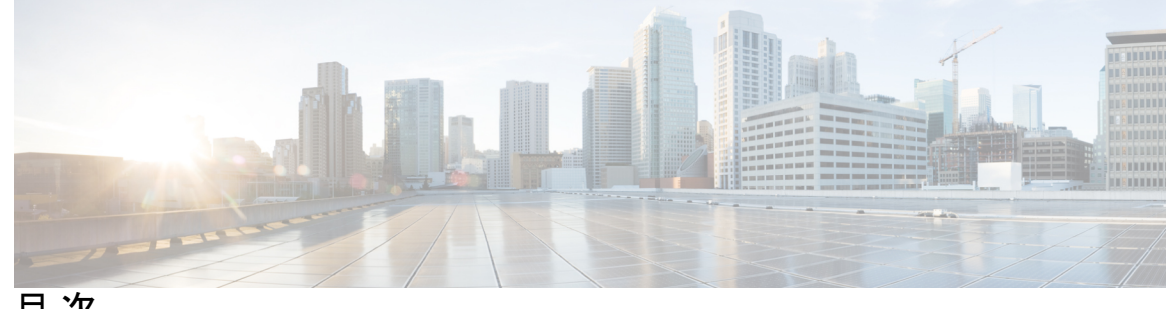

目 次

はじめに: はじめに **vii**

対象読者 **vii** 表記法 **vii** Cisco UCS の関連資料 **ix** マニュアルに関するフィードバック **ix**

第 **1** 章 **Cisco UCS C** シリーズと **Cisco UCS Manager** との統合 **1**

### 概要 **1** C シリーズ ラックマウント サーバと Cisco UCS Manager との統合 **2** FEX の接続モードと検出 **5** FEX アップリンクの数に基づき設定可能な vNIC/vHBA の最大数 **6** サポートされる C シリーズ サーバとアダプタ カード **7** ネットワーク トポロジとサポート対象ケーブル **9** サポートされる RAID/ストレージ コントローラ コンフィギュレーション **14** サポートされる FlexFlash コンフィギュレーション **21** Cisco Nexus スイッチの 93180YC-FX3 FEX への変換 **21** Cisco UCS Manager での 93180YC-FX3 FEX の検出 **22**

第 **2** 章 **SingleConnect** の設定 **25**

SingleConnect **26** SingleConnect の重要なガイドライン **26** 管理接続ポリシーと接続モード **26** 接続モードの手動認識:GUI **27** 接続モードの手動認識:CLI **27**

SingleConnect を Cisco UCS Manager と統合するための要件 **28** 混合 VIC セットアップ用 Cisco UCS Manager 管理 **35** 混合 VIC セットアップ用 Cisco UCS Manager 管理 **35** Cisco UCS Manager Management for Mixed VIC Set-up in C240 M5 Server **36** C220 M6 サーバーでの混合 VIC セットアップのための Cisco UCS Manager 管理 **38** C240 M6 サーバの混合 VIC セットアップ用 Cisco UCS Manager 管理 **40** C225 M6 サーバーでの混合 VIC セットアップのための Cisco UCS Manager 管理 **42** C245 M6 サーバーでの混合 VIC セットアップのための Cisco UCS Manager 管理 **44** C シリーズ サーバと Cisco UCS ドメインとのクラスタ セットアップでの接続 **46** SingleConnect のクラスタ セットアップの物理的な接続の図 **47** C シリーズ サーバと UCS ドメインとの非クラスタ セットアップでの接続 **49** Physical Connectivity Illustrations for SingleConnect Non-Cluster Setup **51** 統合後の Cisco UCS Manager でのラックマウント型サーバの管理 **52** サーバを Cisco UCS ドメイン モードからスタンドアロン モードへ戻す方法 **53** 統合型サーバに関する特記事項 **53** FEX の考慮事項 **54** Cisco VIC 1455 および 1457 の接続性 **54**

Cisco VIC 1467 および VIC 15428 の接続性 **54**

#### 第 **3** 章 直接接続の設定 **55**

#### 直接接続モード **55**

Cisco UCS Manager との直接接続モードでの統合の要件 **56** 混合 VIC セットアップ用 Cisco UCS Manager 管理 **61** 混合 VIC セットアップ用 Cisco UCS Manager 管理 **62** Cisco UCS Manager Management for Mixed VIC Set-up in C240 M5 Server **62** C220 M6 サーバーでの混合 VIC セットアップのための Cisco UCS Manager 管理 **64** C240 M6 サーバの混合 VIC セットアップ用 Cisco UCS Manager 管理 **66** C225 M6 サーバーでの混合 VIC セットアップのための Cisco UCS Manager 管理 **68** C245 M6 サーバーでの混合 VIC セットアップのための Cisco UCS Manager 管理 **70** 管理接続ポリシーと接続モード **72** C シリーズ サーバと Cisco UCS ドメインとのクラスタ セットアップでの接続 **73**

直接接続モードのクラスタ セットアップの物理的な接続の図 **74** C シリーズ サーバと UCS ドメインとの非クラスタ セットアップでの接続 **77** Physical Connectivity Illustrations for Direct Connect Mode Non-Cluster Setup **78** SingleConnect から直接接続モードへの C シリーズ サーバの移行 **79** デュアルワイヤ管理から直接接続モードへの C シリーズ サーバの移行 **79** 統合後の Cisco UCS Manager でのラックマウント型サーバの管理 **81** サーバを Cisco UCS ドメイン モードからスタンドアロン モードへ戻す方法 **81** 統合型サーバに関する特記事項 **82**

VIC 1455、VIC 1457 または VIC 1467 アダプタと UCS 6300 ファブリック インターコネク ト間の単一リンク ポート チャネル **82**

第 **4** 章 デュアルワイヤ管理の設定 **83**

デュアルワイヤ管理 **83**

Cisco UCS Manager とのデュアルワイヤ統合の要件 **83** C シリーズ サーバと Cisco UCS ドメインとのクラスタ セットアップでの接続 **87** クラスタ セットアップの物理的な接続の図 **88** C シリーズ サーバと UCS ドメインとの非クラスタ セットアップでの接続 **90** 統合後の Cisco UCS Manager でのラックマウント型サーバの管理 **91** サーバを Cisco UCS ドメイン モードからスタンドアロン モードへ戻す方法 **91**

統合型サーバに関する特記事項 **92** サポートされている FEX-to-FI のアップリンク ケーブルの SFP タイプ **92** 統合されたサーバの電源の状態とサービス プロファイルの電源の状態 **92** アダプタ カードの注意事項と制約事項 **93**

FEX の考慮事項 **93**

第 **5** 章 アップグレードに必要な項目 **95**

C シリーズ サーバのファームウェアのアップグレード **96** 統合サーバでの Cisco UCS VIC ファームウェアと uboot イメージの更新 **100** リリース 3.1 以降への構成の移行 **102**

第 **6** 章 トラブルシューティング **105**

Cisco UCS Manager で統合された C シリーズ サーバのハードウェア コンポーネントの交換 **105**

Г

サーバ接続の変更 **106**

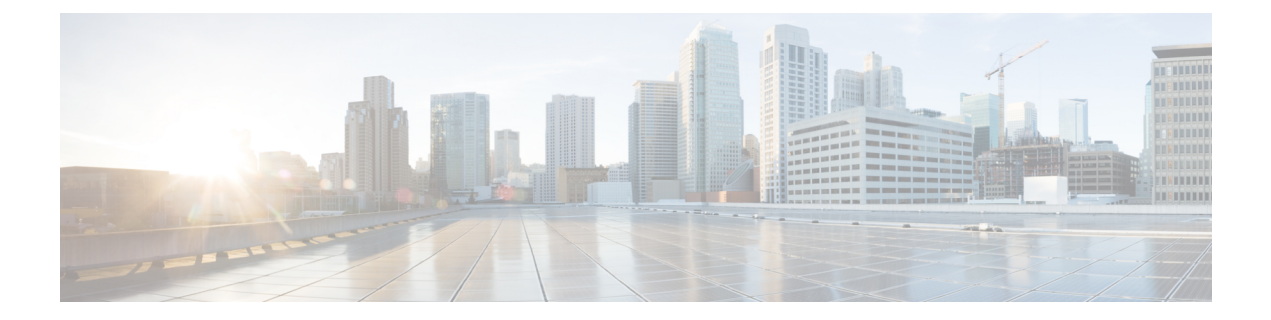

# はじめに

- 対象読者 (vii ページ)
- 表記法 (vii ページ)
- Cisco UCS の関連資料 (ix ページ)
- マニュアルに関するフィードバック (ix ページ)

## 対象読者

このガイドは、次の1つ以上に責任を持つ、専門知識を備えたデータセンター管理者を主な対 象にしています。

- サーバ管理
- ストレージ管理
- ネットワーク管理
- ネットワーク セキュリティ

# 表記法

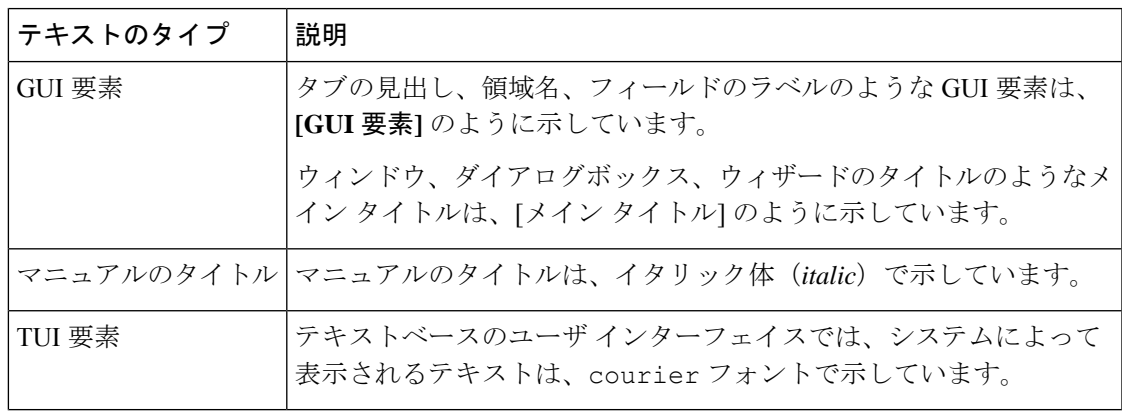

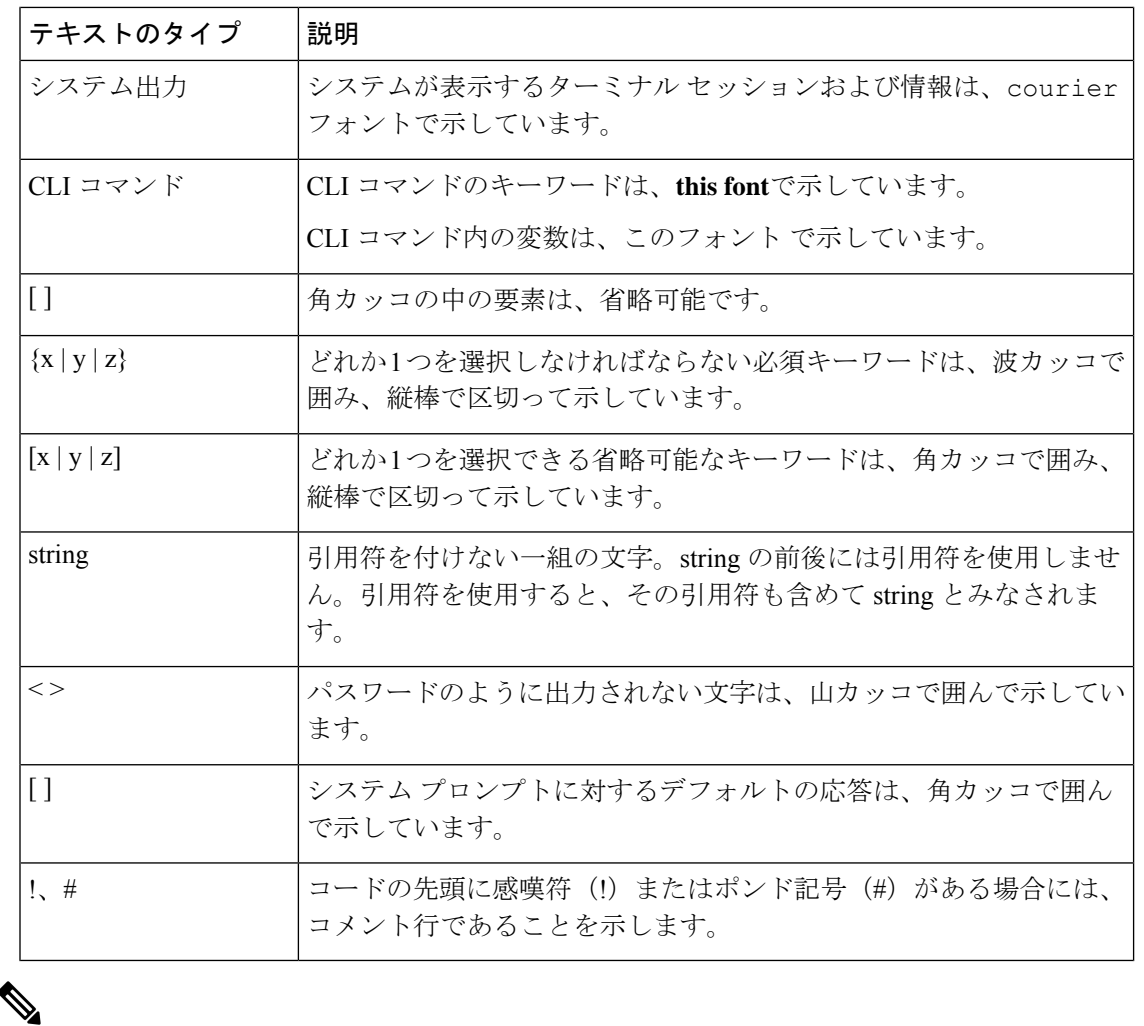

(注) 「注釈」です。役立つ情報や、このマニュアル以外の参照資料などを紹介しています。

 $\boldsymbol{\beta}$ 

「問題解決に役立つ情報」です。ヒントには、トラブルシューティングや操作方法ではなく、 ワンポイントアドバイスと同様に知っておくと役立つ情報が記述される場合もあります。 ヒント

 $\circled{)}$ ワンポイント アドバイ

「時間の節約に役立つ操作」です。ここに紹介している方法で作業を行うと、時間を短縮でき ます。 ス

 $\triangle$ 

「要注意」の意味です。機器の損傷またはデータ損失を予防するための注意事項が記述されて います。 注意

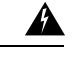

安全上の重要事項 警告

> 「危険」の意味です。人身事故を予防するための注意事項が記述されています。装置の取り扱 い作業を行うときは、電気回路の危険性に注意し、一般的な事故防止策に留意してください。 各警告の最後に記載されているステートメント番号を基に、装置に付属の安全についての警告 を参照してください。

これらの注意事項を保管しておいてください。

### **Cisco UCS** の関連資料

ドキュメント ロードマップ

すべての B シリーズ マニュアルの完全なリストについては、次の URL で入手可能な『*Cisco UCS B-Series Servers Documentation Roadmap*』を参照してください。[https://www.cisco.com/c/en/](https://www.cisco.com/c/en/us/td/docs/unified_computing/ucs/overview/guide/UCS_roadmap.html) [us/td/docs/unified\\_computing/ucs/overview/guide/UCS\\_roadmap.html](https://www.cisco.com/c/en/us/td/docs/unified_computing/ucs/overview/guide/UCS_roadmap.html)

すべての C-Series マニュアルの完全なリストについては、次の URL で入手可能な『『*Cisco UCS C-Series Servers Documentation Roadmap*』』を参照してください。[https://www.cisco.com/c/](https://www.cisco.com/c/en/us/td/docs/unified_computing/ucs/overview/guide/ucs_rack_roadmap.html) [en/us/td/docs/unified\\_computing/ucs/overview/guide/ucs\\_rack\\_roadmap.html](https://www.cisco.com/c/en/us/td/docs/unified_computing/ucs/overview/guide/ucs_rack_roadmap.html)

管理用の UCS Manager に統合されたラック サーバでサポートされるファームウェアと UCS Manager のバージョンについては、『Release Bundle Contents for Cisco UCS [Software](http://www.cisco.com/c/en/us/support/servers-unified-computing/ucs-manager/products-release-notes-list.html)』[英語] を 参照してください。

その他のマニュアル リソース

ドキュメントの更新通知を受け取るには、Cisco UCS Docs [onTwitter](http://twitter.com/ciscoucsdocs)をフォローしてください。

### マニュアルに関するフィードバック

このマニュアルに関する技術的なフィードバック、または誤りや記載漏れに関する報告は、 [ucs-docfeedback@external.cisco.com](mailto:ucs-docfeedback@external.cisco.com)に送信してください。ご協力をよろしくお願いいたします。

I

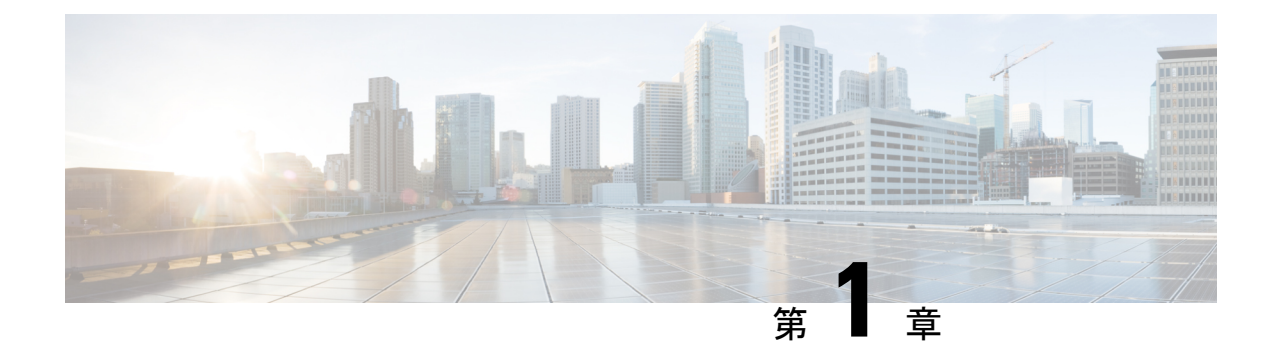

# **Cisco UCS C** シリーズと **Cisco UCS Manager** との統合

この章は、次の内容で構成されています。

- 概要 (1 ページ)
- C シリーズ ラックマウント サーバと Cisco UCS Manager との統合 (2 ページ)
- FEX の接続モードと検出 (5 ページ)
- FEX アップリンクの数に基づき設定可能な vNIC/vHBA の最大数 (6 ページ)
- サポートされる C シリーズ サーバとアダプタ カード (7 ページ)
- ネットワーク トポロジとサポート対象ケーブル (9 ページ)
- サポートされる RAID/ストレージ コントローラ コンフィギュレーション (14 ページ)
- サポートされる FlexFlash コンフィギュレーション (21 ページ)
- Cisco Nexus スイッチの 93180YC-FX3 FEX への変換 (21 ページ)

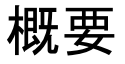

このマニュアルでは、Cisco UCS Manager と統合する Cisco UCS ラックマウント サーバのイン ストールに関する情報とその手順について説明します。

Cisco UCS C シリーズ ラックマウント サーバ は、組み込みのスタンドアロン ソフトウェアで ある Cisco Integrated Management Controller (CIMC) によって管理します。Cisco UCS Manager と C シリーズ ラックマウント サーバ を統合すると、Cisco IMC ではサーバを管理しないよう になります。代わりに、Cisco UCS Manager ソフトウェアで管理されています。Cisco UCS Manager GUI または Cisco UCS Manager CLI を使用してサーバを管理します。

#### œ

サーバが新規でない場合は、Cisco UCS Managerとサーバを統合する前に、Cisco IMCを工場出 荷時の設定にリセットしてください。ご使用のリリースの『*Cisco UCS C-Series Integrated Management Controller GUI Configuration Guide*』の「Server [Utilities](https://www.cisco.com/c/en/us/support/servers-unified-computing/ucs-c-series-integrated-management-controller/products-installation-and-configuration-guides-list.html)」の章を参照して、サーバ を工場出荷時のデフォルト設定にリセットしてください。 重要

Cisco UCS C シリーズ ラックマウント サーバと Cisco UCS Manager は次のいずれかの設定で統 合できます

- クラスタ設定:二つのファブリック インターコネクト (FIs) または、 二つの FI と一緒の 二つのファブリックエクステンダ (FEXes) をCシリーズラックマウントサーバを接続す るために使用します。
- 非クラスタ設定:二つのファブリック インターコネクト (FIs) または、 二つの FI と一緒 の二つのファブリックエクステンダ (FEXes) をCシリーズラックマウントサーバを接続 するために使用します。

Cisco UCS C シリーズ ラックマウント サーバと Cisco UCS Manager の統合の場合、Cisco VIC アダプタは、サードパーティ製スイッチではなく、Cisco UCS ファブリック インターコネクト にのみ接続できます。 (注)

Cisco UCS Manager と統合する Cisco UCS S シリーズ ラック マウント サーバについては、特定 のリリースの『Cisco UCS S3260 Server [Integration](https://www.cisco.com/c/en/us/support/servers-unified-computing/ucs-manager/products-installation-and-configuration-guides-list.html) with Cisco UCS Manager』ガイドを参照して ください。

# **C** シリーズ ラックマウント サーバと **Cisco UCS Manager** との統合

Cisco UCS Manager では、Cisco UCS C シリーズ ラックマウント サーバ 管理のため 3 つの接続 モードがあります。接続モードは次のとおりです。

- **[**直接接続モード(**Direct Connect Mode**)**]**:このモードでは、C シリーズ ラックマウント サーバー からの Cisco UCS VIC は、ファブリック インターコネクトに直接接続します。 管理トラフィックとデータ トラフィックの両方が、VIC から FI に、またはその逆に通過 します。
- **SingleConnect**(サイドバンド):このモードでは、C シリーズ ラックマウント サーバー からの Cisco UCS VIC が FEX に接続し、次にファブリック インターコネクトに接続しま す。管理トラフィックとデータ トラフィックの両方が VIC から FEX および FI に渡されま す。
- デュアルワイヤ管理(共有 **LOM**):このモードでは、C シリーズ ラックマウント サー バーからのマザーボード(LOM) ポートの共有 ローカル エリア ネットワーク (LAN) が、管理トラフィック用に FEX に接続します。Cisco UCS VIC は、データ トラフィック 用の FI に接続します。

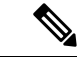

(注) Cisco UCS C125 M5 サーバsすべての LOM ポートは含まれません。

Cisco UCS Manager とデュアルワイヤを統合するための一般的な前提条件は、C シリーズ ラッ クマウント サーバ CIMC リリース 1.4(6) 以降に組み込まれています。SingleConnect または直 接接続モードを使用するには、次の要件を満たす必要があります。

- Cisco UCS VIC 1225 仮想インターフェイス カード
- Cisco UCS VIC 1227 (MLOM)
- Cisco UCS VIC 1225T 仮想インターフェイス カード
- Cisco UCS VIC 1227T (MLOM)
- Cisco UCS VIC 1387 (MLOM)
- Cisco UCS VIC 1385
- Cisco UCS VIC 1455 (および M5 と M6 サーバーでサポート)
- Cisco UCS VIC 1457 (MLOM) (C220 M5 および C240 M5 サーバーでのみサポート)
- Cisco UCS VIC 1495(および M5 と M6 サーバーでサポート)
- Cisco UCS VIC 1497(MLOM)(C220 M5 および C240 M5 サーバーでのみサポート)
- Cisco UCS VIC 1467 (MLOM) (C220 M6、C240 M6、C225 M6、および C245 M6 サーバー でのみサポート)servers)
- Cisco UCS VIC 1477 (MLOM) (C220 M6、C240 M6、C225 M6、および C245 M6 サーバー でのみサポート)servers)

- 最新のサポート マトリックスについては、Cisco UCS [マネージャ](https://www.cisco.com/c/en/us/td/docs/unified_computing/ucs/release/notes/cisco-ucs-manager-rn-4-2.html) リリース 4.2 のリリース ノー [ト](https://www.cisco.com/c/en/us/td/docs/unified_computing/ucs/release/notes/cisco-ucs-manager-rn-4-2.html)を参照してください。 (注)
	- Cisco UCS VIC 1467 または 1477 シリーズ アダプタは、Cisco UCS 6200 シリーズ ファブ リック インターコネクトでは使用できません。
	- Cisco UCS C460 M4 サーバー 、Cisco UCS C125 M5 サーバs、Cisco UCS C480 M5 サーバs とCisco UCS C480 M5 ML サーバーs は MLOM アダプタをサポートしていません。

次の表は、C シリーズ ラックマウント サーバ およびサポートされる管理オプションの一覧で す。

(注)

デュアルワイヤ管理は Cisco VIC アダプタでのみサポートされており、サードパーティ製アダ プタではサポートされていません。

#### 表 **<sup>1</sup> :** サポートされる管理オプション

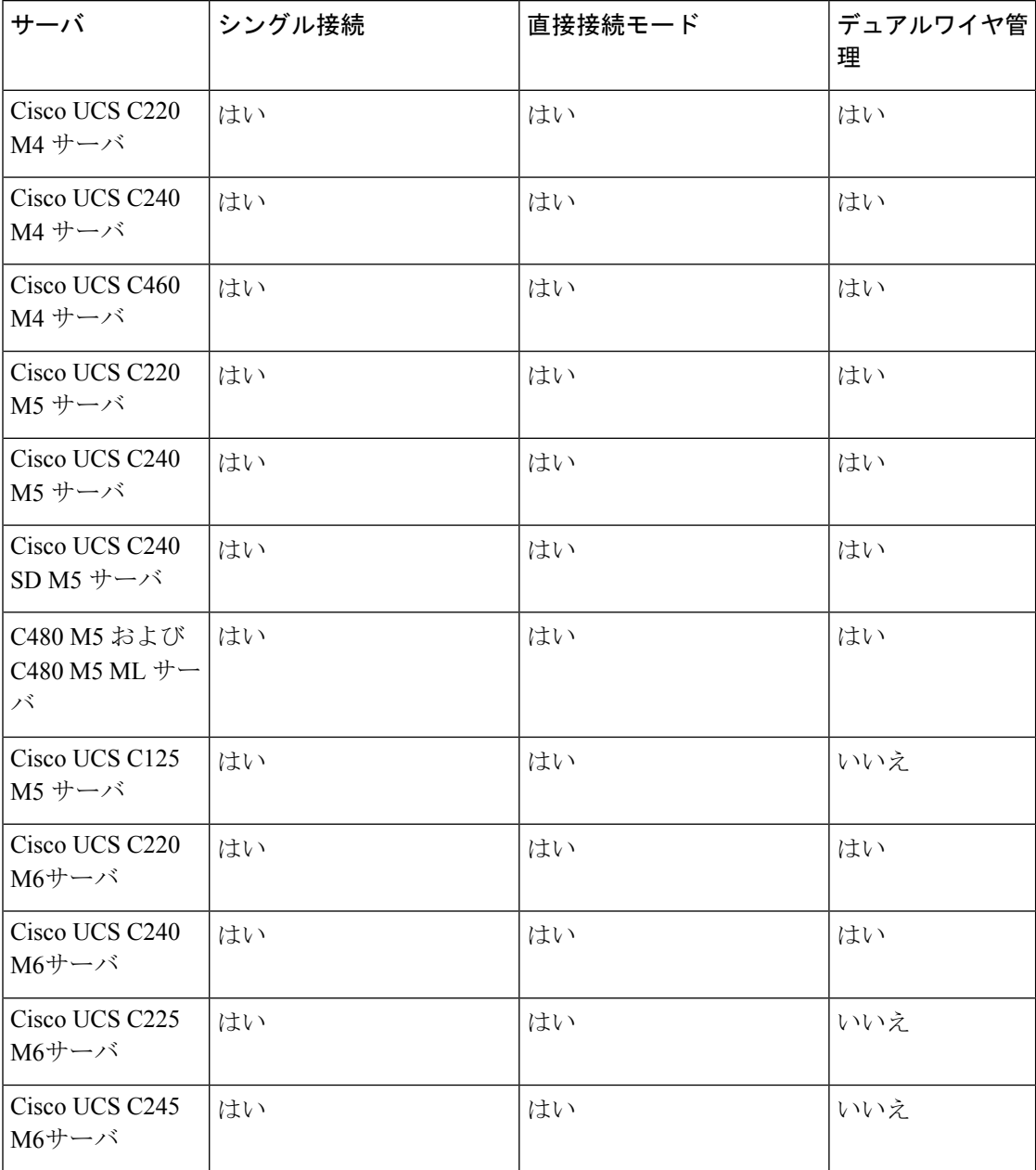

使用しているサーバ モデルと CIMC のバージョンに基づき、3 つの統合オプションのいずれか を使用して、ラック サーバと Cisco UCS Managerを接続できます。

Cisco UCS Manager ファブリック インターコネクト(FI)内で動作します。Cisco UCS Manager の以前のリリースを使用している場合は、ファブリック エクステンダを使用して C シリーズ サーバとファブリック インターコネクトを接続し、Cisco UCS Manager での管理を有効にする 必要があります。サーバ アダプタとファブリック インターコネクトは、ファブリック エクス テンダを使用しないで直接接続できます。

この管理サービスで使用できるインターフェイスのいずれかを使用して、ファブリック イン ターコネクトに接続されたシャーシすべてのネットワークおよびサーバリソースにアクセスし たり、これらを設定、管理、およびモニタしたりすることができます。Cisco UCS6400 シリー ズ ファブリック インターコネクト、Cisco UCS 6300 シリーズのファブリック インターコネク ト、またはCiscoUCS6200シリーズファブリックインターコネクトに関する質問については、 次のリンク先にあるマニュアルを参照してください。

- Cisco UCS 6500 シリーズ ファブリック [インターコネクト](https://www.cisco.com/c/en/us/support/servers-unified-computing/ucs-6536-fabric-interconnect/model.html) マニュアル
- Cisco UCS 6400 シリーズ ファブリック [インターコネクト](https://www.cisco.com/c/en/us/support/servers-unified-computing/ucs-6400-series-fabric-interconnects/series.html) マニュアル
- Cisco UCS 6300 シリーズ ファブリック [インターコネクト](https://www.cisco.com/c/en/us/support/servers-unified-computing/ucs-6300-series-fabric-interconnects/series.html) マニュアル
- Cisco UCS 6200 シリーズ ファブリック [インターコネクト](http://www.cisco.com/en/US/products/ps11544/tsd_products_support_series_home.html) マニュアル

この構成における Cisco Nexus 2232PP、Cisco Nexus 2232TM-E、または Cisco Nexus 2348UPQ ファブリックエクステンダ (FEX) の詳細については、次のリンク先にあるマニュアルを参照 してください。

• Cisco Nexus 2000 シリーズ [ファブリック](http://www.cisco.com/en/US/products/ps10110/prod_literature.html) エクステンダ マニュアル

#### ハードウェア メンテナンス

サーバおよび特定のアダプタカードを交換する場合は、サーバを停止してから再稼働する必要 があります。詳細については、該当する『Cisco UCS Manager [Configuration](http://www.cisco.com/c/en/us/support/servers-unified-computing/ucs-manager/products-installation-and-configuration-guides-list.html) Guide』の 「decommissioning a Rack-Mount server」および「recommissioning a Rack-Mount Server」の項を 参照してください。

### **FEX** の接続モードと検出

2 通りの方法で FI に FEX を接続できます。Cisco UCS Manager FI が FEX/シャーシ ディスカバ リ モードに基づいて FEX を検出します。FEX の接続モードは、次のとおりです。

- **Hard-Pinning mode**:FEX が検出されると、FEX のサーバ側ポートが接続されたアップリ ンク ポートにピニングされます。Cisco UCS Managerは、確認済みのアップリンク ポート の数に基づいて、サーバー側ポートをアップリンク ポートにピニングします。ピニング 後、新しいアップリンクを追加するか、または既存のアップリンクを削除する場合、変更 を適用するために手動で FEX を確認する必要があります。
- **Port-Channel** モード:Port-Channel モードでは、ピニングはありません。単一のポート チャネルはすべてのサーバ側ポートへのアップリンクとして機能します。すべてのアップ リンク ポートは、この単一のポート チャネルのメンバです。アップリンク ポートの 1 つ がダウンした場合、トラフィックは、使用可能な別のアップリンクポートに自動的に配信 されます。

FEX と FI 間を port-channel モードでケーブル接続する場合、アップリンクが FI ポートに接続 されている位置によって、使用可能な仮想インターフェイス(VIF)の名前空間が次のように 異なります。

- FEX からのポート チャネル アップリンクが、単一チップで管理される 1 つのポート セッ ト (8ポート構成)内でのみ接続されている場合、CiscoUCSManagerはサーバ上で展開さ れたサービス プロファイルで使用される VIF の数を最大化します。
- アップリンク接続が個別のチップで管理される複数のポートに分散している場合、VIFの 数は少なくなります。たとえば、ポート チャネルの 7 つのメンバーをポート 1 ~ 7 に接続 し、8 番目のメンバーをポート 9 に接続した場合、このポート チャネルはメンバーが 1 つ であるかのように VIF をサポートします。

- (注)
- Cisco UCS Manager、リリース 4.2 以降、Cisco Nexus N9K-C93180YC-FX3 ファブリック エ クステンダは、25G 接続で Cisco UCS VIC 15428、VIC 1455、1457 VIC1457 と VIC 1467 アダプタをサポートします。サポートされているアダプターは、混合構成で使用できま す。
	- N9K-C93180YC-FX3 FEX からファブリック インターコネクトへのサポートされる接続の 最大数は 16 です。

FEX ディスカバリ ポリシーとポート チャネルの割り当ての詳細については、適切な『[Cisco](http://www.cisco.com/c/en/us/support/servers-unified-computing/ucs-manager/products-installation-and-configuration-guides-list.html) UCS Manager [Configuration](http://www.cisco.com/c/en/us/support/servers-unified-computing/ucs-manager/products-installation-and-configuration-guides-list.html) Guide』を参照してください。

# **FEX** アップリンクの数に基づき設定可能な **vNIC/vHBA** の 最大数

次の表は、FEX アップリンクの数に基づいて、VIC アダプタに設定可能な vNIC/vHBA の最大 数を示しています。

表 **2 : Cisco UCS 6454** ファブリック インターコネクト および **Cisco UCS 6400** シリーズ ファブリック インターコネクト

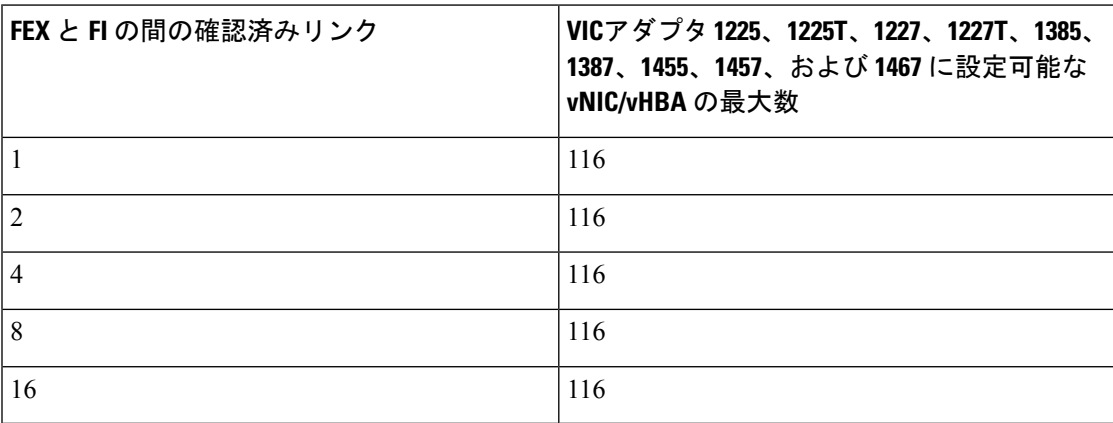

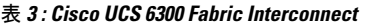

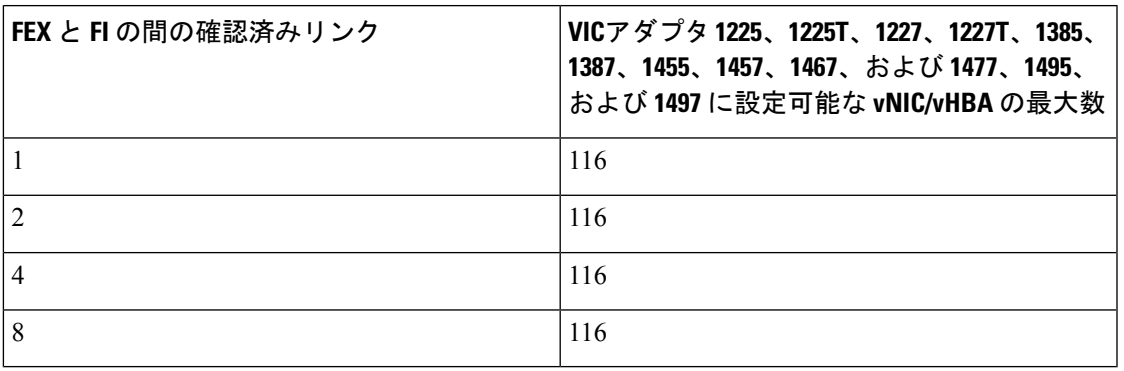

#### 表 **<sup>4</sup> : Cisco UCS 6200 Fabric Interconnect**

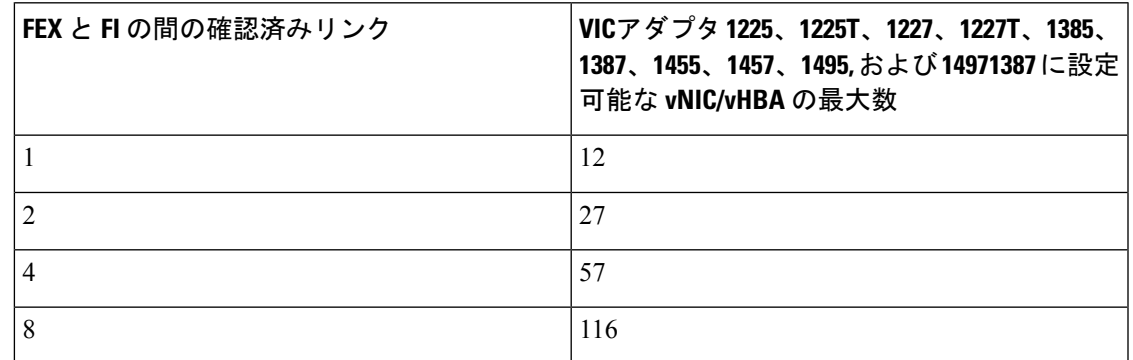

# サポートされる **C** シリーズ サーバとアダプタ カード

#### アダプタ カード

次の表は、Cisco UCS Manager と統合された C シリーズ ラックマウント サーバに対して、この リリースでサポートされているアダプタ カードの一覧です。

表 **5 :** ラック サーバの統合のためのアダプタ カード

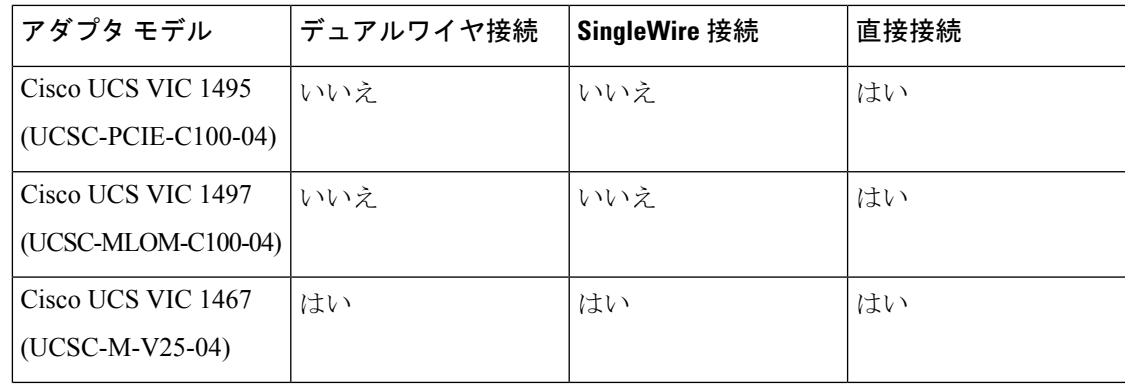

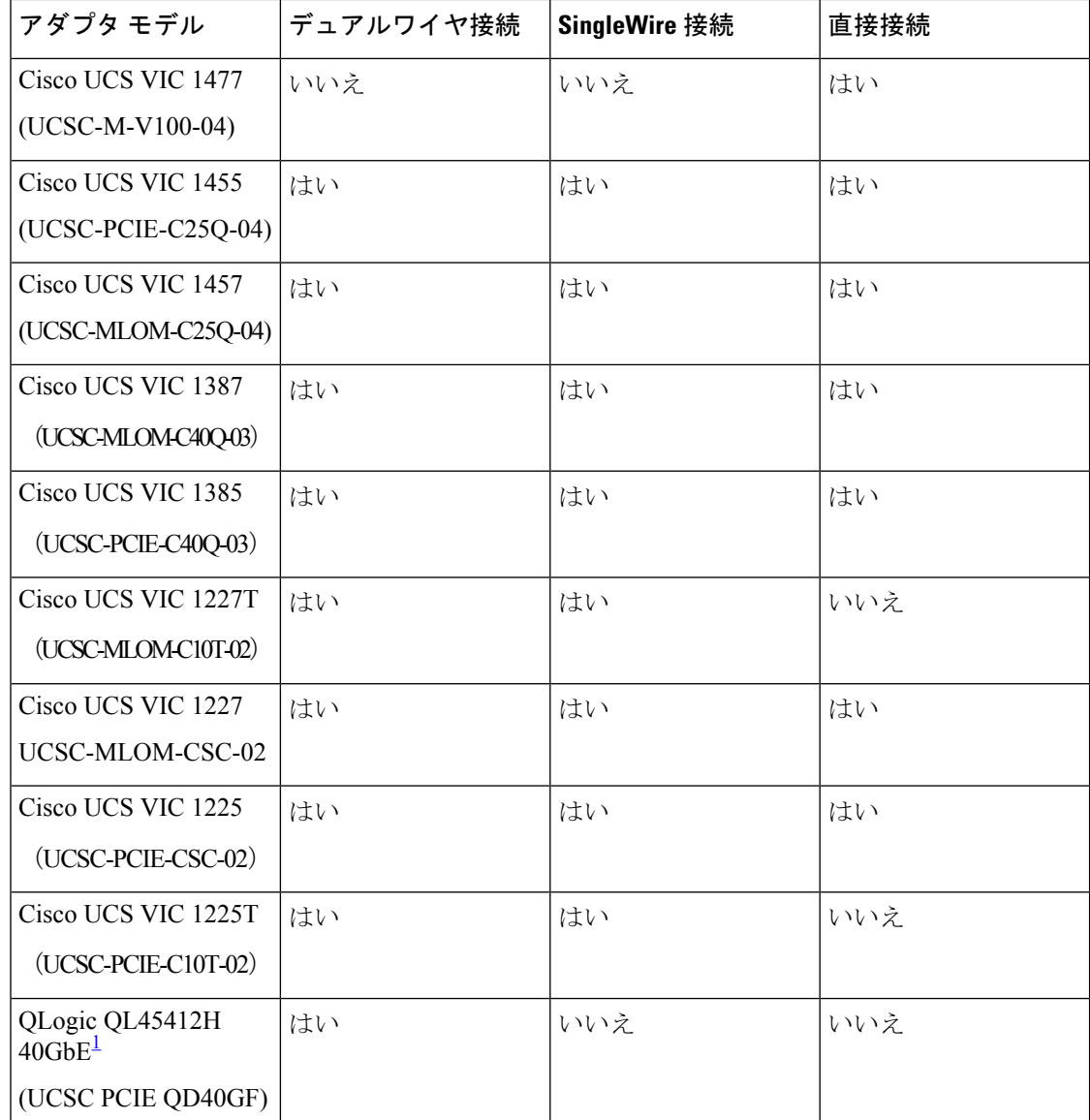

<sup>1</sup> FI 6332/6332-16UP を備えた Azure-stack ソリューションでのみサポートされ、Qlogic ポー トは FI に直接接続する必要があり、さらに LOM ポートは管理のために FEX に接続する 必要があります。

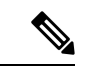

デュアルワイヤ管理は、以下ではサポートされていません。 (注)

- FEX モードの Nexus 93180YC-FX3。
- Cisco UCS C125 M5 サーバー
- Cisco UCS C225 M6サーバー
- Cisco UCS C245 M6 サーバー

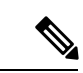

異なる世代の VIC アダプタは、1 つのサーバでサポートされていません。たとえば、サーバー に 2 つの VIC カードがある場合、これらの VIC アダプタは両方とも 1400 シリーズまたは 1300 シリーズまたは 1200 シリーズである必要があります。Cisco UCS15000 シリーズ VIC アダプタ は、M6 ラック サーバーの 1400 シリーズ VIC アダプタと混在させることができます。たとえ ば、VIC 15428 MLOM は、M6 ラック サーバーで 1455/1495 VIC アダプタとともに使用できま す。 (注)

ラック サーバおよびアダプタの互換性については、それぞれのラック サーバの仕様シートを 参照してください。接続オプションおよび詳細については、『[Configuration](https://www.cisco.com/c/en/us/support/servers-unified-computing/ucs-manager/products-installation-and-configuration-guides-list.html) Guides』を参照し てください。 (注)

#### **Cisco UCS Manager** アップグレードの考慮事項

3.2 (2b) リリースを始め、Cisco UCS ManagerUCS マネージャは表 5: ラック サーバの統合の ためのアダプタ カード (7 ページ) に記載されていないアダプタの Vnic または Vhba のプ ロビジョニングを許可していません。

# ネットワーク トポロジとサポート対象ケーブル

次の図は、C シリーズ サーバと Cisco UCS Manager との統合でサポートされる全ネットワーク トポロジを表しています。

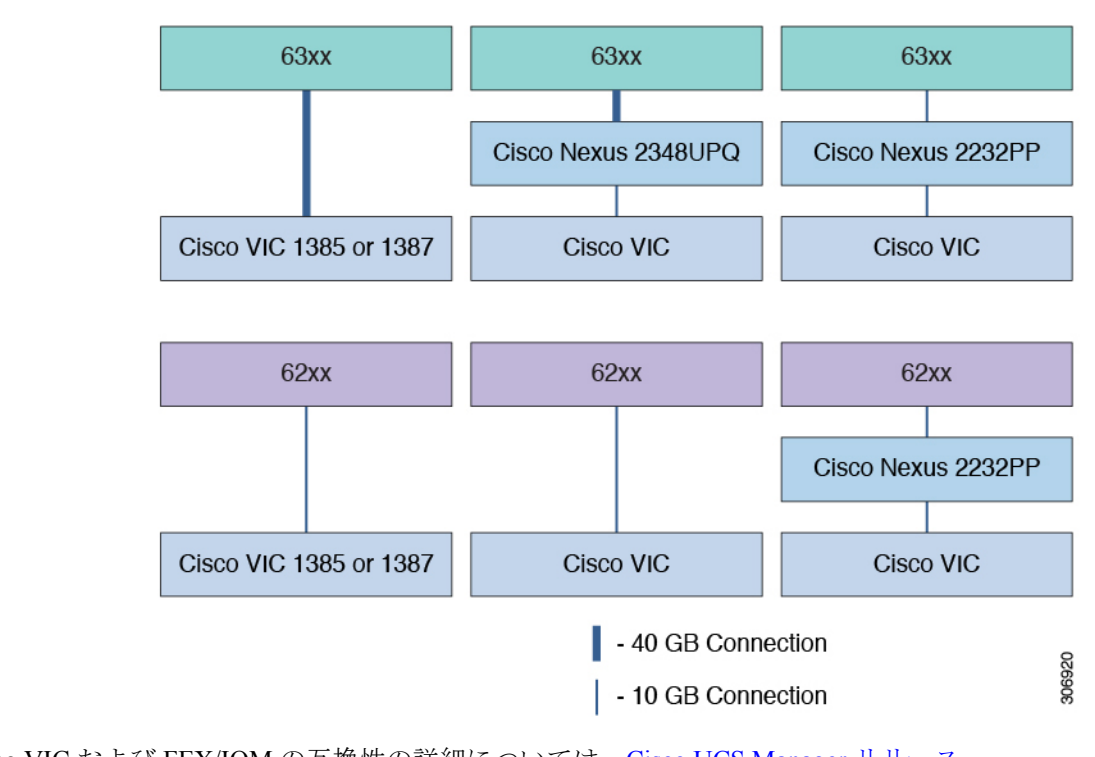

図 **<sup>1</sup> : 6200** および **6300** シリーズ ファブリック インターコネクトと、**1300** シリーズ **VIC** カードを使用するネットワーク トポロジ

サーバ、Cisco VIC および FEX/IOM の互換性の詳細については、Cisco UCS Manager [リリース](https://www.cisco.com/c/en/us/td/docs/unified_computing/ucs/release/notes/cisco-ucs-manager-rn-4-2.html#Cisco_Reference.dita_a1ab40e5-c5e8-480d-b0d8-1a1a91b1918a) 4.2 [のリリース](https://www.cisco.com/c/en/us/td/docs/unified_computing/ucs/release/notes/cisco-ucs-manager-rn-4-2.html#Cisco_Reference.dita_a1ab40e5-c5e8-480d-b0d8-1a1a91b1918a) ノートの *Cisco UCS* ファブリック インターコネクト サーバの互換性マトリック ス *-* リリース *4.2*(*3*)セクションを参照してください。

Cisco UCS Manager では、Cisco UCS 6332 および 6332-16UP ファブリック インターコネクトが サポートされています。CiscoUCS6324ファブリックインターコネクトはサポートされていま せん。Cisco UCS 6200 ファブリック インターコネクトの場合、VIC 1455 または 1457 を使用し ていていも、Cisco UCS C220 M6 および C240 M6サーバーは Cisco UCS Manager でサポートさ れません。 (注)

太い青線は 40 ギガビット イーサネット接続、細い線は 10 ギガビット イーサネット接続を表 しています。40 ギガビット イーサネット接続は Cisco VIC 1385、1387、1477、、1495 と 1497 アダプタでサポートされています。10ギガビットイーサネット接続はCisco VIC1225、1227、 1385、1387、1455、1457、および 1467 アダプタでのみサポートされています。25 ギガビット イーサネット接続は Cisco VIC 1455、1457、および 1467 でのみサポートされています。

10 ギガビット イーサネットの場合、次のケーブルが使用されます。

- 4 X 10 ブレークアウト Small Form-Factor Pluggable (SFP) ケーブル
- 4 X 10 アクティブ光ケーブル (OAC)
- Qualified Security Assessor(QSA)モジュールを使用する 10G Small Form-Factor Pluggable (SFP) ケーブル

25 ギガビット イーサネットの場合、次のケーブルが使用されます。

<sup>•</sup> 25 G SFP 28

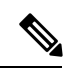

10G 接続で Cisco VIC 1385 および 1387 を使用している場合は、40G から 10G QSFP へのコン バータが必要になります。4 X 10 ブレークアウト Small Form-Factor Pluggable (SFP) ケーブル および4X10 アクティブ光ケーブル (OAC) を使用することはできません。FI または FEX に 接続する場合、VICからのブレークアウトはサポートされません。F Iから VIC 1225/1227およ びVIC 1455/1457 へのブレークアウトケーブルがサポートされています。 (注)

6400、6300 および 6200 シリーズの FI は、次の表に示されているように、Cisco VIC アダプタ および FEX に接続できます。

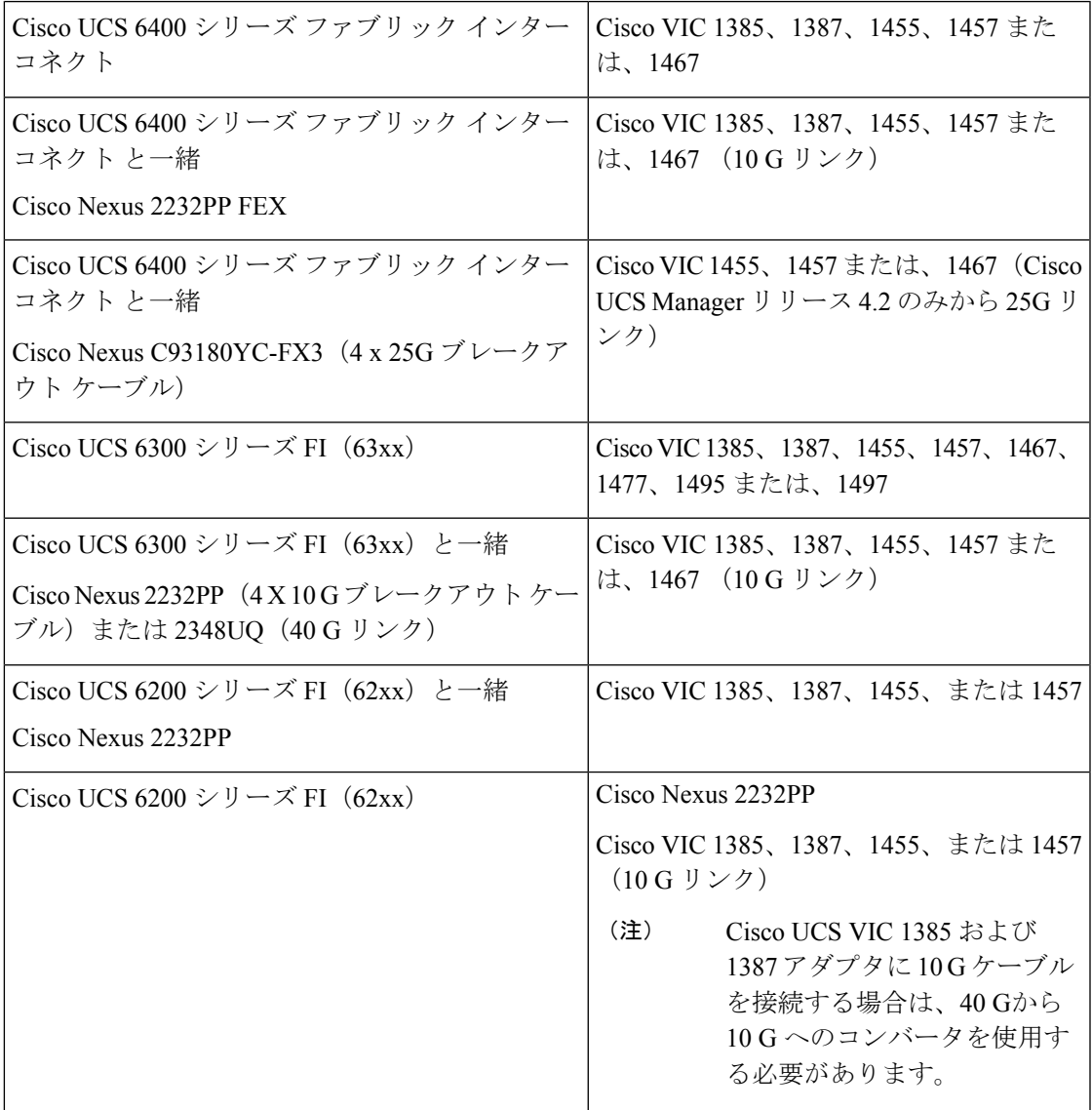

CiscoCシリーズサーバーは、Cisco UCS6324ファブリックインターコネクトとCisco UCS VIC 1400 の組み合わせを使用して Cisco UCS マネージャと統合することはできません。 (注)

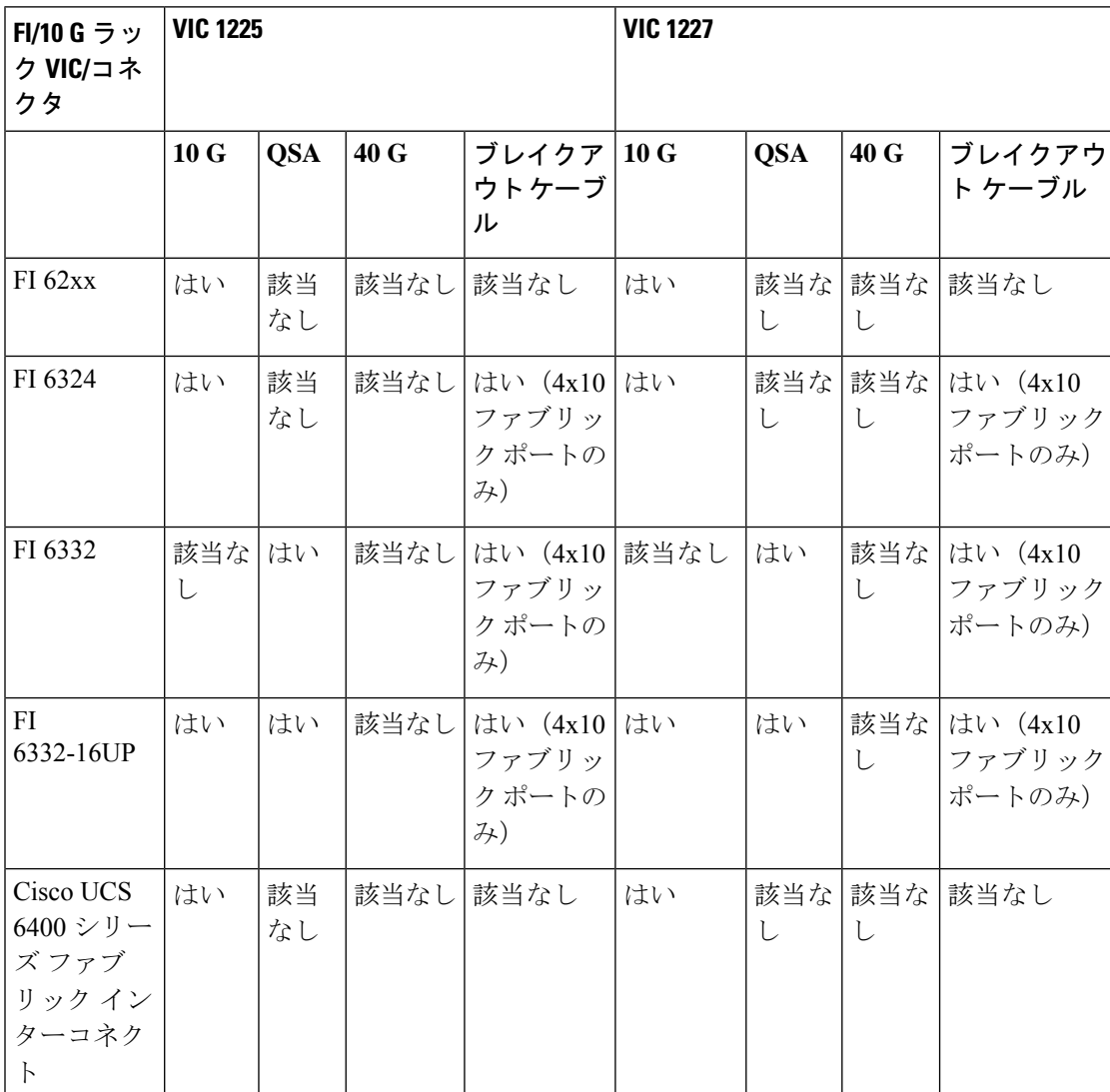

#### 表 **6 :** サポートされる **10 G** アダプタと光ケーブル

表 **<sup>7</sup> :** サポートされる **40 G** アダプタと光ケーブル

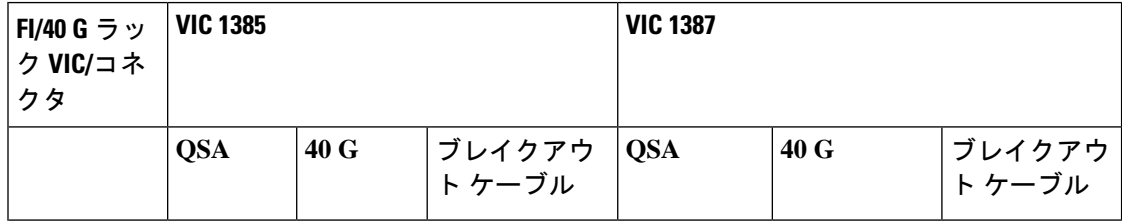

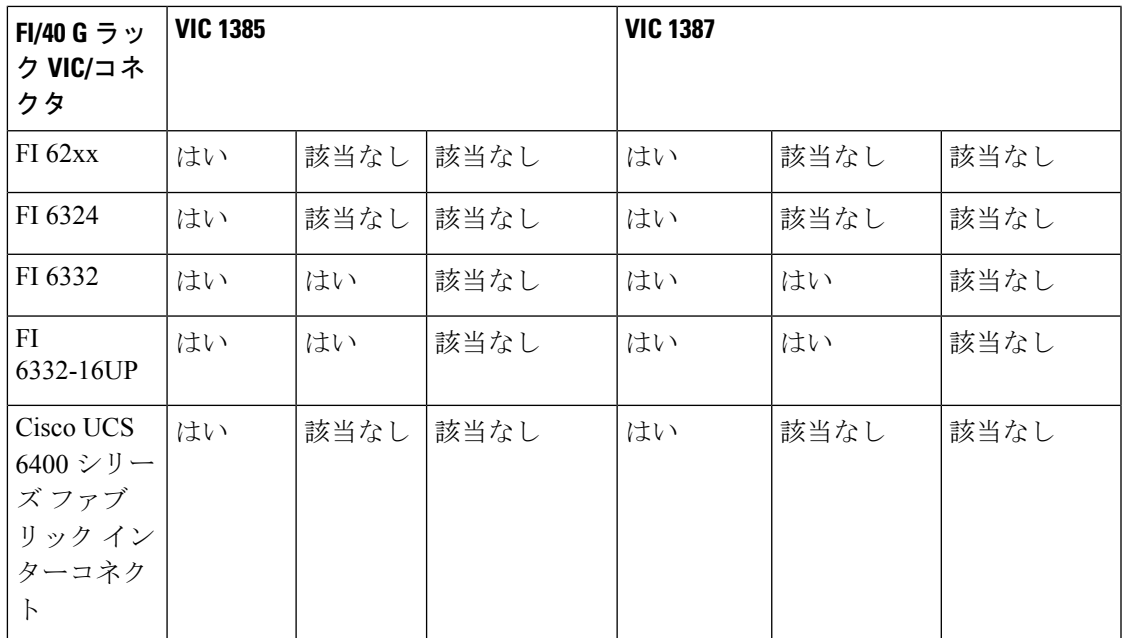

表 **8 :** サポートされる **10G/25G** アダプタと光ケーブル

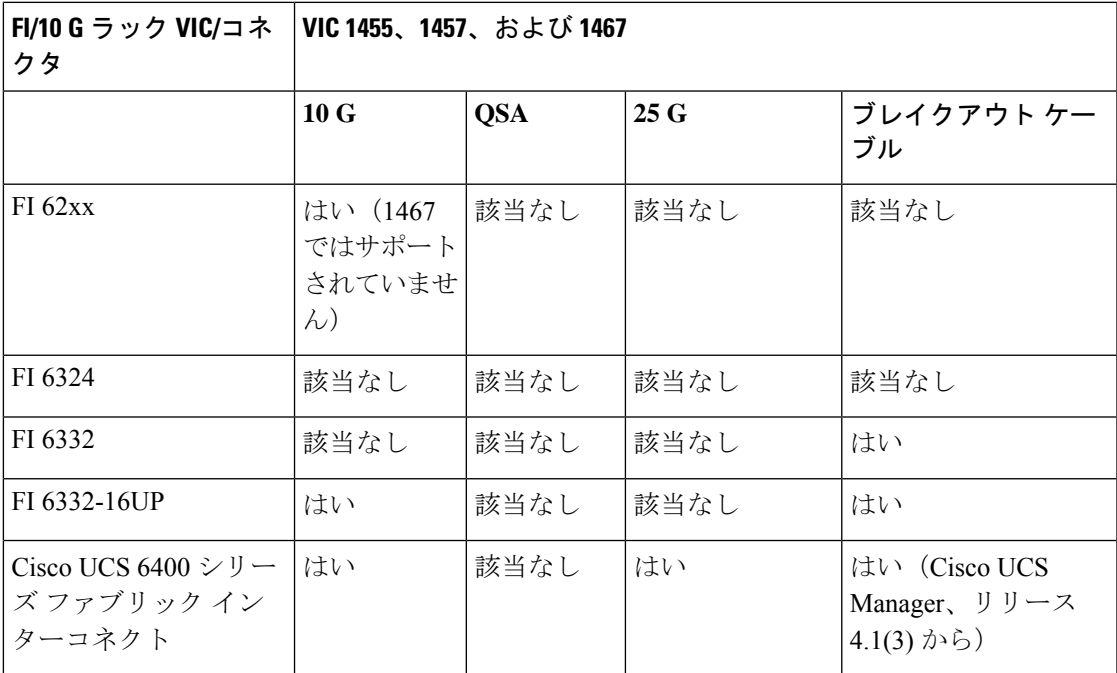

表 **9 :** サポートされる **40 G** アダプタと光ケーブル

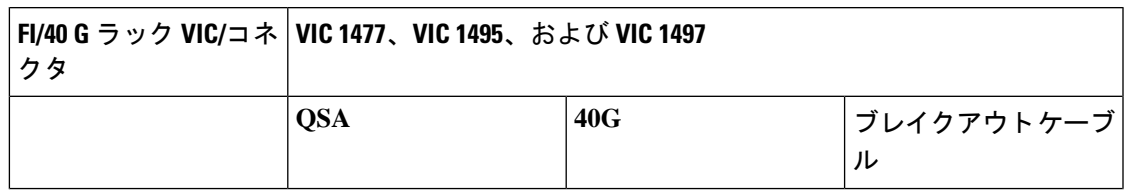

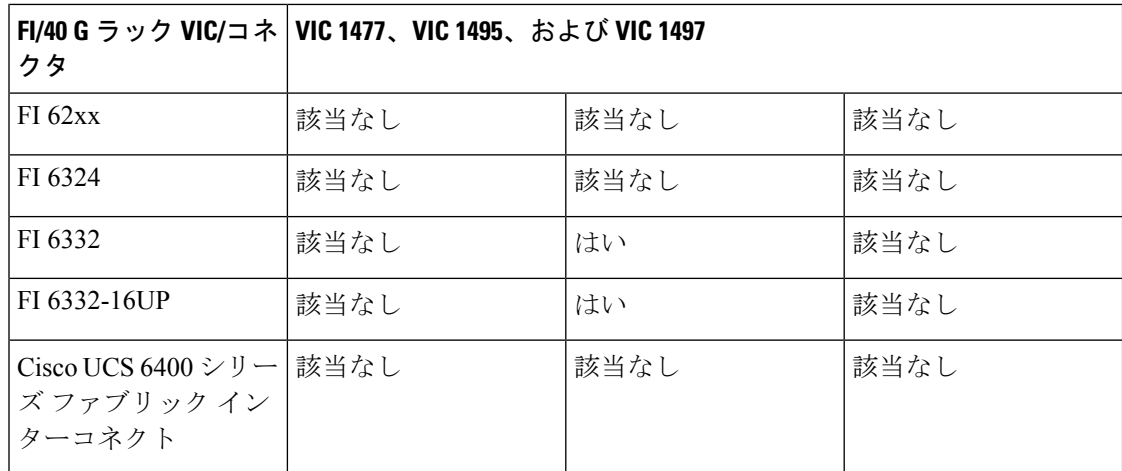

# サポートされる **RAID/**ストレージ コントローラ コンフィ ギュレーション

エクスパンダのないサーバのみ、Cisco UCS Manager 統合モードで複数の RAID コントローラ を搭載できます。以下のサーバは、Cisco UCS Manager 統合モードで複数の RAID コントロー ラを搭載できます。

- Cisco UCS C220 M4 (UCSC-C220-M4)
- Cisco UCS C240 M4 (UCSC-C240-M4)
- Cisco UCS C460 M4 (UCSC-C460-M4)
- Cisco UCS C240 M5 (UCSC-C240-M5L)
- Cisco UCS C240 M5 (UCSC-C240-M5S)
- Cisco UCS C240 M5 (UCSC-C240-M5SX)
- Cisco UCS C240 M5 (UCSC-C240-M5SN)
- Cisco UCS C240 SD M5 (UCSC-C240-M5SD)
- Cisco UCS C220 M5 (UCSC-C220-M5L)
- Cisco UCS C220 M5 (UCSC-C220-M5SX)
- Cisco UCS C220 M5 (UCSC-C220-M5SN)
- Cisco UCS C480 M5 (UCSC-C480-M5)
- Cisco UCS C480 M5 ML サーバー (USC C480 M5ML)
- Cisco UCS C220 M6サーバ(USC-C220-M6S)
- Cisco UCS C220 M6サーバ(USC-C220-M6N)
- Cisco UCS C240 M6サーバ(USC-C240-M6S)
- Cisco UCS C240 M6 $+$   $\rightarrow$   $\check{C}$  USC-C240-M6SX)
- Cisco UCS C240 M6 $+$   $\rightarrow$   $\check{O}$ (USC-C240-M6L)
- Cisco UCS C240 M6 $+$   $\rightarrow$   $\check{C}$  USC-C240-M6N)
- Cisco UCS C240 M6 $+$   $\rightarrow$   $\check{C}$  USC-C240-M6SN)
- Cisco UCS C225 M6サーバ(USC-C225-M6S)
- Cisco UCS C245 M6 $+$   $\rightarrow$   $\check{C}$  USC-C245-M6SX)

Cisco UCS C125 M5 サーバ複数の PICe RAID コントローラをサポートしていません。2 つの PCIe スロットのみ存在します。1 つは VIC カード用で、もう 1 つは RAID コントローラ用で す。 (注)

このリストにないサーバに複数のRAIDコントローラが搭載されている場合、検出が失敗しま す。

以下の RAID/ストレージ コントローラが、Cisco UCS Manager と C シリーズ ラックマウント サーバの統合においてサポートされます。

すべて装着済みのLSIコントローラは、RAID0、1、5、50、6、10、60をサポートします。LSI コント ローラからメモリ カードを取り外す場合、UCS Manager は RAID 6 と 10 を作成できま せん。 (注)

表 **10 :** サポートされる **RAID/**ストレージ コントローラ

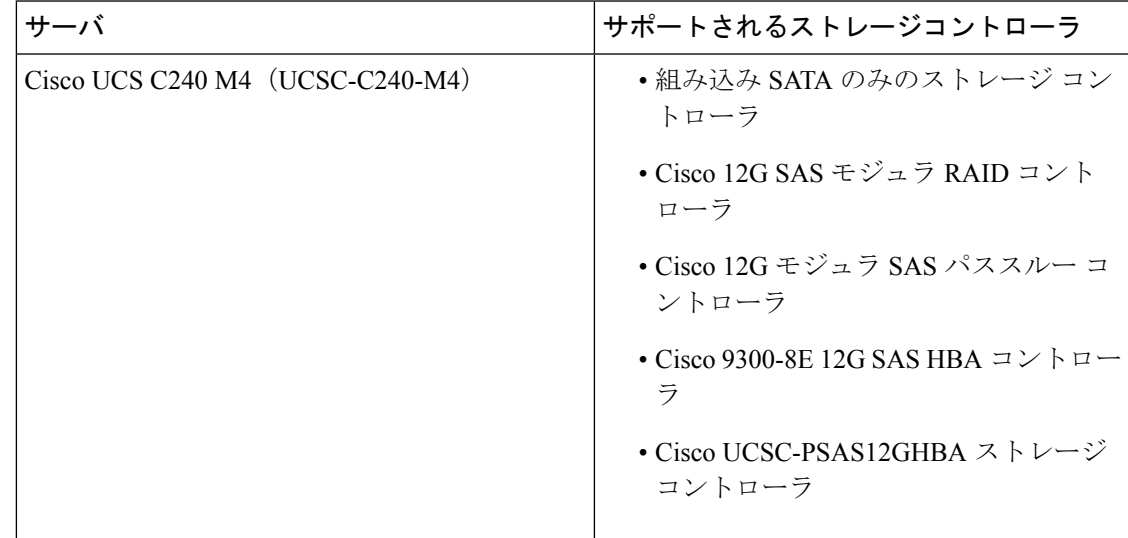

I

 $\overline{\phantom{a}}$ 

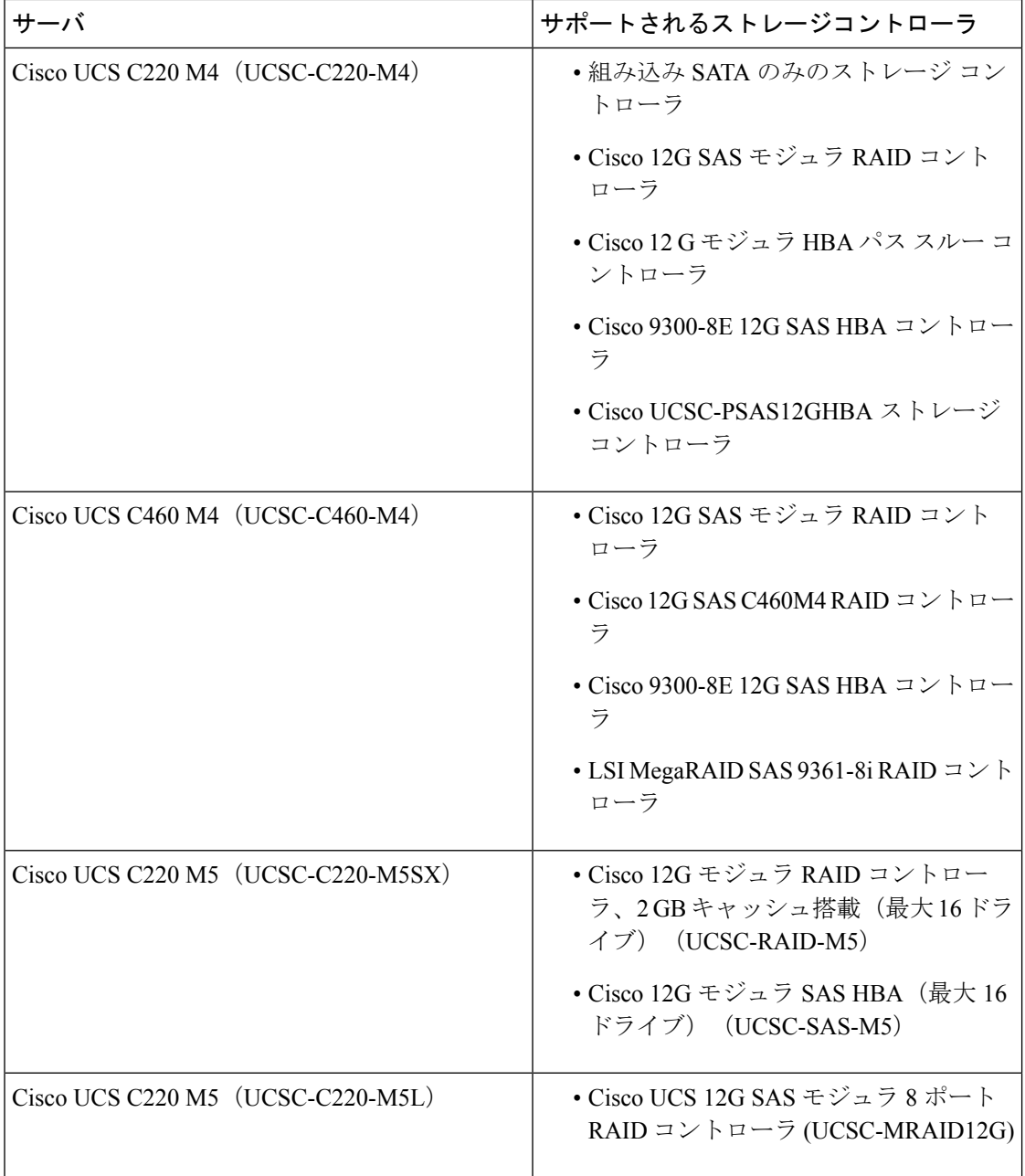

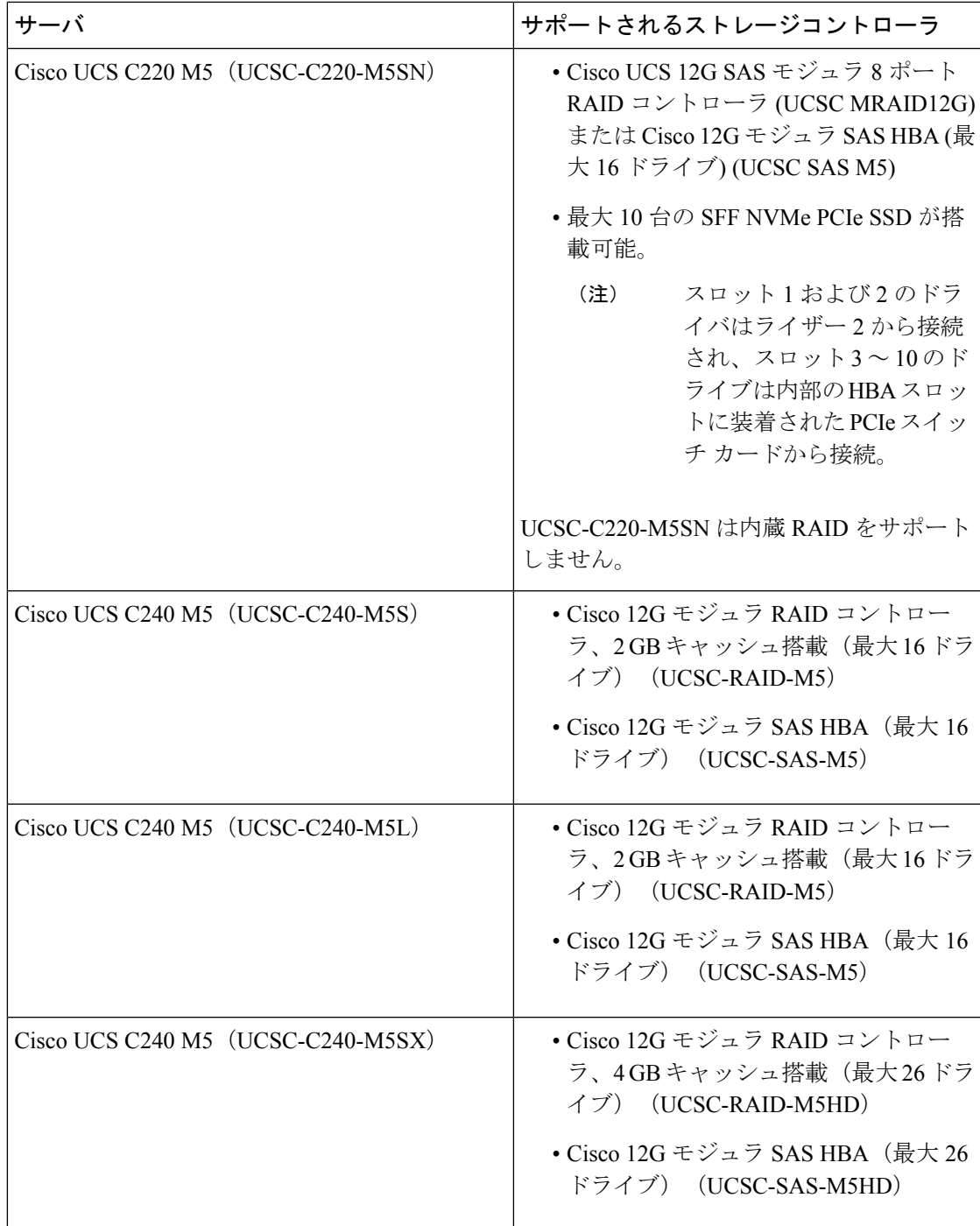

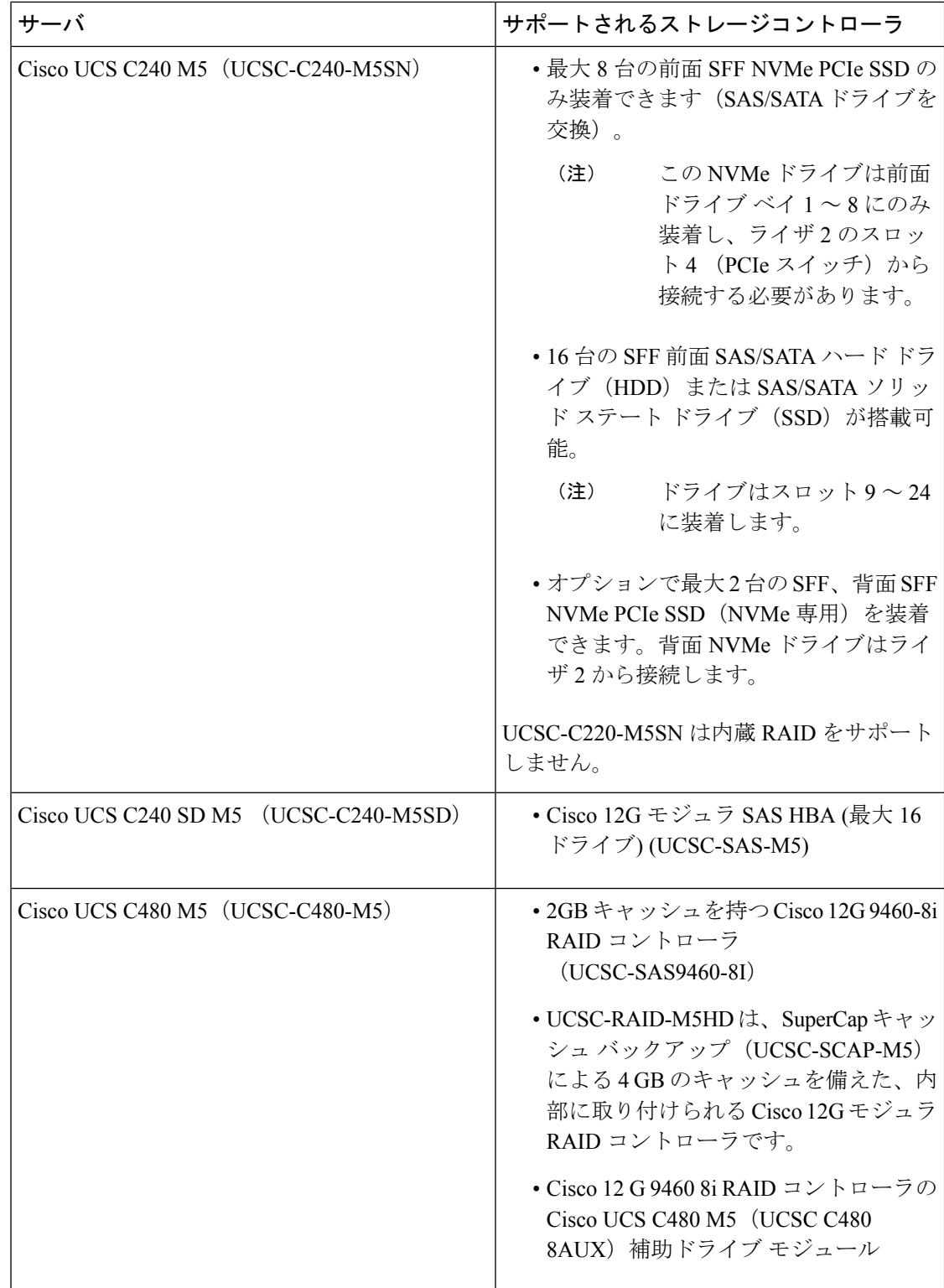

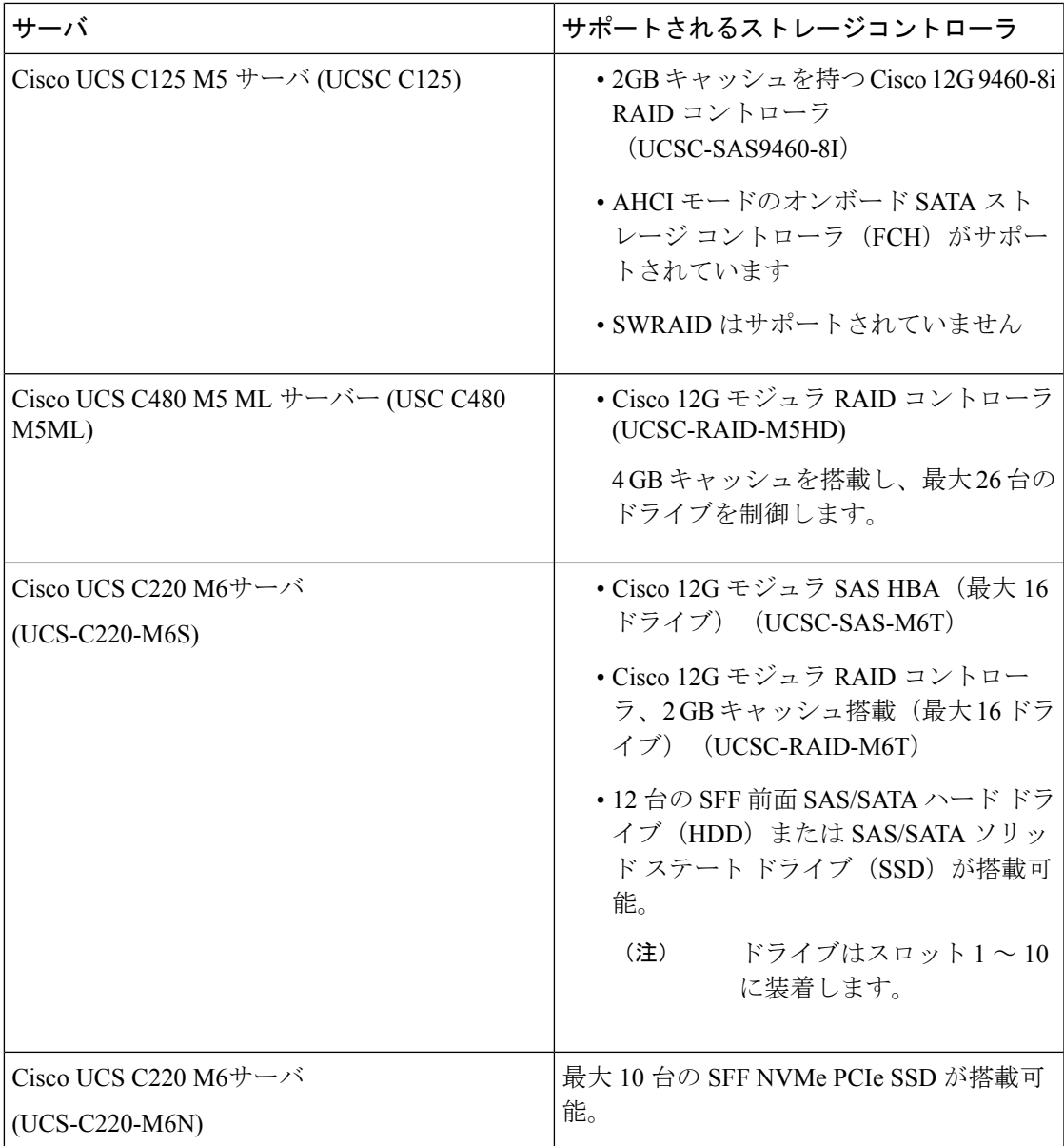

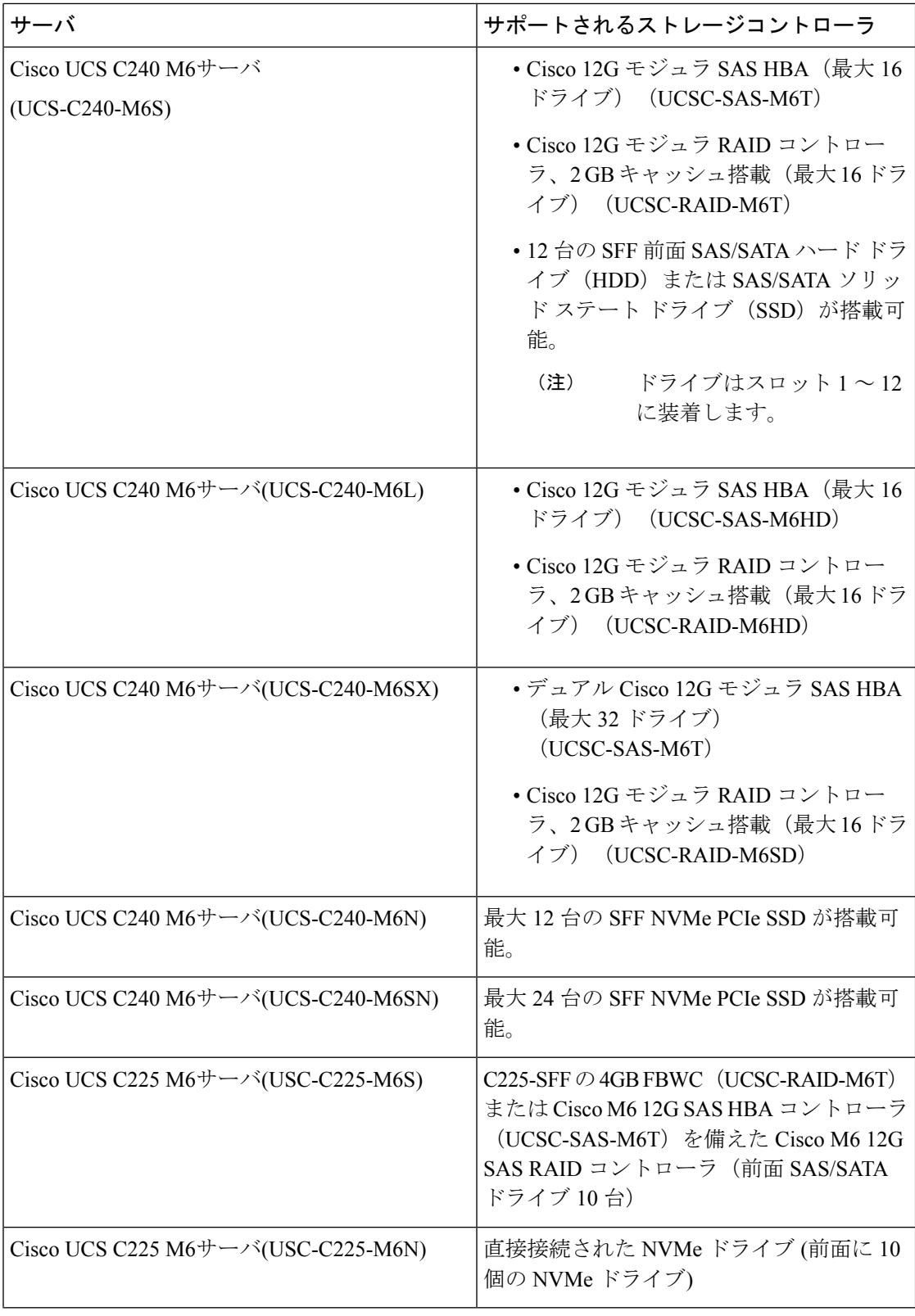

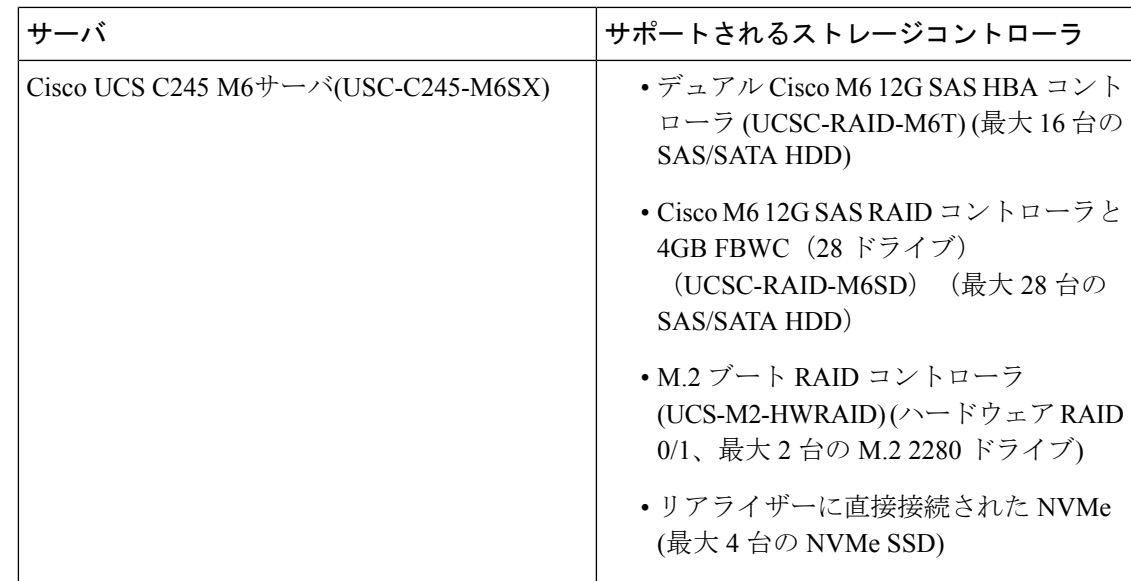

# サポートされる **FlexFlash** コンフィギュレーション

一部の Cisco UCS C シリーズ ラックマウント サーバは、サーバ ソフトウェア ツールおよび ユーティリティのストレージとして、内部CiscoFlexFlashSecure Digital(SD)メモリカードを サポートします。FlexFlash はデフォルトでディセーブルになっています。サービス プロファ イルで使用されるローカル ディスク ポリシーで FlexFlash をイネーブルにできます。

(注)

ユーティリティ モードで Cisco FlexFlash SD メモリ カードが設定されている Cisco UCS C シ リーズ スタンドアロン サーバは、Cisco UCS Manager 統合モードではサポートされません。

CIMCのアップグレード後、CiscoFlexFlashをインストールできない場合は、FlexFlashSDカー ドを設定する前に、スクラブ ポリシーを適用します。

コントローラがサポートしている場合、フォーマット SD カードのオプションを使用すること で、FlexFlash SD カードをスクラブすることができます。

### **Cisco Nexus** スイッチの **93180YC-FX3 FEX** への変換

このセクションでは、スイッチの使用法をスイッチ モードから FEX モードに変換する方法に ついて説明します。

ステップ **1** 次のコマンドを使用して、Cisco NX-OS モードから起動しないようにスイッチを設定します。

no boot nxos

ステップ **2** 次のコマンドを実行して、FEXイメージを起動する前にスタートアップコンフィギュレーションをコピー します。

copy running-config startup-config

ステップ **3** 次のコマンドを実行して、FEX をブート変数として設定します。

boot fex

- copy running-config startup-config コマンドの実行後に、boot fex コマンドを実行しないで ください。 (注)
- ステップ **4** スイッチをリロードします。

FEX 変換コマンドへのサンプル スイッチを次に示します。

```
switch(config)# no boot nxos
switch(config)# copy running-config startup-config
switch(config)# boot fex
switch(config)# reload
```
#### **Cisco UCS Manager** での **93180YC-FX3 FEX** の検出

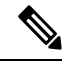

- Cisco UCS Manager リリース 4.2 では、Cisco Nexus 93180YC-FX3 スイッチのみが FEX モードで サポートされ、FEX モードの Cisco Nexus 93180YC-FX3S スイッチはサポートされません。 (注)
- ステップ **1** Cisco UCS Manager にログインします。
- ステップ **2** 93180YC-FX3 FEX のサーバー ポートを設定します。
	- **1.** [Navigation] ペインで **[Equipment]** をクリックします。
	- **2. [**機器(**Equipment**)**]** > **[**ファブリック インターコネクト(**Fabric Interconnects**)**]** > **[**ファブリックイン ターコネクト **A/B**(**Fabric Interconnect A/B**)**]** > **[**固定モジュール(**Fixed Module**)**]** > **[**イーサネット ポート(**Ethernet Ports**)**]** の順に展開します。
	- **3.** [Ethernet Ports] ノードの下のポートをクリックします。
	- **4.** [Work] ペインで、[General] タブをクリックします。
	- **5.** [Actions] 領域で、[Reconfigure] をクリックします。
	- **6.** ドロップダウン リストから [Configure as Server Port] を選択します。
- ステップ **3 [**アクション(**Actions**)**]** 領域で、**[**インターフェイスを表示(**Show Interface**)**]** をクリックし、**[CL74]** を **[FEC]** フィールドで 選択して、93180YC-FX3 FEX の検出を開始します。

Cisco UCS ラック サーバを 93180YC-FX3 FEX に接続する場合、明示的な FEC 設定は必要あり ません。 (注)

#### 表 **<sup>11</sup> : 93180YC-FX3** でサポートされるケーブルとトランシーバのマトリックス

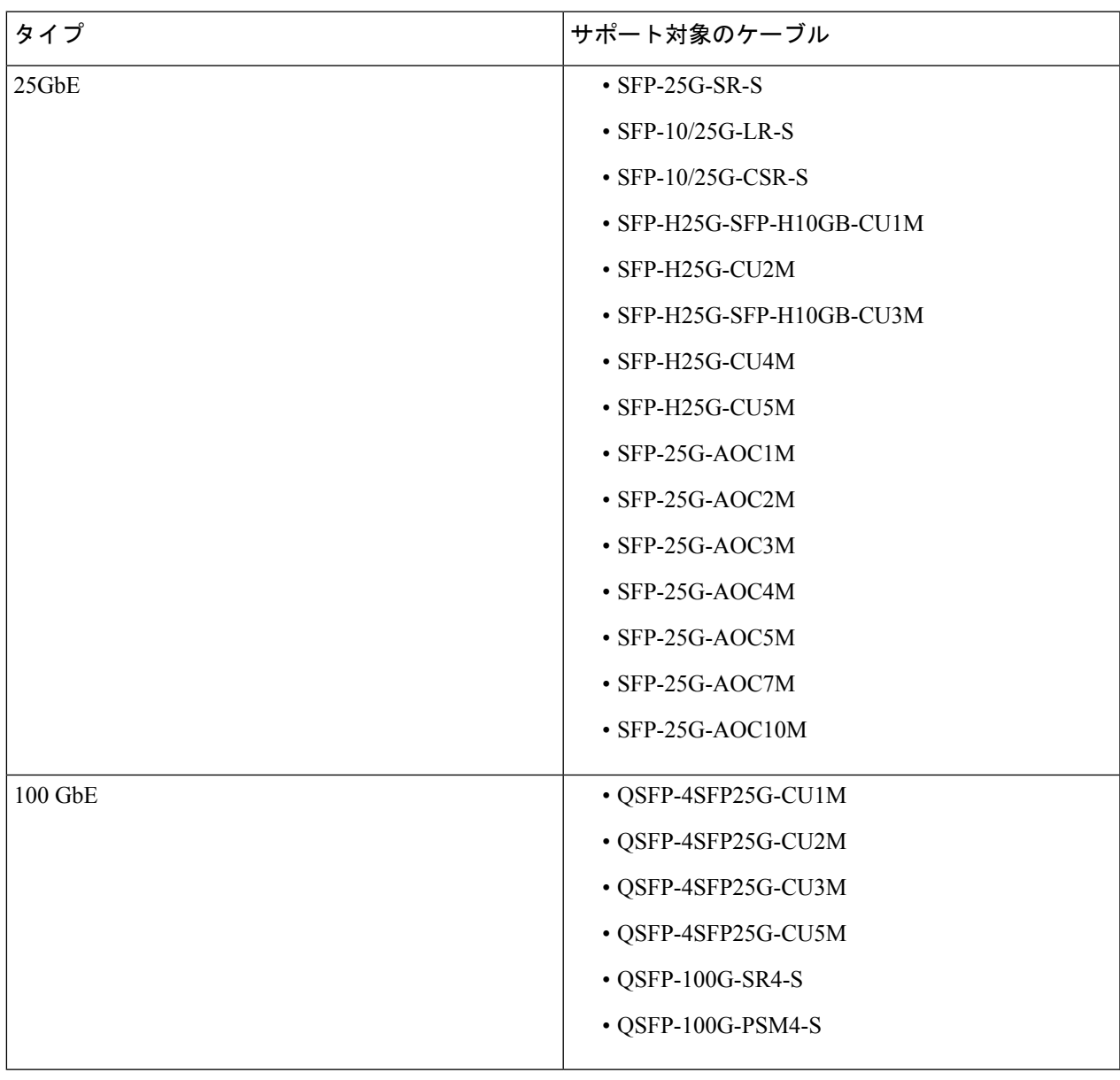

I

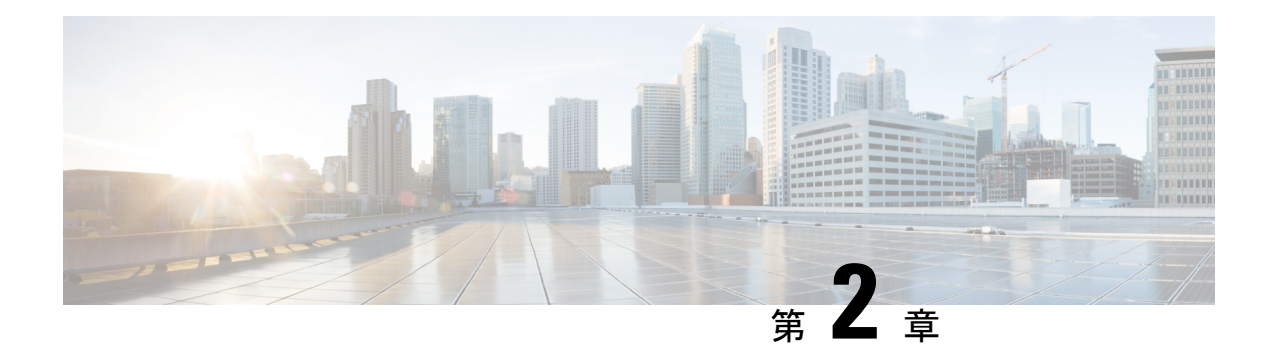

## **SingleConnect** の設定

この章は、次の内容で構成されています。

- SingleConnect  $(26 \sim \sim \sim)$
- SingleConnect の重要なガイドライン (26ページ)
- 管理接続ポリシーと接続モード (26 ページ)
- 接続モードの手動認識:GUI (27 ページ)
- 接続モードの手動認識:CLI (27 ページ)
- SingleConnect を Cisco UCS Manager と統合するための要件 (28 ページ)
- 混合 VIC セットアップ用 Cisco UCS Manager 管理 (35 ページ)
- •混合 VIC セットアップ用 Cisco UCS Manager 管理 (35 ページ)
- Cisco UCS Manager Management for Mixed VIC Set-up in C240 M5 Server  $(36 \sim \rightarrow \sim)$
- C220 M6 サーバーでの混合 VIC セットアップのための Cisco UCS Manager 管理 (38 ペー ジ)
- C240 M6 サーバの混合 VIC セットアップ用 Cisco UCS Manager 管理 (40 ページ)
- C225 M6 サーバーでの混合 VIC セットアップのための Cisco UCS Manager 管理 (42 ペー ジ)
- C245 M6 サーバーでの混合 VIC セットアップのための Cisco UCS Manager 管理 (44 ペー ジ)
- C シリーズ サーバと Cisco UCS ドメインとのクラスタ セットアップでの接続 (46 ペー ジ)
- SingleConnect のクラスタ セットアップの物理的な接続の図 (47 ページ)
- C シリーズ サーバと UCS ドメインとの非クラスタ セットアップでの接続 (49 ページ)
- Physical Connectivity Illustrations for SingleConnect Non-Cluster Setup  $(51 \sim \sim \sim)$
- 統合後の Cisco UCS Manager でのラックマウント型サーバの管理 (52ページ)
- サーバを Cisco UCS ドメイン モードからスタンドアロン モードへ戻す方法 (53 ページ)
- 統合型サーバに関する特記事項 (53 ページ)

### **SingleConnect**

Cisco UCS Manager は、NC-SI を使用した C シリーズ ラックマウント サーバ と Cisco UCS Manager を統合するオプションをサポートしています。このオプションを使用すれば、管理ト ラフィックとデータ トラフィックの両方に単一のケーブルを使用して、Cisco UCS Manager で Cシリーズラックマウントサーバを管理できます。SingleConnectモードを使用する場合、FEX 上の1つのホスト側ポートで1台のラックマウントサーバを十分に管理できますが、共有LOM モードでは2つのポートが使用されます。このため、統合されたサーバ管理のために、より多 くのラックマウントサーバをCiscoUCSManagerと接続することができます。CiscoUCSManager と統合するための正しいサーバファームウェアを使用していることを確認してください。使用 していない場合は、サーバ ファームウェアをアップグレードしてから、統合してください。 「C シリーズ サーバのファームウェアのアップグレード (96 ページ)」を参照してくださ い。

### **SingleConnect** の重要なガイドライン

SingleConnect には、次の注意事項と制限事項があります。

• Cisco UCS Managerの統合のために SingleConnect を有効にするには、Cisco UCS VIC 1225、 Cisco UCS VIC 1227、Cisco UCS VIC 1385、および CiscoUCS VIC 1455, Cisco UCS VIC 1457 または、Cisco UCS VIC 1467 をSingleConnect に割り当てられたラック サーバの特定のス ロットに装着する必要があります。VIC が特定のスロットに装着されていない場合、 SingleConnect は機能しません。

Cisco VIC 1225T は、C220 M3、C240 M3、C240 M4、C220 C240 M4、および C460 M4 サーバー でのみサポートされます。Cisco UCS MLOM 1227T および Cisco UCS MLOM 1387 は、C240 M4 および C220 M4 サーバでのみサポートされます。 (注)

## 管理接続ポリシーと接続モード

Cisco UCS ドメイン の C シリーズ ラックマウント サーバ に対する物理接続を確立する場合 は、Cisco UCS Manager GUI または Cisco UCS Manager CLI で接続モードと管理ポリシーを指定 する必要があります。管理ポリシーは、接続されているすべての C シリーズ ラックマウント サーバ に対してグローバルです。接続モードにより、Cisco UCS Manager でのラック サーバの 検出方法が決まります。

ラック サーバには、次のいずれかの接続ポリシーを指定できます。

• 自動確認:これは C シリーズ ラックマウント サーバ に推奨されるデフォルトの接続モー ドです。接続モードが自動確認の場合、Cisco UCS Manager は、物理接続が確立されると
すぐにラックサーバを検出し、指定された管理ポリシーに基づいてサーバの管理を開始し ます。

• ユーザー確認:接続モードがユーザー確認の場合、物理接続を確立後、手動で接続を確認 し、Cisco UCS Manager GUI または Cisco UCS Manager CLI で接続モードを指定して、検出 を開始する必要があります。Cisco UCS Manager は、ユーザーが接続モードを指定するま で、C シリーズ ラックマウント サーバ の検出を開始しません。詳細な手順については、 接続モードの手動認識:GUI (27 ページ) または 接続モードの手動認識:CLI (27 ペー ジ)を参照してください。

Cisco UCS Manager によってラック サーバが検出され、管理されている場合、1 台の C シリー ズ ラックマウント サーバ の既存の接続モードを変更するには、そのサーバを停止してから再 起動して、新しい接続モードを指定する必要があります。Cisco UCS Manager は、その時初め て、新しい接続モードでサーバを検出できるようになります。 (注)

### 接続モードの手動認識:**GUI**

接続モードがユーザ確認の場合、物理接続を確立後、手動で接続を確認し、CiscoUCSManager GUI で接続モードを指定して、検出を開始する必要があります。Cisco UCS Manager は、ユー ザーが接続モードを指定するまで、Cシリーズラックマウントサーバの検出を開始しません。

ステップ **1 [**機器**]** > **[**ラックマウント**]** > **[**サーバ**]**を展開します。

Cisco UCS C125 M5 サーバ では、**[**機器(**Equipment**)**]** > **[**ラックマウント(**Rack Mounts**)**]** > **[**エンクロージャ(**Enclosures**)**]**>**[**ラックエンクロージャ*rack\_enclosure\_number*(**RackEnclosure rack\_enclosure\_number**)**]** > **[**サーバ(**Servers**)**]** の順に展開します。 (注)

ステップ **2 [**インベントリ(**Inventory**)**]** > **[CIMC]** タブを選択します。

- ステップ **3 [Configure Management Connection]** をクリックし、**[Enable]** を選択します。
- ステップ **4 [State]** の **[Enabled]** チェック ボックスを選択します。
- ステップ **5** [OK] をクリックします。

### 接続モードの手動認識:**CLI**

接続モードがユーザ確認の場合、物理接続を確立後、手動で接続を確認し、CiscoUCSManager CLI で接続モードを指定して、検出を開始する必要があります。Cisco UCS Manager は、ユー ザーが接続モードを指定するまで、Cシリーズラックマウントサーバの検出を開始しません。

#### 手順の概要

- **1.** UCS-A # **scope** *server\_ID*
- **2.** 5 UCS-A/server # **scope cimc**
- **3.** UCS-A/server/cimc # **scope mgmt-conn sideband**
- **4.** 9 UCS-A/server/cimc/mgmt-conn #**set mgmt-conn-state enabled**
- **5.** UCS-A/server/cimc/mgmt-conn\* # **commit-buffer**

#### 手順の詳細

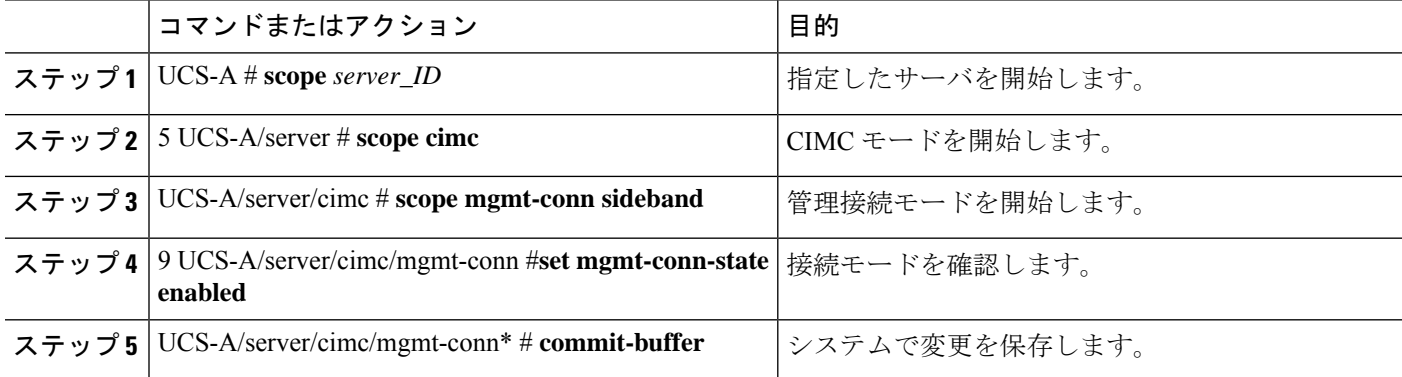

#### 例

```
UCS-A# scope server 1
UCS-A /server # scope cimc
UCS-A /server/cimc # scope mgm
UCS-A /server/cimc # scope mgmt-conn
UCS-A /server/cimc # scope mgmt-conn sideband
UCS-A /server/cimc/mgmt-conn # set mgmt-conn-state enabled
UCS-A /server/cimc/mgmt-conn* # commit-buffer
UCS-A /server/cimc/mgmt-conn
```
### **SingleConnect** を **Cisco UCS Manager** と統合するための要 件

#### クラスタ セットアップの要件

クラスタ セットアップで、C シリーズ ラックマウント サーバ と Cisco UCS Manager のシング ルワイヤの統合を作成するには、次の製品が必要です。

- Cisco UCS Manager を実行する Cisco UCS システム。
- 次の表に記載されている任意の C シリーズ ラックマウント サーバ と対応する CIMC と UCS Manager のリリース バージョン。

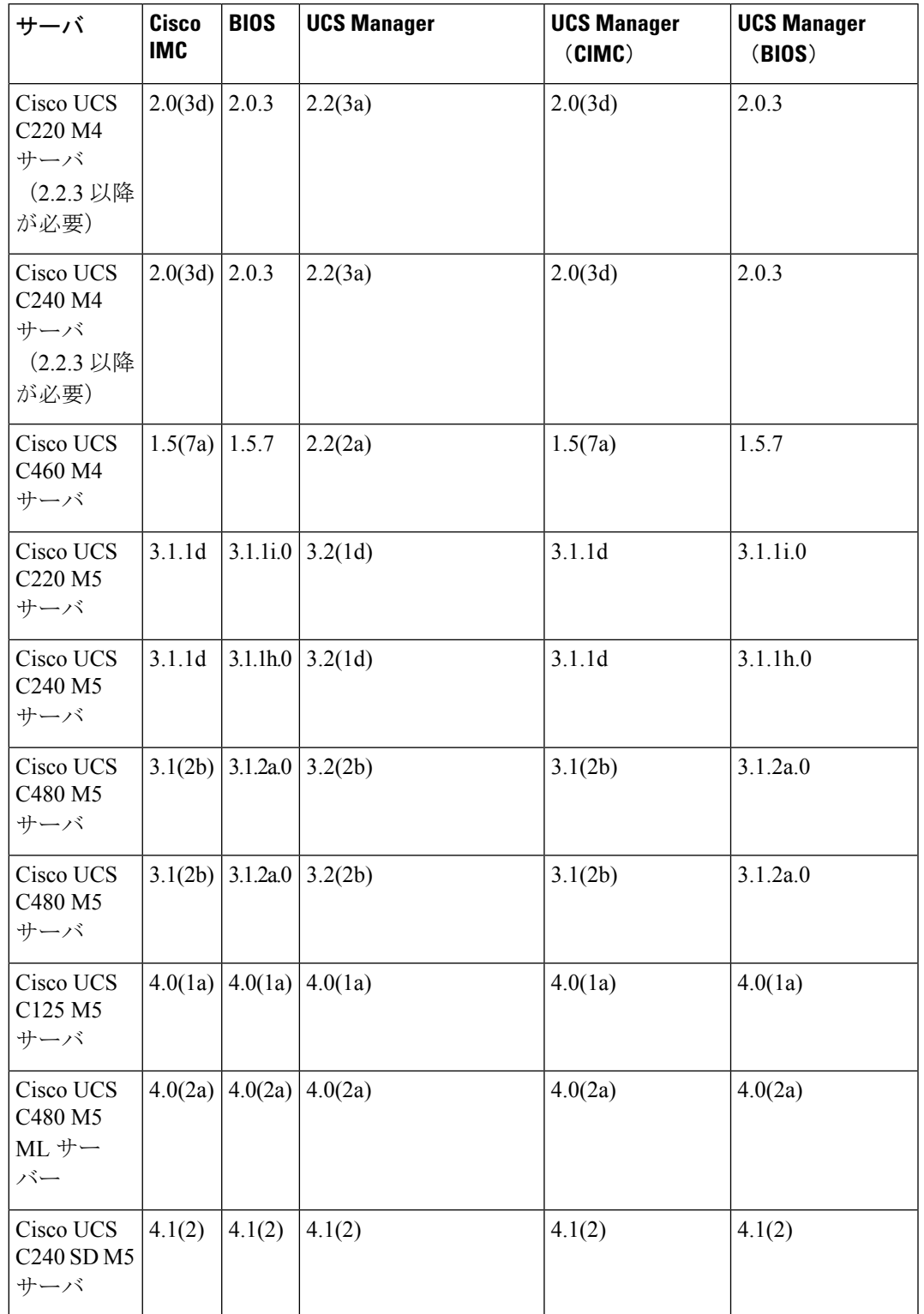

表 **<sup>12</sup> : SingleConnect** の統合に最低限必要な **Cisco IMC**、**BIOS**、**Cisco UCS Manager** のバージョン

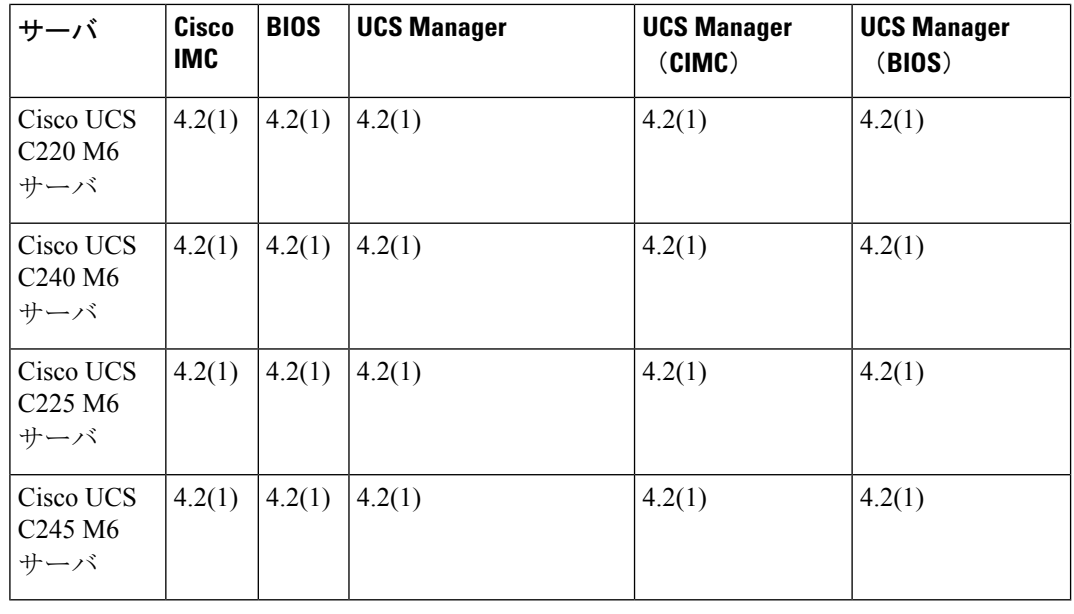

Cisco UCS C220 M4、C240 M4、C220 M5、ならびにC240 M5 サー バの場合は、MLOM または VIC を使用して、SingleConnect また は直接接続モードで Cisco UCS Manager と統合できます。 (注)

> Cisco UCSC125 M5サーバMLOMをサポートしていません。Cisco UCS C125 M5 サーバ はスロット 2 のみで、VIC カードを配置する 必要があります。

接続アダプタは、次のように選択されます。

- **MLOM** のみ:サーバに MLOM のみ搭載されている場合、接 続アダプタはデフォルトで MLOM です。
- **MLOM** および **VIC** アダプタ::MLOM がデフォルトの接続 アダプタです。
- **MLOM** なし:
	- Cisco UCS C220 M4/C220 M5 に VIC が含まれている場合 は、SingleConnect または直接接続の統合では Riser1 (ス ロット 1) に VIC を装着する必要があります。
	- Cisco UCS C240 M4/C240 M5 に VIC が含まれている場合 は、SingleConnect または直接接続の統合ではスロット 1、2、4、または 5 のいずれかに VIC を装着できます。
- **MLOM** および **VIC** なし:単一接続または直接接続はサポー トされません。

### Ú

サーバーには、 Cisco UCS VIC 1225, Cisco VIC 1227 、Cisco VIC 1385、Cisco VIC 1387 MLOM、Cisco VIC 1455 または、 Cisco VIC 1457 MLOM あるいは、Cisco VIC 15428 MLOM を装着する必要が あります。 重要

Cisco UCS VIC 1225 または Cisco VIC 1227 のファームウェアおよ びブート ローダのバージョンは次の通りです。

Cisco UCS 1225 および 1227 カードの場合:

- 推奨: 2.1(0.457a)
- 最小限の要件:2.1(0.367e)

Cisco UCS VIC 1385 および 1387 MLOM の場合:

- 推奨:4.1.1a
- 最小限:4.1.1a

Cisco UCS VIC 1455 および 1457 MLOM:

• 推奨 5.0(1a) 以降

Cisco UCS VIC 1467 および 1477 MLOM の場合:

• 5.0(1a) 以降を推奨

Cisco UCS VIC 15428 MLOM の場合:

• 5.2 (2b) 以降を推奨

Cisco UCS 1225、、Cisco UCS 1227、Cisco UCS 1385、Cisco UCS 1387、Cisco UCS 1455、 Cisco UCS 1457と Cisco UCS 1467 VIC は単一接続をサポートします。

SingleConnect に Cisco UCS VIC を使用している場合、カードが次の表で説明されているい ずれかのスロットに挿入されていることを確認してください。

### **SAR**

Cisco UCS Manager リリース 4.2 以降、M3 サーバーはサポートさ れていません。 (注)

#### 表 **<sup>13</sup> : SingleConnect** の統合のための **Cisco UCS VIC** スロット

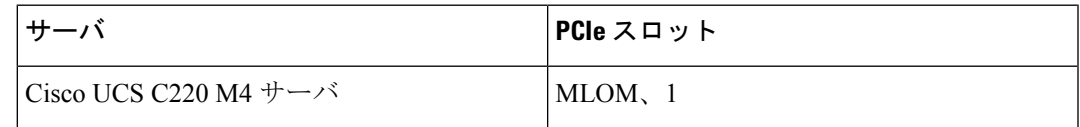

I

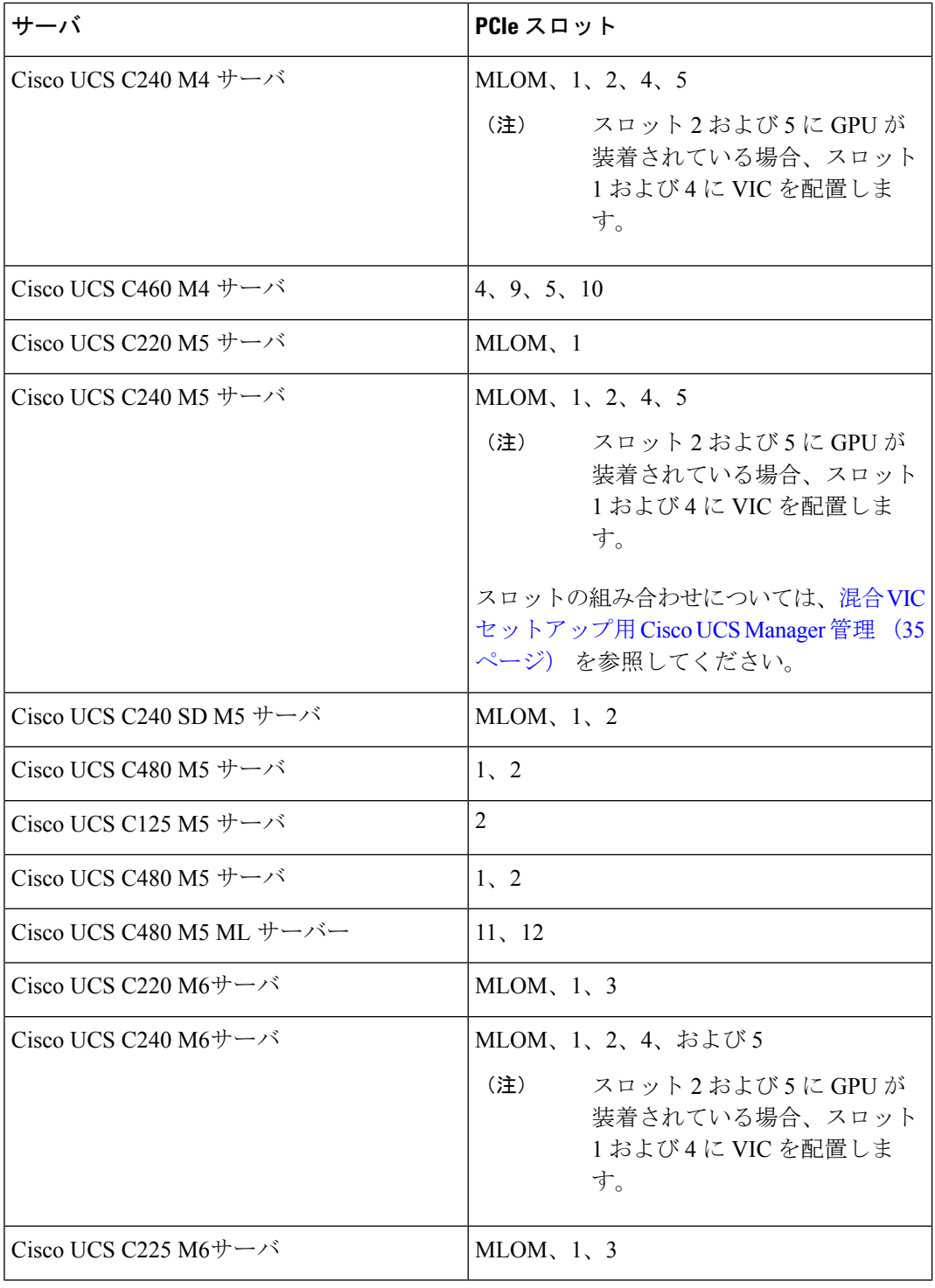

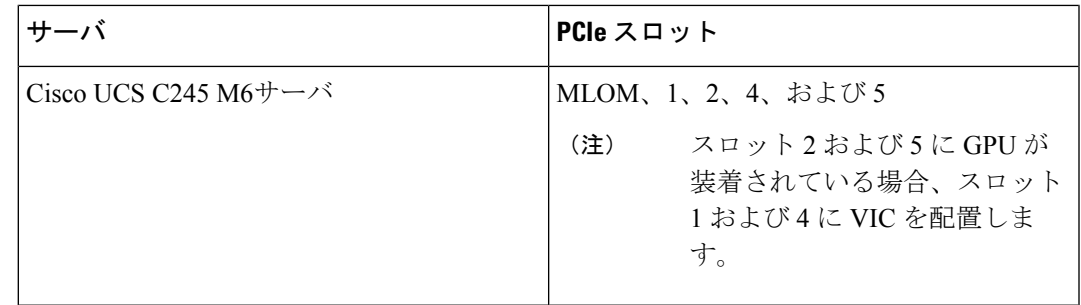

(注)

- Cisco UCS 1225、1225T、1385、1455 と 1495 は PCIe ベースのア ダプタであり、Cisco VIC 1227、Cisco VIC 1227T、Cisco VIC 1387、 Cisco VIC 1457、Cisco VIC 1467、Cisco VIC 1477 、Cisco VIC 15428 MLOM と Cisco VIC 1497 は、MLOM ベースです。
- Cisco UCS 6200 Series、Cisco UCS 6300 Series または、Cisco UCS 6400 シリーズファブリッ ク インターコネクトあるいは、Cisco UCS 6536 ファブリック インターコネクト. ファブ リック エクステンダ(FEX)を接続するスイッチ ポートは、サーバ ポートとしてマーク する必要があります。
- 次の FEX タイプを使用できます:
	- Cisco Nexus 2232PP
	- Cisco Nexus 2232TM-E
	- Cisco Nexus 2348UPQ
	- FEX モードの Cisco Nexus 93180YC-FX3(Cisco UCS6400 シリーズ ファブリック イン ターコネクトを使用)

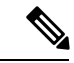

(注)

- Cisco Nexus 2232PP または Cisco Nexus 2232TM-E FEX は 6200 シリーズ FI に、Cisco Nexus 2232PP、Cisco Nexus 2232 TM-E、 または Cisco Nexus 2348UPQ EFX は 6300 シリーズ FI に接続 できます。
	- FEX の 2 つの電源装置それぞれに電源コードを接続する必要 があります。電源が接続されていて、ハードウェアに問題が ある場合は、電源投入時自己診断テスト(POST)の途中で 「重大な」障害が報告されることがあります。たとえば、次 のエラーが表示されることがあります。「Power supply 1 in fex 6 power: error」。このエラーは、不足して いる電源コードを FEX 電源装置に接続するとクリアできま す。

 $\begin{picture}(20,5) \put(0,0){\line(1,0){155}} \put(0,0){\line(1,0){155}} \put(0,0){\line(1,0){155}} \put(0,0){\line(1,0){155}} \put(0,0){\line(1,0){155}} \put(0,0){\line(1,0){155}} \put(0,0){\line(1,0){155}} \put(0,0){\line(1,0){155}} \put(0,0){\line(1,0){155}} \put(0,0){\line(1,0){155}} \put(0,0){\line(1,0){155}} \put(0,0){\line(1,$ (注) • 各 FEX と対応する FI の接続用ケーブル X 1(最小限)。 • サーバとFEXの間のデータトラフィックパスのリンク用ケー

• 10 Gb Small Form-Factor Pluggable (SFP) ケーブル X 4。

- FEX から FI へのアップリンク用ケーブル X4(最小限)。10 Gb ツインアキシャル ケーブルか、次の SFP タイプのケーブ ルのいずれかを使用できます。
	- SFP 10GE-SR

ブル X 1 (最小限)。

• FET - 10GE

#### Ú

アップリンクでSFPタイプを混在使用しないでください。アップ リンクでSFPのタイプを混在させると、「Discovery Failed」 のエラーが表示されます。 重要

#### 非クラスタ セットアップの要件

Cisco UCS Manager および C シリーズ ラック マウント サーバとともに、非クラスタ セッ トアップでサーバを統合する場合は、次のコンポーネントが必要です。

- 一つの Cisco UCS 6200 Series、Cisco UCS 6300 Series または、Cisco UCS 6400 シリー ズ ファブリック インターコネクトあるいは、Cisco UCS 6536 ファブリック インター コネクト. ファブリック エクステンダ(FEX)を接続するスイッチ ポートは、サーバ ポートとしてマークする必要があります。
- 次のいずれかの FEX タイプを使用できます。
	- Cisco Nexus 2232PP
	- Cisco Nexus 2232TM-E
	- Cisco Nexus 2348UPQ
- 10 Gb SFP ケーブル X 3。

• 6200 シリーズ FI を使用している場合、SFP ケーブルの最小 要件は2です。 • サーバと FEX の間のデータ トラフィック パスを接続するた めに 1 本以上のケーブル。 • FEX から FI へのアップリンク用ケーブル X2 (最小限)。 FEX から FI へのアップリンクに使用する 2 本のケーブルご とに、10 Gb ツインアキシャル ケーブルか、次の Small Form-Factor Pluggable(SFP)タイプのケーブルのいずれかを 使用できます。 • SFP - 10GE-SR (注)

• FET - 10GE

• 接続されている Cisco Nexus 2348UPQ の 40G SFP ケーブル

### 混合 **VIC** セットアップ用 **Cisco UCS Manager** 管理

Cisco UCS Manager は、Cisco UCS M6 サーバおよび 混合 VIC カードによるセットアップを完 全にはサポートしていません。

表 **<sup>14</sup> : Cisco UCS Manager** 管理

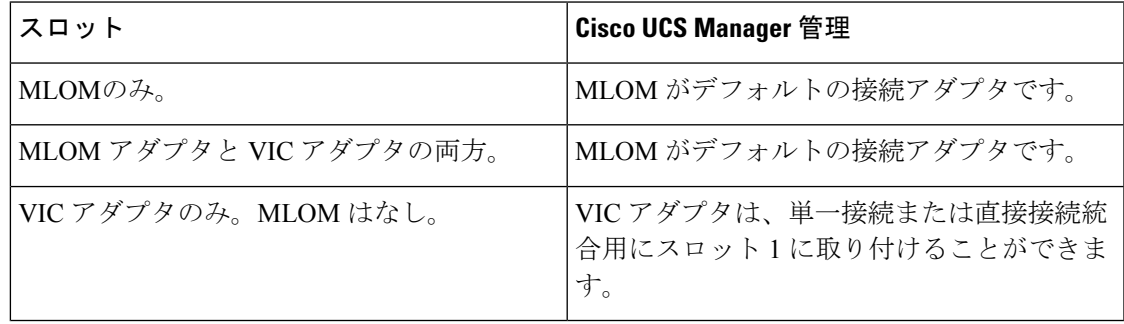

### 混合 **VIC** セットアップ用 **Cisco UCS Manager** 管理

Cisco UCS Manager は、Cisco UCS M5 サーバおよび 混合 VIC カードによるセットアップを完 全にはサポートしていません。

#### 表 **<sup>15</sup> : Cisco UCS Manager** 管理

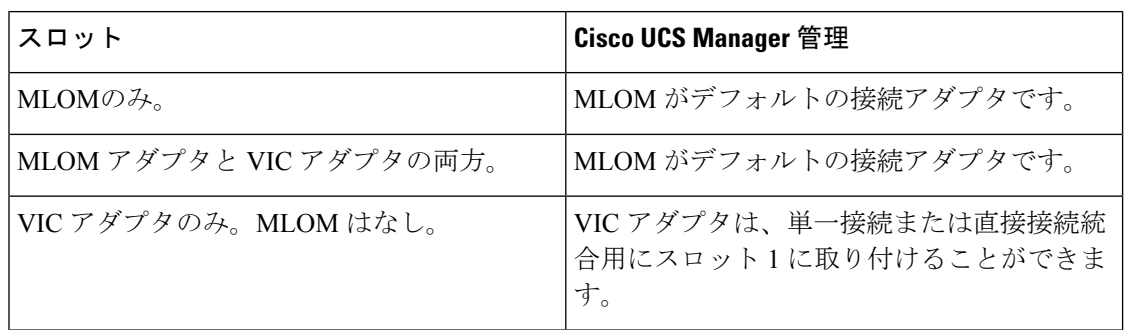

### **Cisco UCS Manager Management for Mixed VIC Set-up in C240 M5 Server**

Cisco UCS Manager は、Cisco UCS C240 M5 サーバ および 混合 VIC カードのによるセットアッ プを完全にはサポートしていません。

#### 表 **<sup>16</sup> : Cisco UCS Manager** 管理

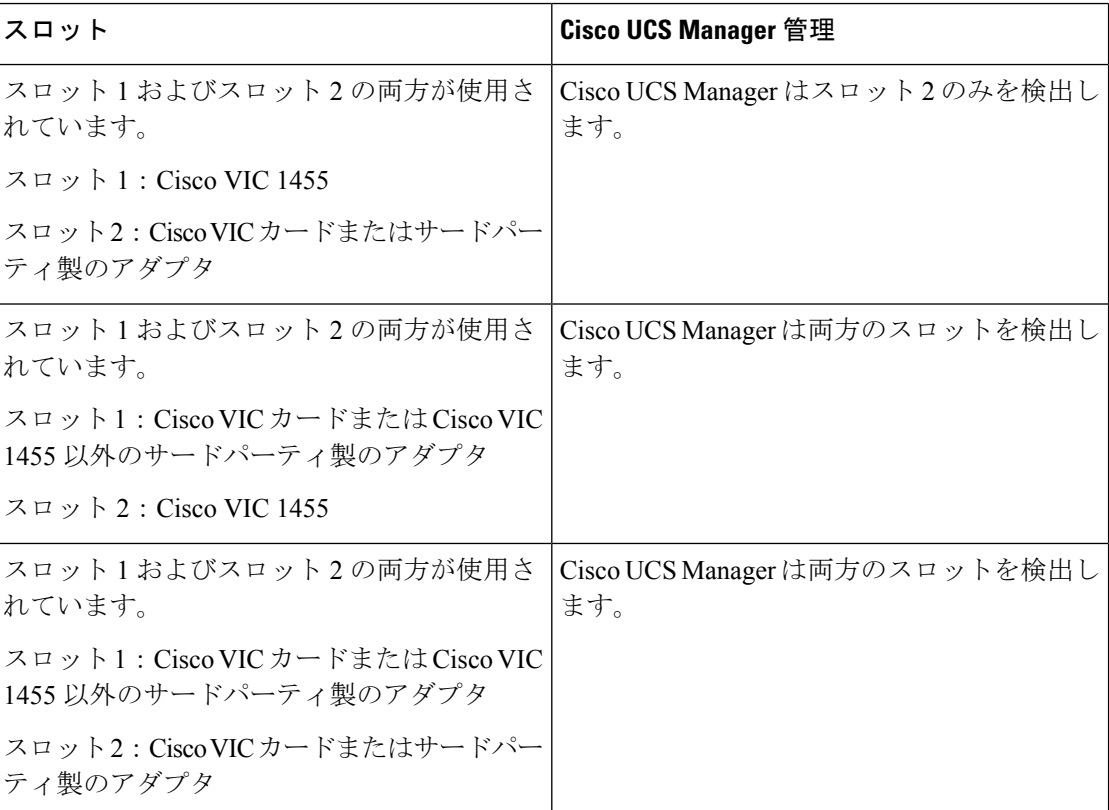

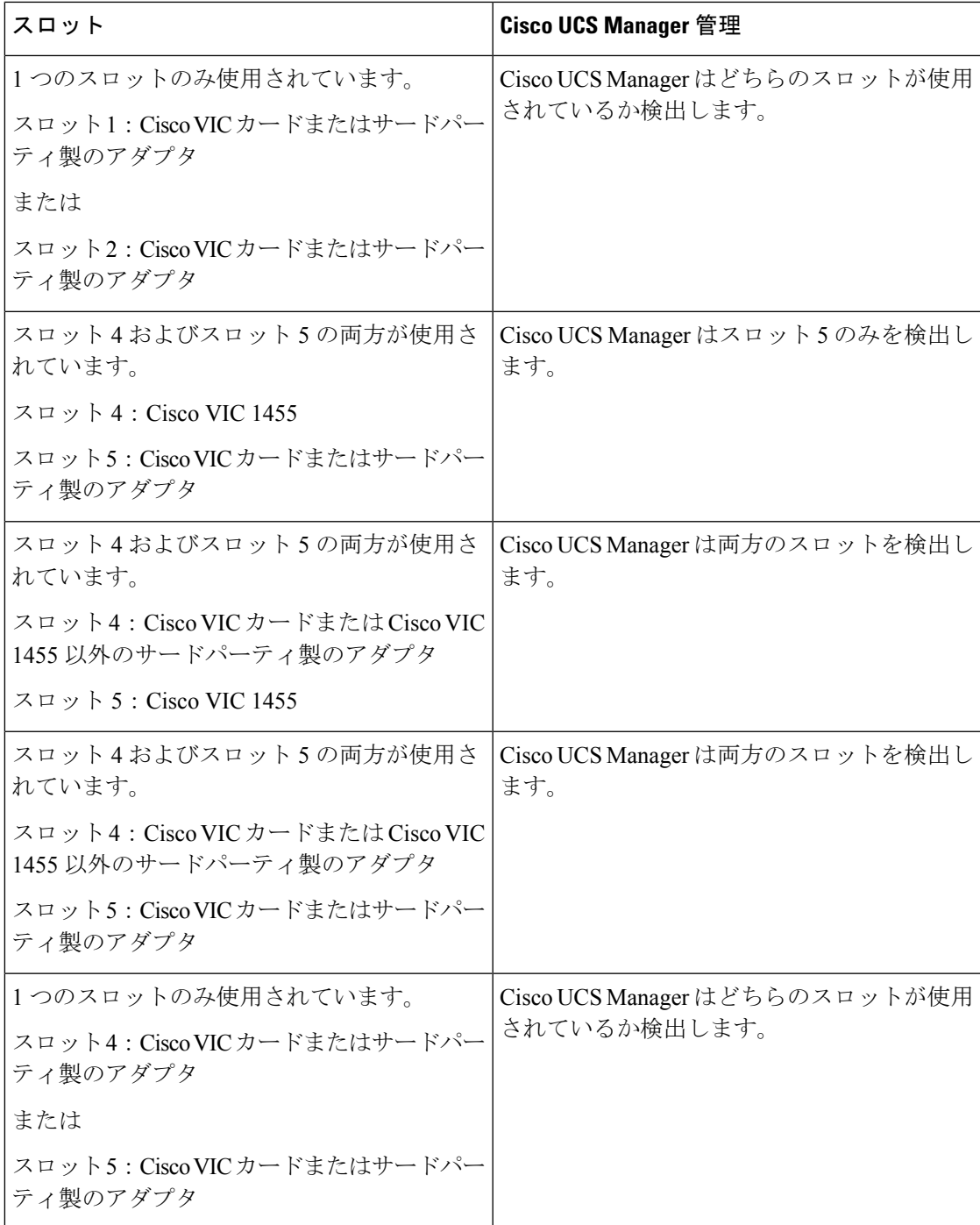

# **C220M6**サーバーでの混合**VIC**セットアップのための**Cisco UCS Manager** 管理

Cisco UCS Manager は、Cisco UCS C220 M6サーバ および 混合 VIC カードのによるセットアッ プを完全にはサポートしていません。

#### 表 **<sup>17</sup> : Cisco UCS Manager** 管理

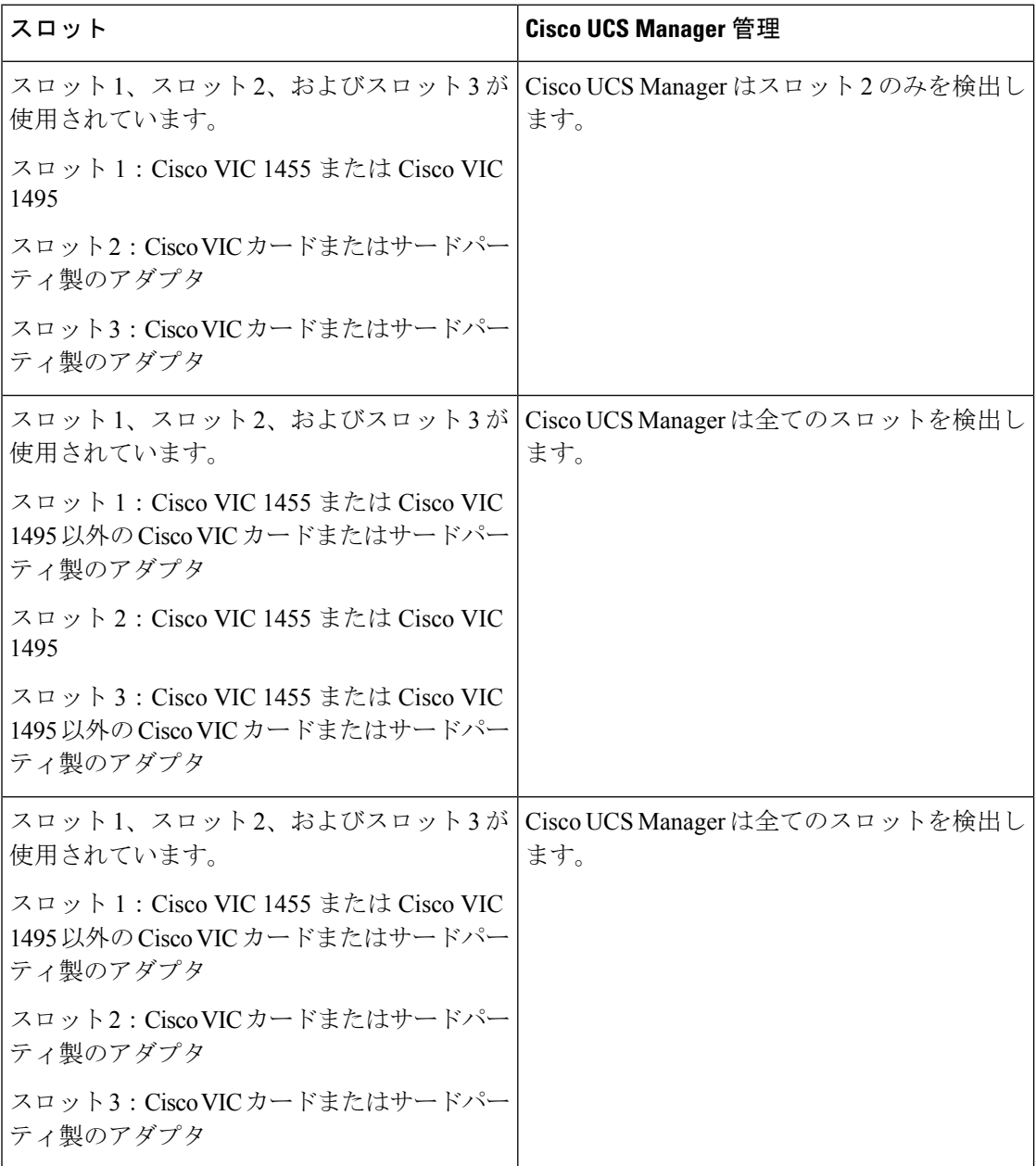

I

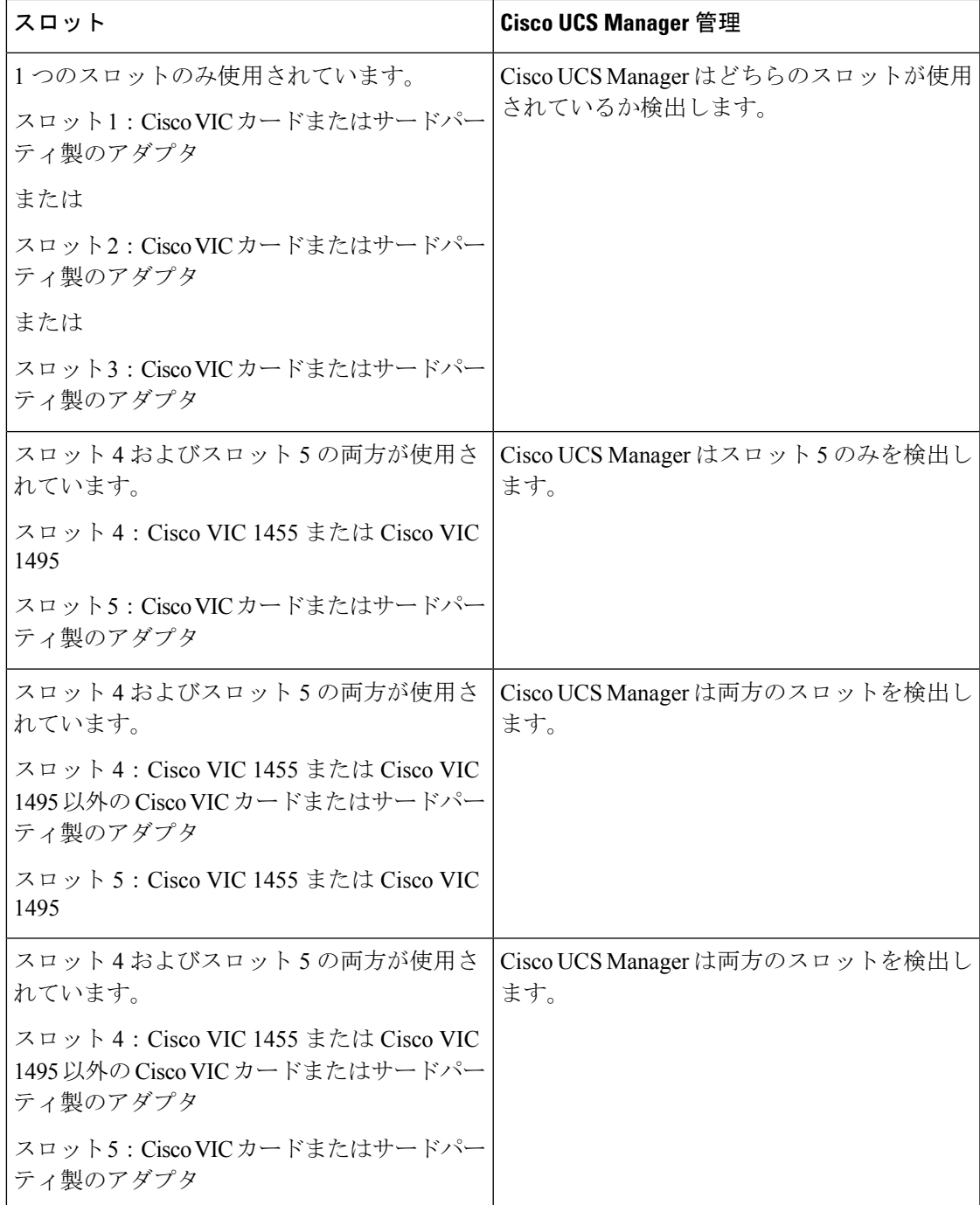

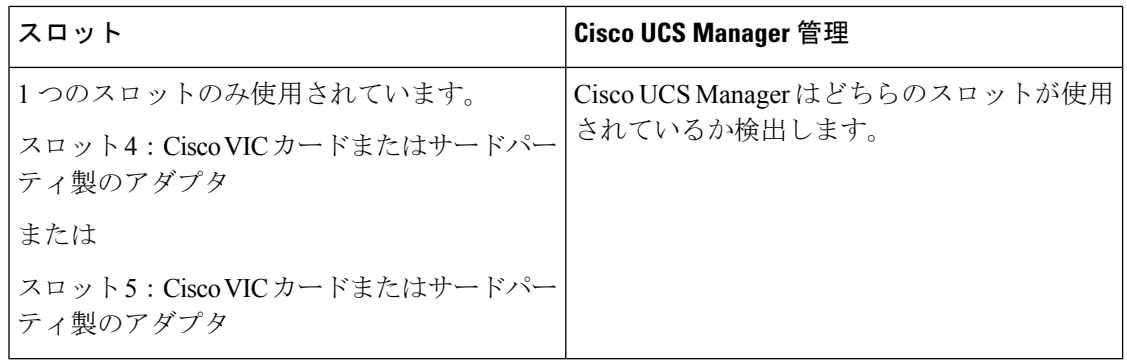

# **C240 M6** サーバの混合 **VIC** セットアップ用 **Cisco UCS Manager** 管理

Cisco UCS Manager は、Cisco UCS C240 M6サーバ および 混合 VIC カードのによるセットアッ プを完全にはサポートしていません。

#### 表 **<sup>18</sup> : Cisco UCS Manager** 管理

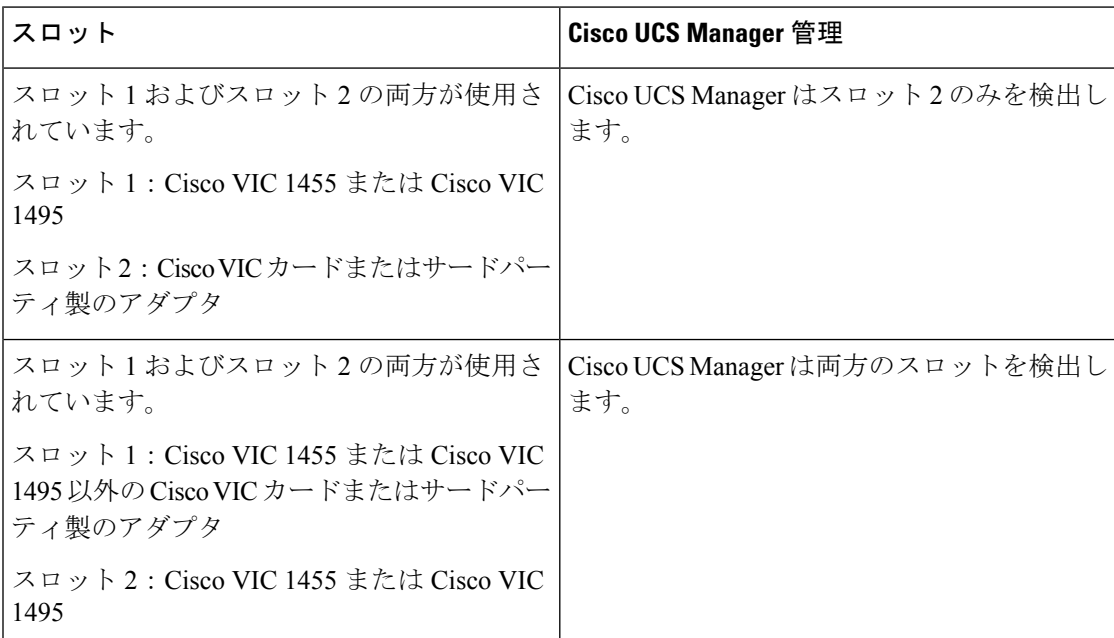

Cisco VIC 1495 は Cisco UCS 6300 シリーズ ファブリック インターコネクトでのみサポートさ れています。 (注)

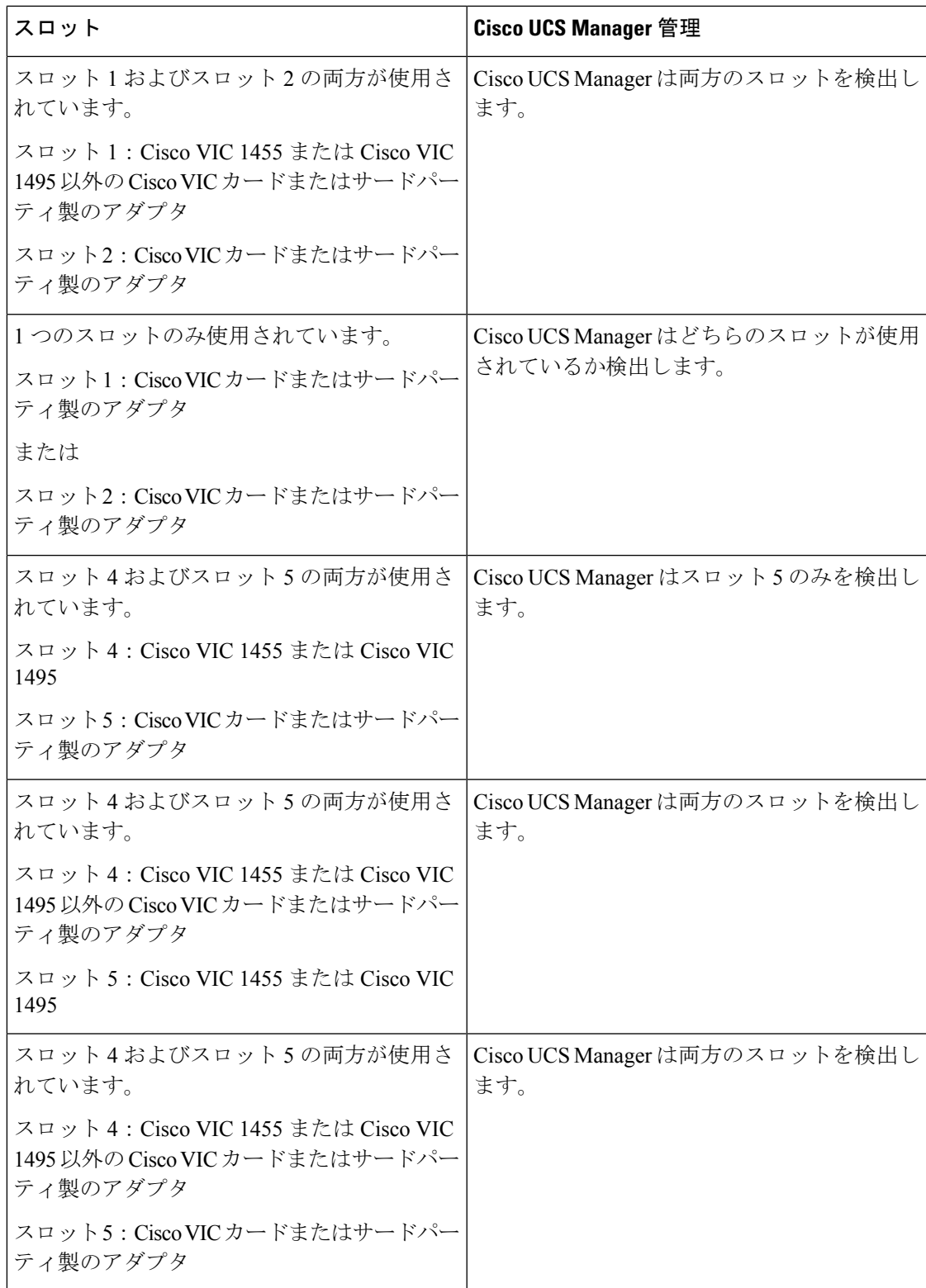

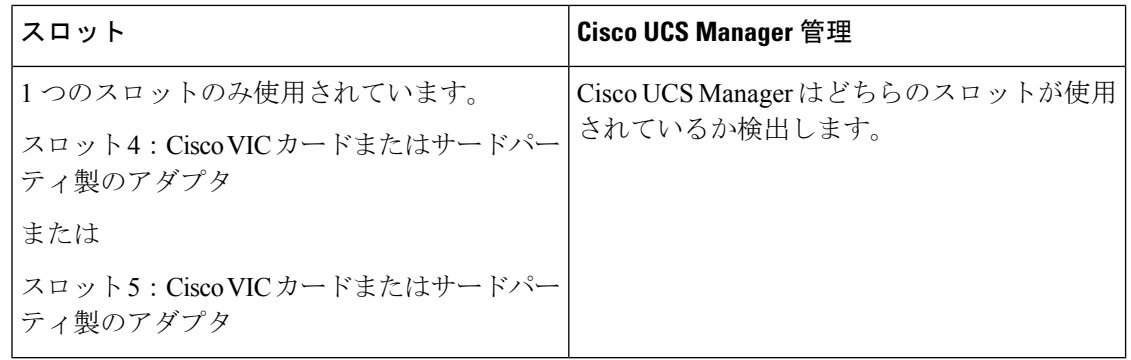

# **C225M6**サーバーでの混合**VIC**セットアップのための**Cisco UCS Manager** 管理

Cisco UCS Manager は、Cisco UCS C225 M6サーバ および 混合 VIC カードのによるセットアッ プを完全にはサポートしていません。

#### 表 **<sup>19</sup> : Cisco UCS Manager** 管理

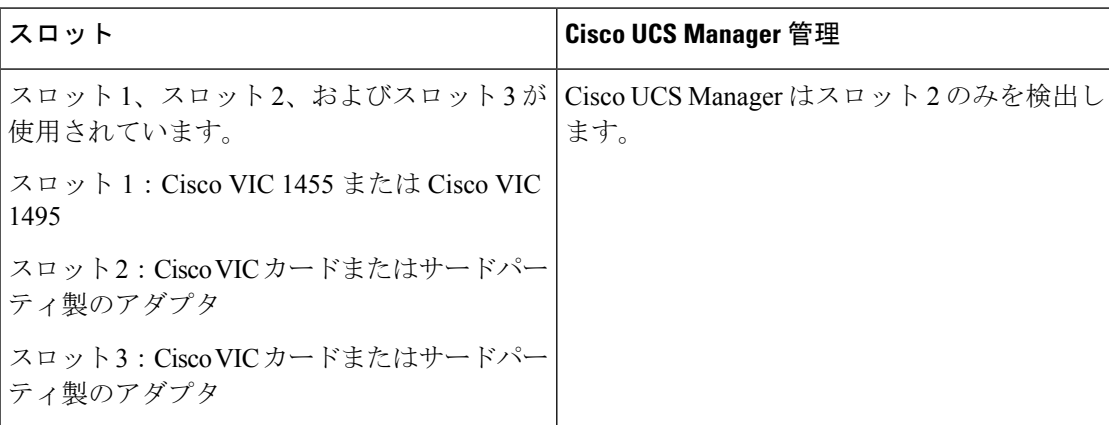

Cisco VIC 1495 は Cisco UCS 6300 シリーズ ファブリック インターコネクトでのみサポートさ れています。 (注)

 $\mathbf I$ 

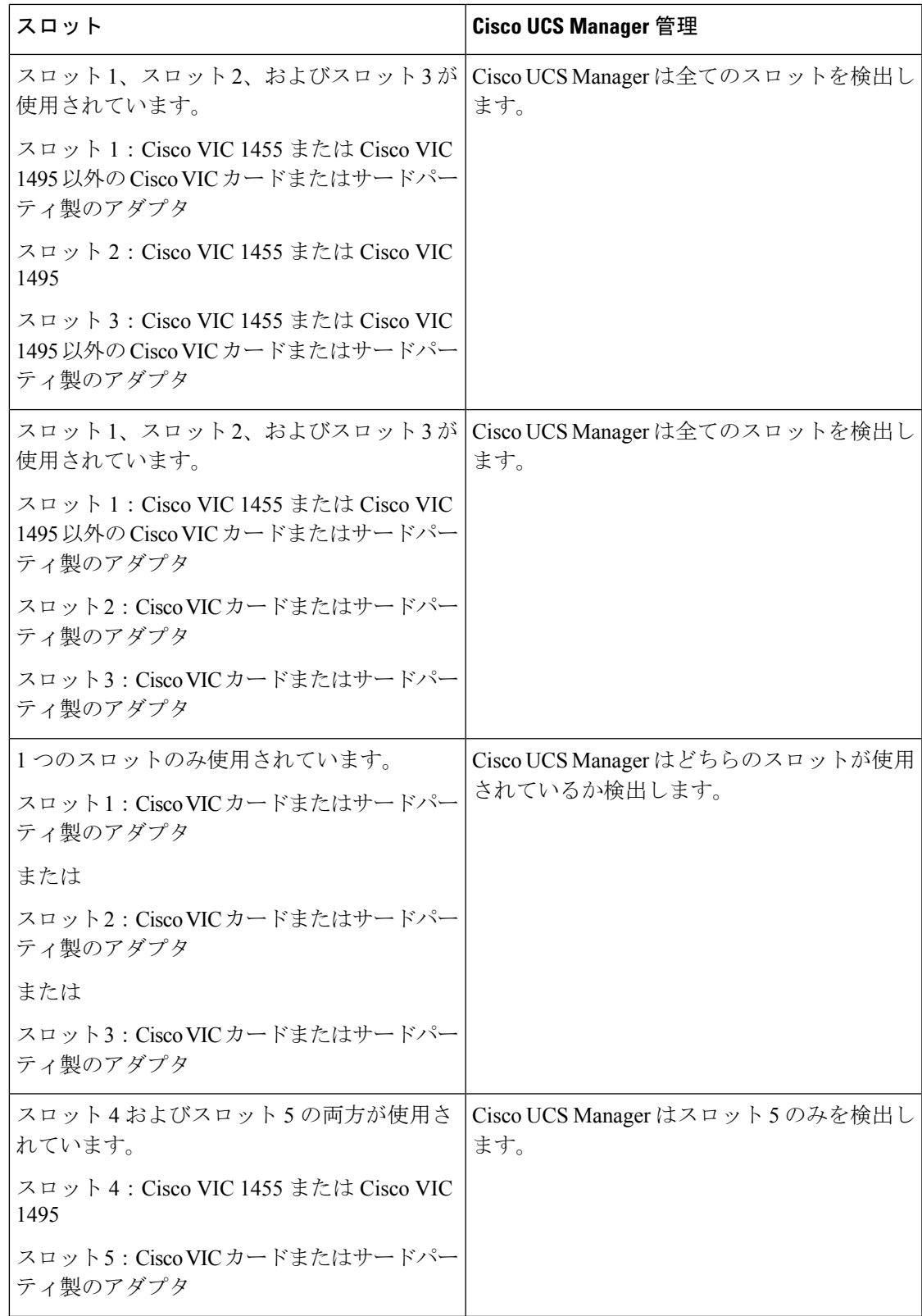

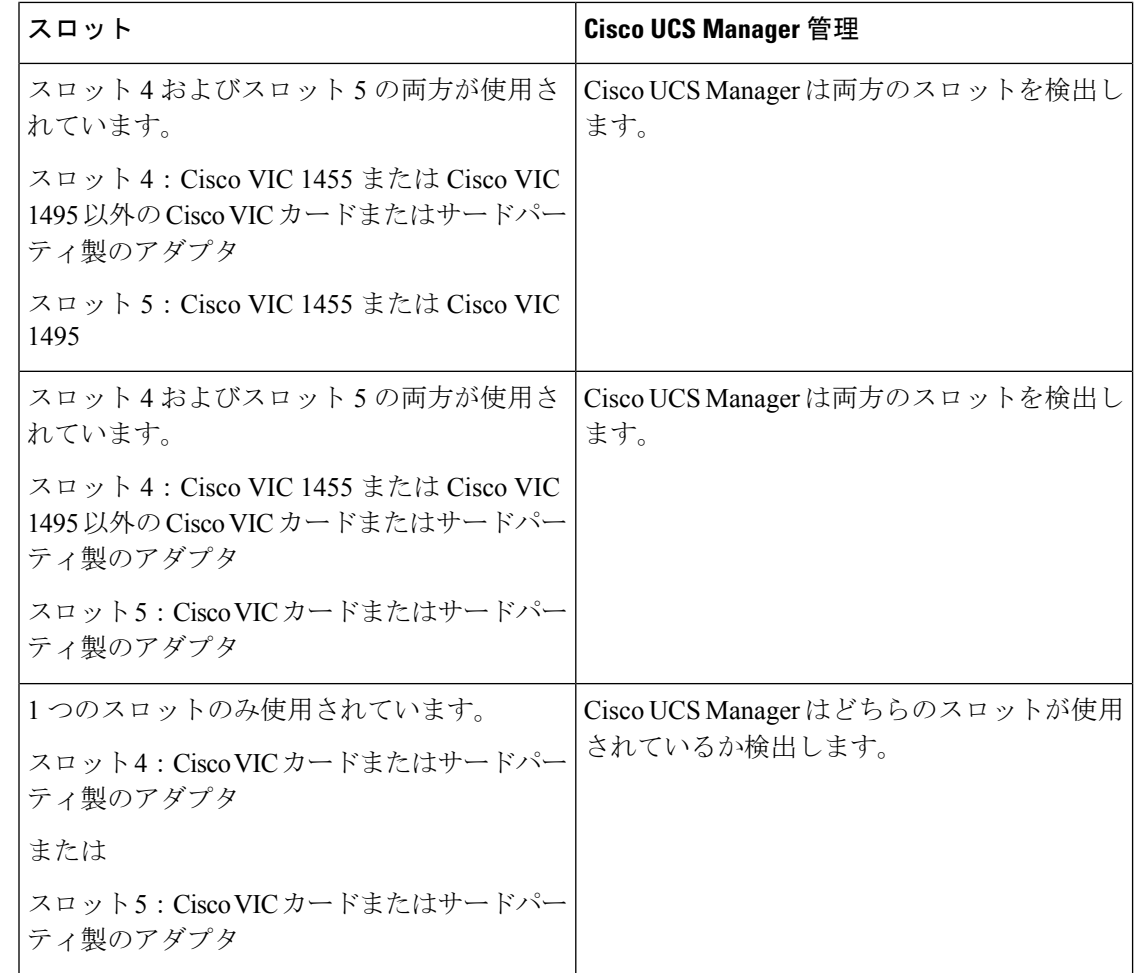

# **C245M6**サーバーでの混合**VIC**セットアップのための**Cisco UCS Manager** 管理

Cisco UCS Manager は、Cisco UCS C245 M6サーバ および 混合 VIC カードのによるセットアッ プを完全にはサポートしていません。

 $\overline{\phantom{a}}$ 

#### 表 **<sup>20</sup> : Cisco UCS Manager** 管理

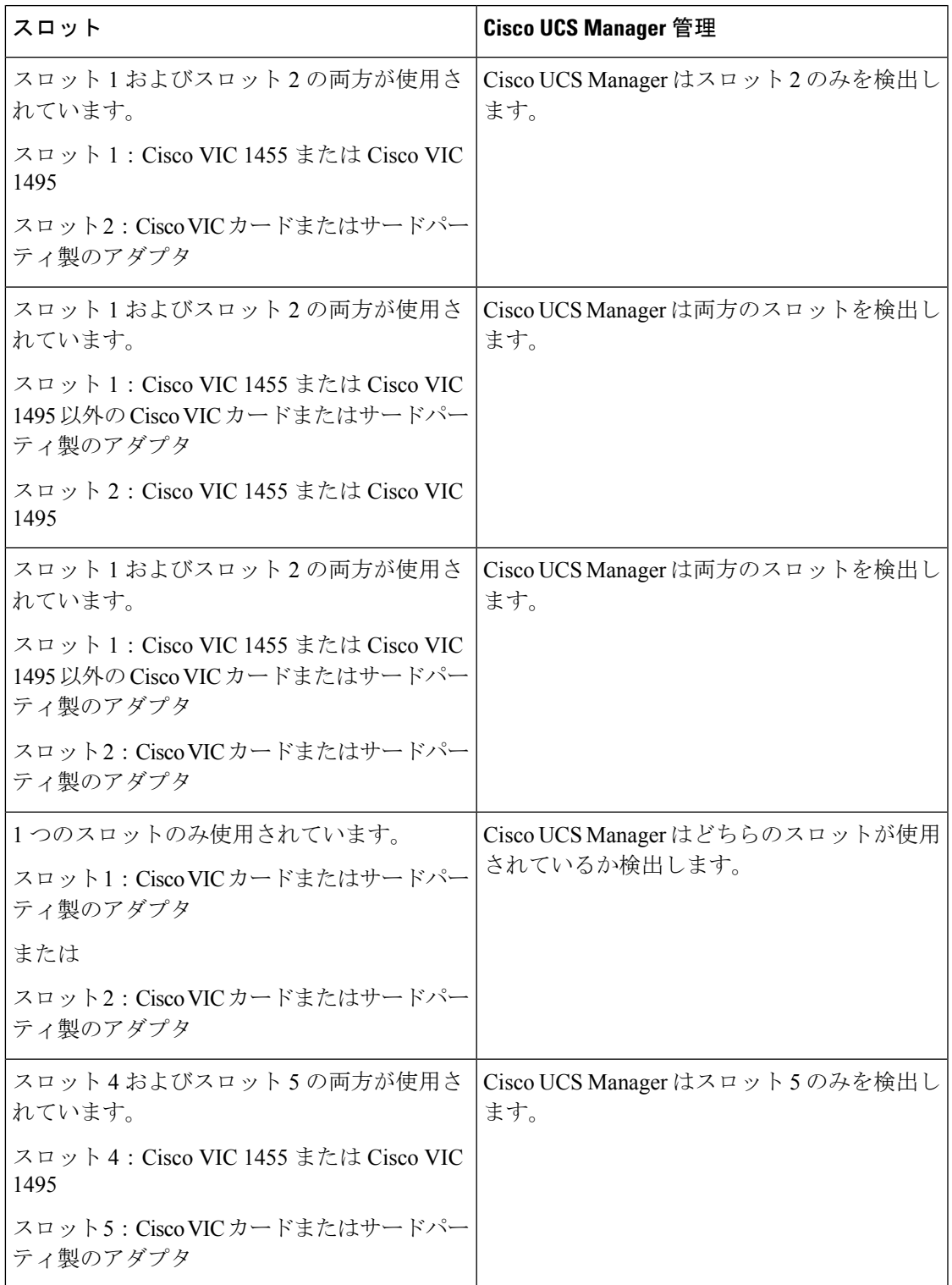

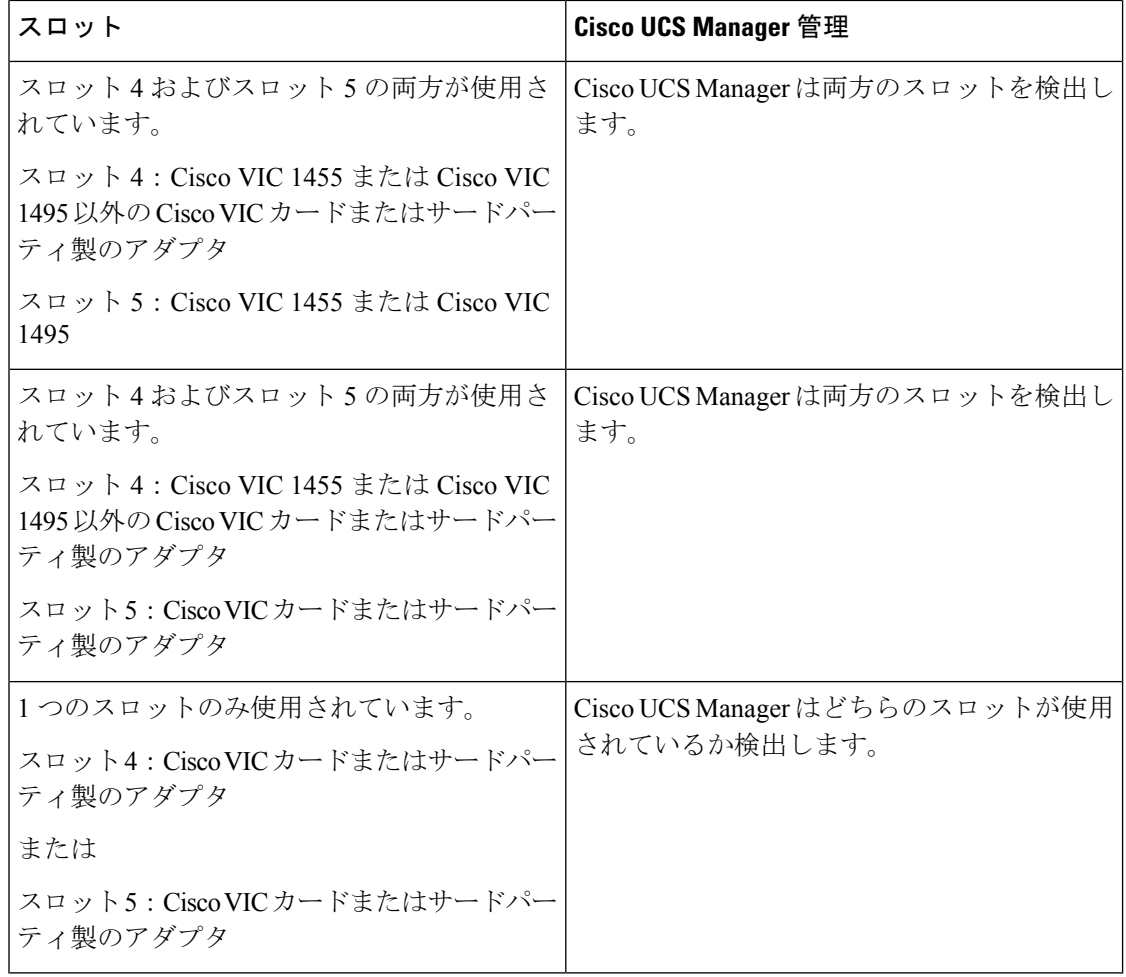

- 
- Cisco VIC 1495 は Cisco UCS 6300 シリーズ ファブリック インターコネクトでのみサポートさ れています。 (注)

# **C**シリーズサーバと**CiscoUCS**ドメインとのクラスタセッ トアップでの接続

始める前に

Ú

Cisco UCS Manager と統合するには、サーバの CIMC が工場出荷時の設定に設定されているこ とを確認してください。 重要

サーバに接続する前に、Cisco UCS VIC 1225、Cisco VIC 1227 、Cisco VIC 1385、Cisco VIC 1387 MLOM、Cisco VIC 1455、Cisco VIC 1457 MLOM、Cisco VIC 1467、または Cisco VIC 1477 が、 CiscoUCSManagerとの統合のための正しいスロットに装着されていることを確認します。カー ドが正しいスロットに装着されていない場合、サーバのシングルワイヤ管理を有効にできませ  $h_{\circ}$ 

- ステップ **1** ラックにサーバを設置します。使用しているサーバの『*Install and Upgrade Guide*』を参照してください。 インストール ガイドは、次の URL から入手できます。Install and [Upgrade](http://www.cisco.com/en/US/products/ps10493/prod_installation_guides_list.html) Guides
- ステップ **2** データ トラフィックと管理トラフィックの両方が伝送されるパスを FEX に接続します。
	- a) サーバのアダプタ カードとファブリック A に接続している FEX のポートの間をサポートされている ケーブルで接続します。FEX の任意のポートを使用できます。
	- b) サーバのアダプタ カードとファブリック B に接続している FEX のポートの間をサポートされている SFP ケーブルで接続します。FEX の任意のポートを使用できます。

ステップ **3** FEX から FI へのパスを接続します。

- a) FEX A と FI A の 2 つのポートの間をサポートされている 2 本以上の SFP ケーブルで接続します。FI A の任意のポートを使用できますが、ポートはサーバ ポートとして設定される必要があります。
- b) FEX B と FI B の 2 つのポートの間をサポートされている 2 本以上の SFP ケーブルで接続します。FI B の任意のポートを使用できますが、ポートはサーバ ポートとして設定される必要があります。
	- C シリーズの統合のネットワーク トポロジとケーブル接続の詳細については、「ネットワーク ト ポロジとサポート対象ケーブル (9 ページ)」の項を参照してください。
	- FEX では、アップリンクに 8 ポートの右側のブロックだけを使用できます。アップリンクの最大 数は 8 です。
	- アップリンクで SFP タイプを混在使用しないでください。混在させると、検出が失敗することが あります。

ステップ **4** 電源コードをサーバの各電源装置に接続し、次に接地された AC 電源コンセントにコードを接続します。 ステップ **5** サーバをリブートします。

## **SingleConnect**のクラスタセットアップの物理的な接続の 図

次の図は、C シリーズ ラックマウント サーバ と Cisco UCS ドメイン、Cisco UCS Manager との SingleConnect 物理接続の例を示しています。次の図は、C シリーズ ラックマウント サーバ と CiscoUCSManagerを統合する場合の配線構成を示しています。ゴールドで示されたパスでは、 管理トラフィックとデータ トラフィックの両方が伝送されます。

示されている図は、例としてのみ示しています。機器設定は、サーバー、FI と FEX によって 変わります。

#### 図 **<sup>2</sup> : SingleConnect** の配線構成

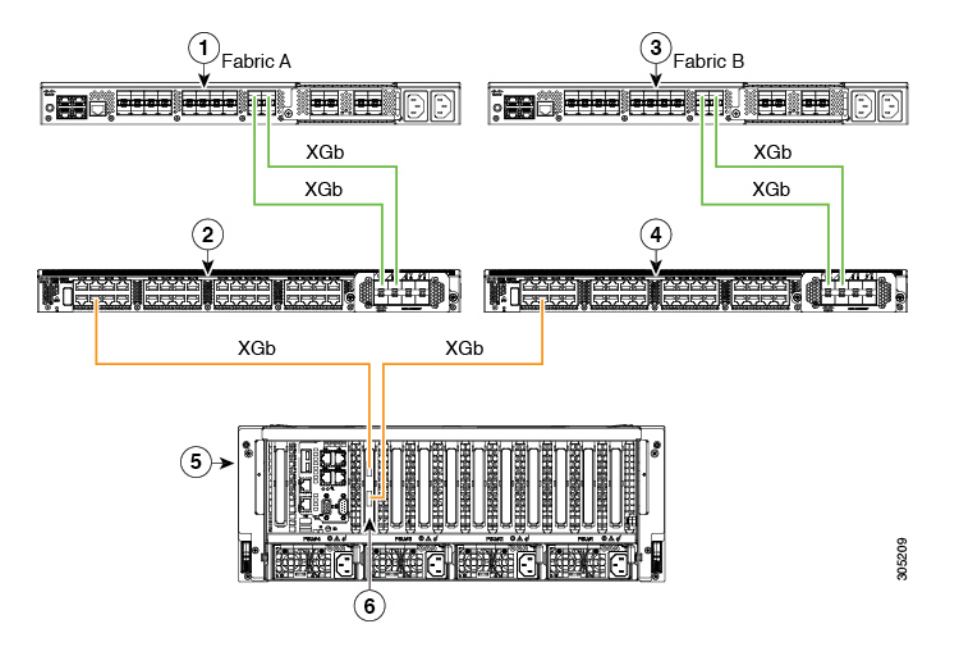

図 **<sup>3</sup> : Cisco VIC 1455/VIC 1457/VIC 1467/VIC** との **SingleConnect** の配線構成

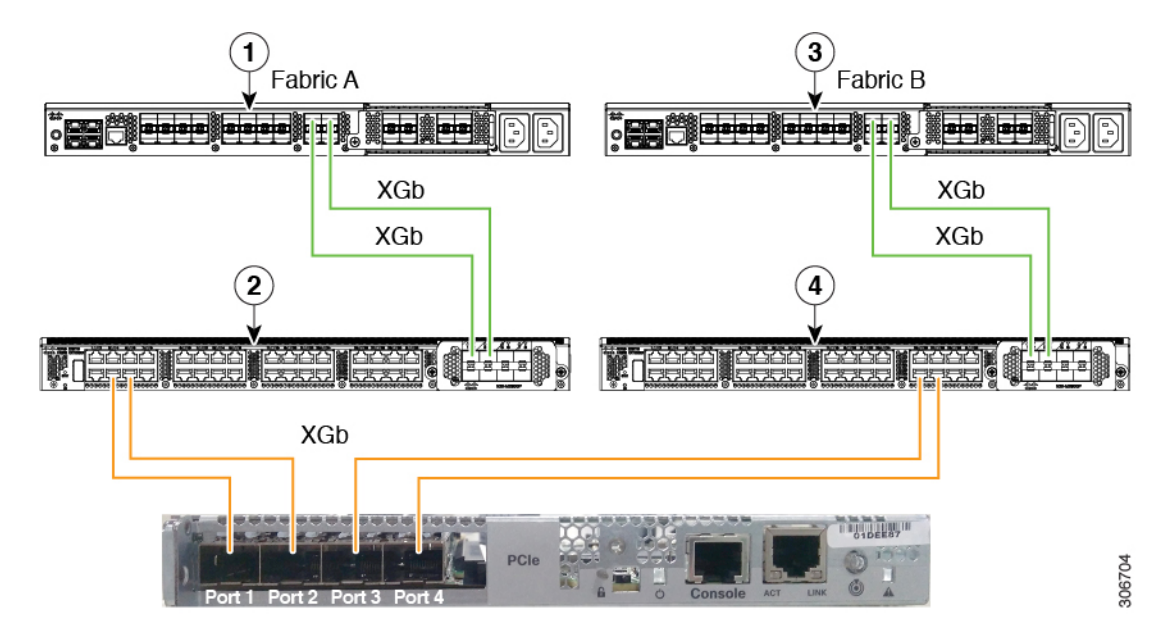

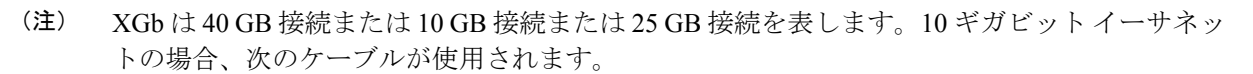

- 4 X 10 ブレークアウト Small Form-Factor Pluggable (SFP) ケーブル
- •4 X 10 アクティブ光ケーブル (OAC)
- Qualified Security Assessor (QSA) モジュールを使用する 10G Small Form-Factor Pluggable (SFP) ケーブル
- 25 ギガビット イーサネットの場合、次のケーブルが使用されます。

• 25 G SFP 28

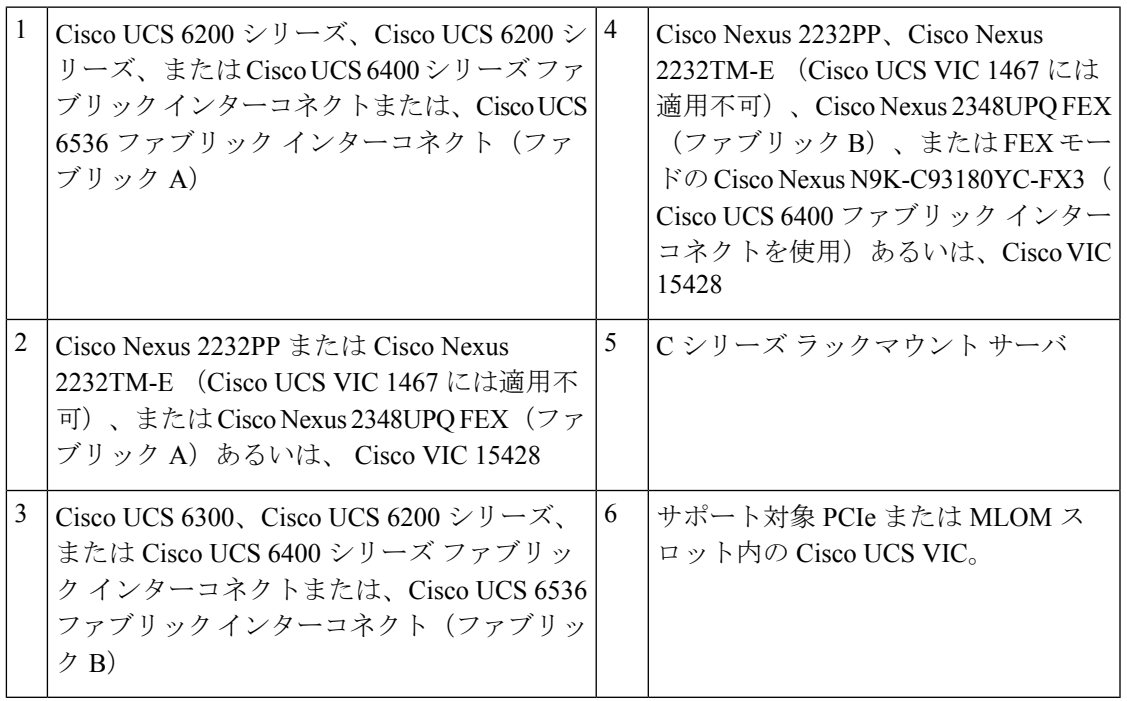

# **C**シリーズサーバと**UCS**ドメインとの非クラスタセット アップでの接続

C シリーズ サーバと UCS ドメインを接続する場合は、C シリーズ サーバと Cisco UCS ドメイ ンとのクラスタ セットアップでの接続 (46 ページ)で説明されているのと同じ手順を実行し ます。ただし、2 つの FI と 2 つの FEX を接続する代わりに、1 つの FI と 1 つの FEX のみ接続 する必要があります。

図 **<sup>4</sup> :** シングルワイヤの非クラスタ セットアップの例

次の図は、シングルワイヤ管理の非クラスタ セットアップの例です。

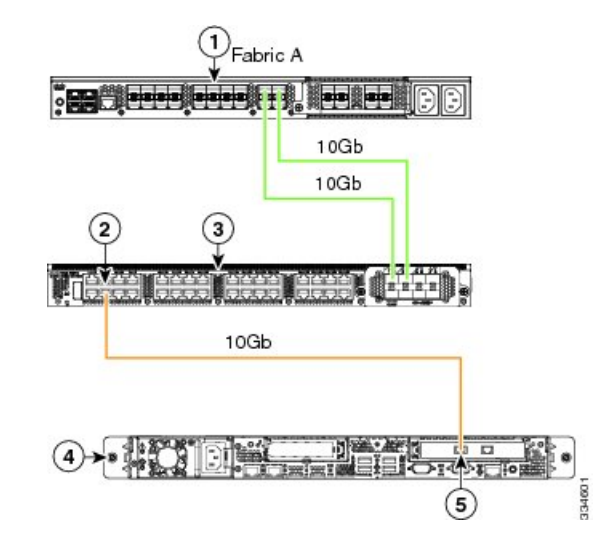

- XGb は 40 GB イーサネット接続または 10 GB イーサネット接続または 25 GB イーサ接続を表 します。10 ギガビット イーサネットの場合、次のケーブルが使用されます。 (注)
	- 4 X 10 ブレークアウト Small Form-Factor Pluggable (SFP) ケーブル
	- 4 X 10 アクティブ光ケーブル (OAC)
	- Qualified Security Assessor (QSA) モジュールを使用する 10G Small Form-Factor Pluggable (SFP) ケーブル
	- 25 ギガビット イーサネットの場合、次のケーブルが使用されます。
		- 25 G SFP 28

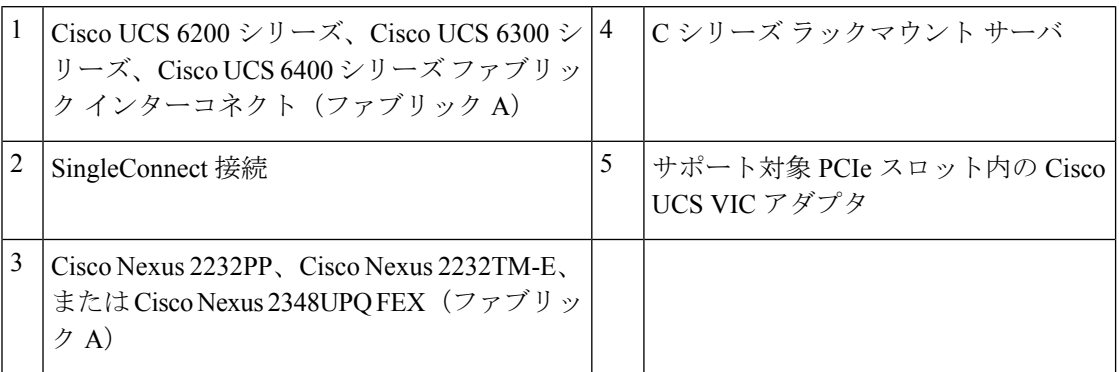

### **Physical Connectivity Illustrations for SingleConnect Non-Cluster Setup**

次の図は、C シリーズ ラックマウント サーバ と Cisco UCS ドメイン、Cisco UCS Manager との SingleConnect 物理接続の例を示しています。次の図は、C シリーズ ラックマウント サーバ と CiscoUCSManagerを統合する場合の配線構成を示しています。ゴールドで示されたパスでは、 管理トラフィックとデータ トラフィックの両方が伝送されます。

示されている図は、例としてのみ示しています。機器設定は、サーバー、FI と FEX によって 変わります。

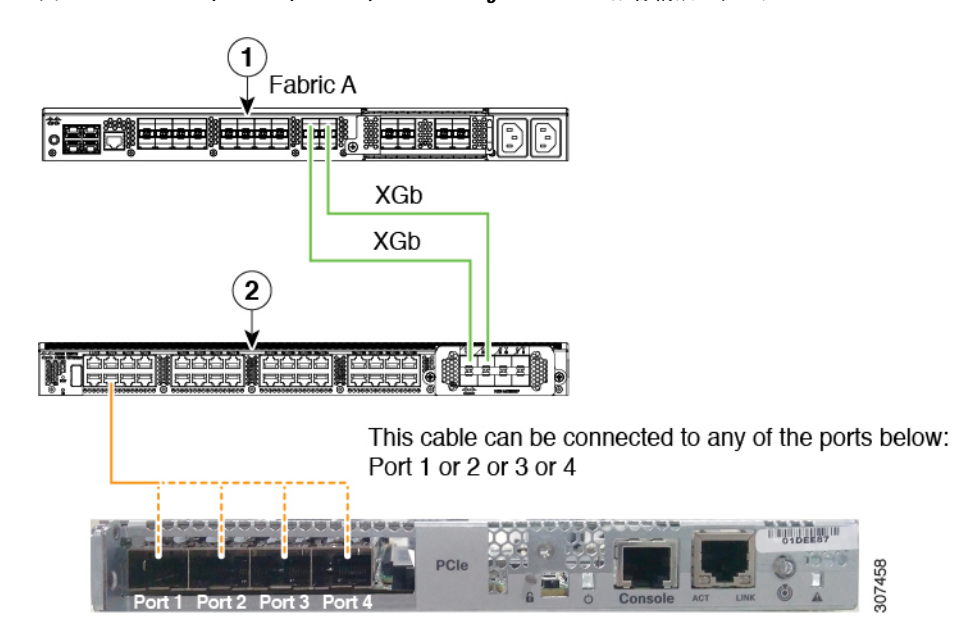

図 **<sup>5</sup> : Cisco VIC 1455/VIC 1457/VIC 1467/VIC** との **SingleConnect** の配線構成 **-** 単一ケーブル

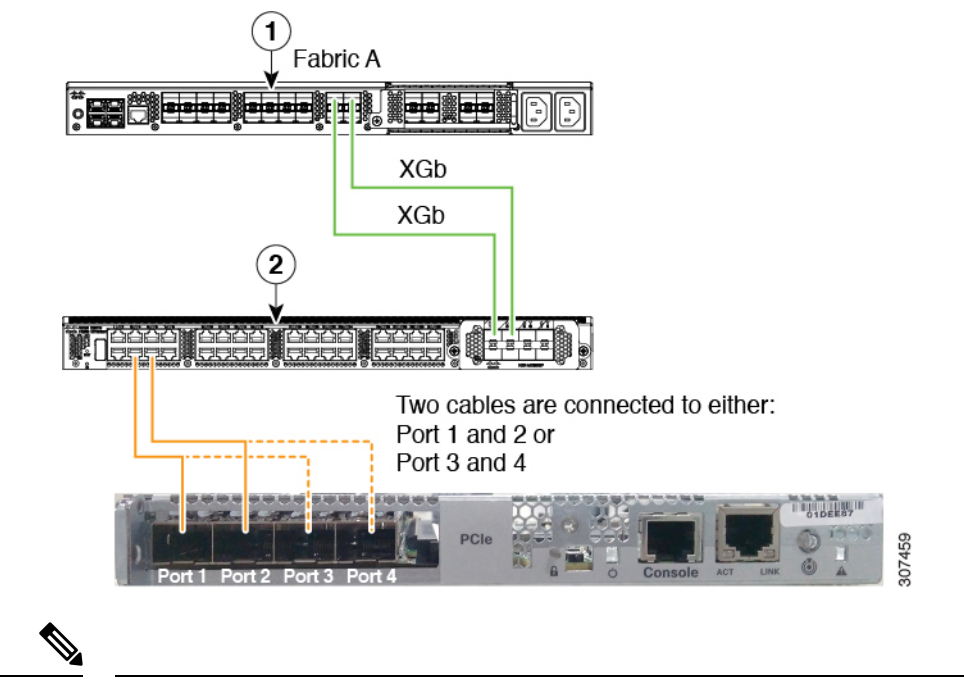

図 **<sup>6</sup> : Cisco VIC 1455/VIC 1457/VIC 1467/ VIC** との **SingleConnect** の配線構成 **-** デュアル ケーブル

- XGb は 40 GB 接続または 10 GB 接続または 25 GB 接続を表します。10 ギガビット イーサネッ トの場合、次のケーブルが使用されます。 (注)
	- 4 X 10 ブレークアウト Small Form-Factor Pluggable (SFP) ケーブル
	- 4 X 10 アクティブ光ケーブル (OAC)
	- Qualified Security Assessor (QSA) モジュールを使用する 10G Small Form-Factor Pluggable (SFP) ケーブル
	- 25 ギガビット イーサネットの場合、次のケーブルが使用されます。

• 25 G SFP 28

### 統合後の **Cisco UCS Manager** でのラックマウント型サー バの管理

Cisco UCS ドメイン と統合されているすべてのラックマウント サーバを、Cisco UCS Manager によって管理し、モニタリングできます。統合後は、ラックマウントサーバの管理タスクはす べて Cisco UCS Manager GUI または Cisco UCS Manager CLI のサービス プロファイルからのみ 実行します。Cisco UCS Manager によるサーバの管理を開始すると、C シリーズ ラックマウン ト サーバ Cisco IMC は使用できなくなります。

Cisco UCS Manager は、検出された各ラックマウント サーバに関する情報、エラー、および障 害を提供します。

Cisco UCS Manager からの C シリーズ ラックマウント サーバ C-Series Rack-Mount Servers の管 理の詳細については、使用しているリリースの『Cisco UCS Manager [Configuration](http://www.cisco.com/en/US/products/ps10281/products_installation_and_configuration_guides_list.html) Guide』の 「Managing Rack-Mount Servers」の章を参照してください。

# サーバを **Cisco UCS** ドメイン モードからスタンドアロン モードへ戻す方法

Cisco UCS Manager ソフトウェアを使用して Cisco UCS C シリーズ サーバを管理すると、その サーバに UCS Manager サービス プロファイルが関連付けられます。C シリーズ サーバをスタ ンドアロン モードに戻す(すなわち Cisco IMC ソフトウェアで管理できるようにする)場合 は、UCS Manager で次の処理を行う必要があります。

- ステップ **1** サーバへの UCS Manager サービス プロファイルの関連付けを解除する。
- ステップ **2** アダプタからの接続を削除します。
- ステップ **3** 手動でサーバの電源オンします。
- ステップ **4** 前面パネル KVM 接続を接続します。
- ステップ **5** ブート中にアップ **F8** キーを押します。
- ステップ **6** CIMC を工場出荷時の初期状態またはスタンドアロン モードにリセットします。
	- サーバへのサービス プロファイルの関連付けを解除しなかった場合、UCS Manager によって割 り当てられた MAC および WWN 番号が引き続きサーバで維持されることがあります。これに よって番号付けが重複し、UCS Manager で管理されている他のサーバとの間で競合が生じる可 能性があります。さらに、サービスプロファイルの関連付けを解除せずにサーバをスタンドア ロン モードに戻した場合、そのスタンドアロン サーバでは LSI RAID コントローラがブート可 能デバイスとして表示されないため、ローカルでの再起動ができなくなります。 注意

### 統合型サーバに関する特記事項

Cisco UCS システムの C シリーズ サーバに接続する場合は、次の点を確認してください:

- FEX の考慮事項 (54 ページ)
- Cisco VIC 1467 および VIC 15428 の接続性 (54 ページ)

### **FEX** の考慮事項

#### **FEX** の稼働中止**/**再稼働後の接続先サーバの再確認

Cisco UCSFEXの稼働中止または再稼働後は、必ずそのFEXに接続されているすべてのサーバ を UCS Manager で再確認する必要があります。

### **Cisco VIC 1455** および **1457** の接続性

クラスタ設定では、ポート 1 および 2 を 1 つの FEX に接続します。別の FEX にポート 3 およ び 4 を接続します。非クラスタを設定するには、FEX に 1 および 2 ポートまたはポート 3 およ び 4 のいずれかを接続します。

### **Cisco VIC 1467** および **VIC 15428** の接続性

クラスタ設定では、ポート 1 および 2 を 1 つの FEX に接続します。別の FEX にポート 3 およ び 4 を接続します。非クラスタを設定するには、FEX に 1 および 2 ポートまたはポート 3 およ び 4 のいずれかを接続します。

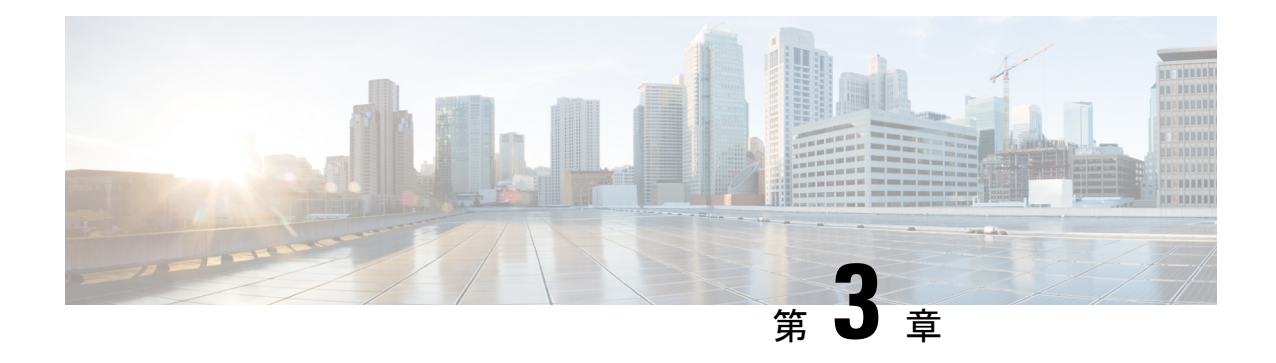

### 直接接続の設定

この章は、次の内容で構成されています。

- 直接接続モード (55 ページ)
- Cisco UCS Manager との直接接続モードでの統合の要件 (56 ページ)
- •混合 VIC セットアップ用 Cisco UCS Manager 管理 (61ページ)
- •混合 VIC セットアップ用 Cisco UCS Manager 管理 (62 ページ)
- Cisco UCS Manager Management for Mixed VIC Set-up in C240 M5 Server  $(62 \sim \sim \gamma)$
- C220 M6 サーバーでの混合 VIC セットアップのための Cisco UCS Manager 管理 (64 ペー ジ)
- C240 M6 サーバの混合 VIC セットアップ用 Cisco UCS Manager 管理 (66 ページ)
- C225 M6 サーバーでの混合 VIC セットアップのための Cisco UCS Manager 管理 (68 ペー ジ)
- C245 M6 サーバーでの混合 VIC セットアップのための Cisco UCS Manager 管理 (70 ペー ジ)
- 管理接続ポリシーと接続モード (72 ページ)
- C シリーズ サーバと Cisco UCS ドメインとのクラスタ セットアップでの接続 (73 ペー ジ)
- 直接接続モードのクラスタ セットアップの物理的な接続の図 (74 ページ)
- C シリーズ サーバと UCS ドメインとの非クラスタ セットアップでの接続 (77 ページ)
- Physical Connectivity Illustrations for Direct Connect Mode Non-Cluster Setup (78 ページ)
- SingleConnect から直接接続モードへの C シリーズ サーバの移行 (79 ページ)
- デュアルワイヤ管理から直接接続モードへの C シリーズ サーバの移行 (79 ページ)
- 統合後の Cisco UCS Manager でのラックマウント型サーバの管理 (81 ページ)
- サーバを Cisco UCS ドメイン モードからスタンドアロン モードへ戻す方法 (81 ページ)
- 統合型サーバに関する特記事項 (82 ページ)

### 直接接続モード

リリース 3.1 以降、Cisco UCS Manager は、C シリーズ ラックマウント サーバ をファブリック インターコネクトに直接接続するためのオプションをサポートしています。ファブリックエク ステンダは不要です。このオプションを使用すれば、管理トラフィックとデータトラフィック の両方に単一のケーブルを使用して、Cisco UCS Manager で C シリーズ ラックマウント サーバ を管理できます。

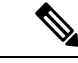

FI とサーバを接続した後でサーバが検出されたときは、Cisco UCS Manager リリース 3.1 以降 で使用可能な C シリーズ ソフトウェア バンドルを必ず更新します。 (注)

10G 接続で Cisco VIC 1385 および 1387 を使用している場合は、40G から 10G QSFP へのコン バータが必要になりますが、4 X 10 ブレークアウト Small Form-Factor Pluggable (SFP) ケーブ ルおよび 4 X 10 アクティブ光ケーブル(OAC)を使用することはできません。

直接接続モードを使用する場合は、すべてのCiscoUCS管理対象アダプタを、ファブリックイ ンターコネクトのサーバ ポートに接続する必要があります。Cisco UCS Manager との直接接続 モードでの統合の要件 (56 ページ) に一覧表示されているサーバ ファームウェアを使用して いることを確認してください。使用していない場合は、サーバファームウェアをアップグレー ドしてから、サーバを Cisco UCS Manager と統合してください。C シリーズ サーバのファーム ウェアのアップグレード (96ページ)を参照してください。

#### **VIF** の拡張性

ファブリックインターコネクトに直接接続されているサーバの各アダプタで許可される仮想イ ンターフェイスの最大数については、次のマニュアルを参照してください。

『Cisco UCS [Configuration](http://www.cisco.com/c/en/us/support/servers-unified-computing/ucs-manager/products-installation-and-configuration-guides-list.html) Limits for Cisco UCS Manager Guide』

## **Cisco UCS Manager** との直接接続モードでの統合の要件

#### クラスタ セットアップの要件

クラスタ セットアップで、C シリーズ ラックマウント サーバ と Cisco UCS Manager の直接接 続の統合を作成するには、次の製品が必要です。

- Cisco UCS Manager リリース 3.1 以降を実行している Cisco UCS システム。
- 次の表に記載されているサポート対象の Cisco UCS C シリーズ サーバのいずれかと対応す る CIMC のリリース バージョン。

表 **<sup>21</sup> :** 直接接続モードの統合に最低限必要な **Cisco IMC**、**BIOS**、および **Cisco UCS Manager** のバージョン

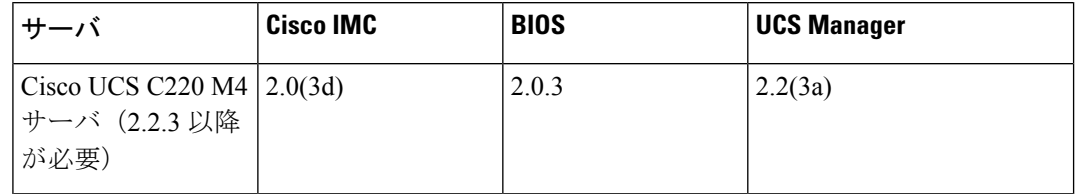

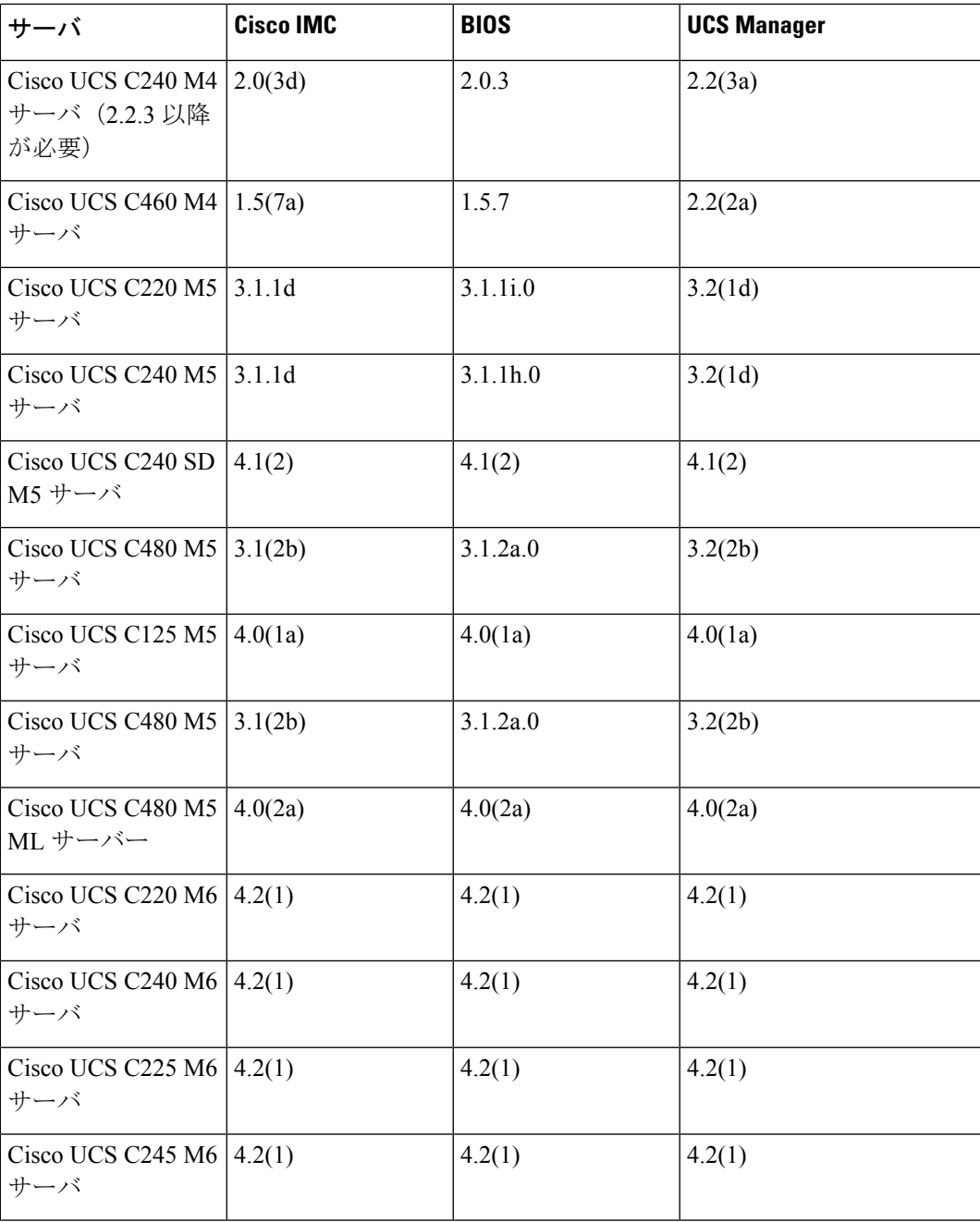

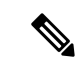

Cisco UCS C220 M4、C240 M4、C220 M5、ならびにC240 M5 サー バの場合は、MLOM または VIC を使用して、SingleConnect また は直接接続モードで Cisco UCS Manager と統合できます。 (注)

> Cisco UCSC125 M5サーバMLOMをサポートしていません。Cisco UCS C125 M5 サーバ はスロット 2 のみで、VIC カードを配置する 必要があります。

接続アダプタは、次のように選択されます。

- **MLOM** のみ:サーバに MLOM のみ搭載されている場合、接 続アダプタはデフォルトで MLOM です。
- **MLOM** および **VIC** アダプタ::MLOM がデフォルトの接続 アダプタです。
- **MLOM** なし:
	- Cisco UCS C220 M4/C220 M5 の場合は、直接接続統合用 に Riser1 (スロット 1) に VIC を装着する必要がありま す。
	- Cisco UCS C240 M4/C240 M5 の場合は、直接接続統合の ために、スロット 1、2、4、または 5 のいずれかに VIC を装着できます。

 $\mathscr{D}$ 

VIC アダプタを使用する場合、統合用に 40 GB の接続を使用する には、MLOM を必ず取り外してください。 (注)

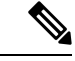

• **MLOM** および **VIC** なし:SingleConnect も直接接続もサポー トされません。 (注)

### Ú

- サーバーには、Cisco UCS VIC 1225、Cisco VIC 1227 、Cisco VIC 1385、Cisco VIC 1387 MLOM、Cisco VIC 1455、Cisco VIC 1457 MLOM 、Cisco VIC 1495 、Cisco VIC 1497 MLOM、または Cisco VIC 1467 MLOM または、 UCS VIC 15428 あるいは、UCS VIC 15238 を装着する必要があります。Cisco UCS VIC 1225 または Cisco VIC 1227 のファームウェアおよびブート ローダのバージョ ンは次の通りです。 重要
	- 推奨: 2.1(0.457a)
	- 最小限の要件:2.1(0.367e)

Cisco UCS VIC 1385 および 1387 MLOM の場合:

- 推奨:4.1.1a
- 最小限:4.1.1a

Cisco UCS VIC 1455 および 1457 MLOM:

• 推奨 5.0(1a) 以降

Cisco UCS VIC 1495 および 1497 MLOM の場合:

• 5.0(2a) 以降を推奨

Cisco UCS VIC 1467 および 1477 MLOM の場合:

• 5.0(1a) 以降を推奨

Cisco UCS 1225、、Cisco UCS 1227、Cisco UCS 1385、Cisco UCS 1387、Cisco UCS 1455、 Cisco UCS 1457、Cisco UCS 1467,および Cisco UCS 1477、Cisco UCS 1495、および Cisco UCS 1497

VIC は直接接続もサポートしています。Cisco UCS VIC を使用して直接接続している場合 は、次の表に記載されているスロットのいずれかにカードを挿入してください。

### $\mathscr{D}$

Cisco UCS Manager リリース 4.2 以降、M3 サーバーはサポートさ れていません。 (注)

#### 表 **22 :** 直接接続統合用の **Cisco VIC** スロット

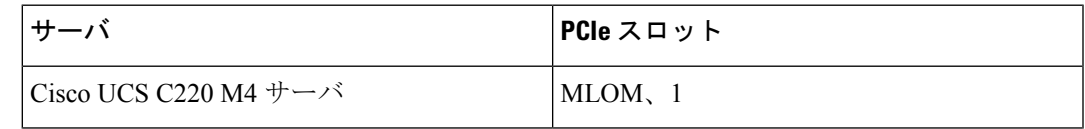

I

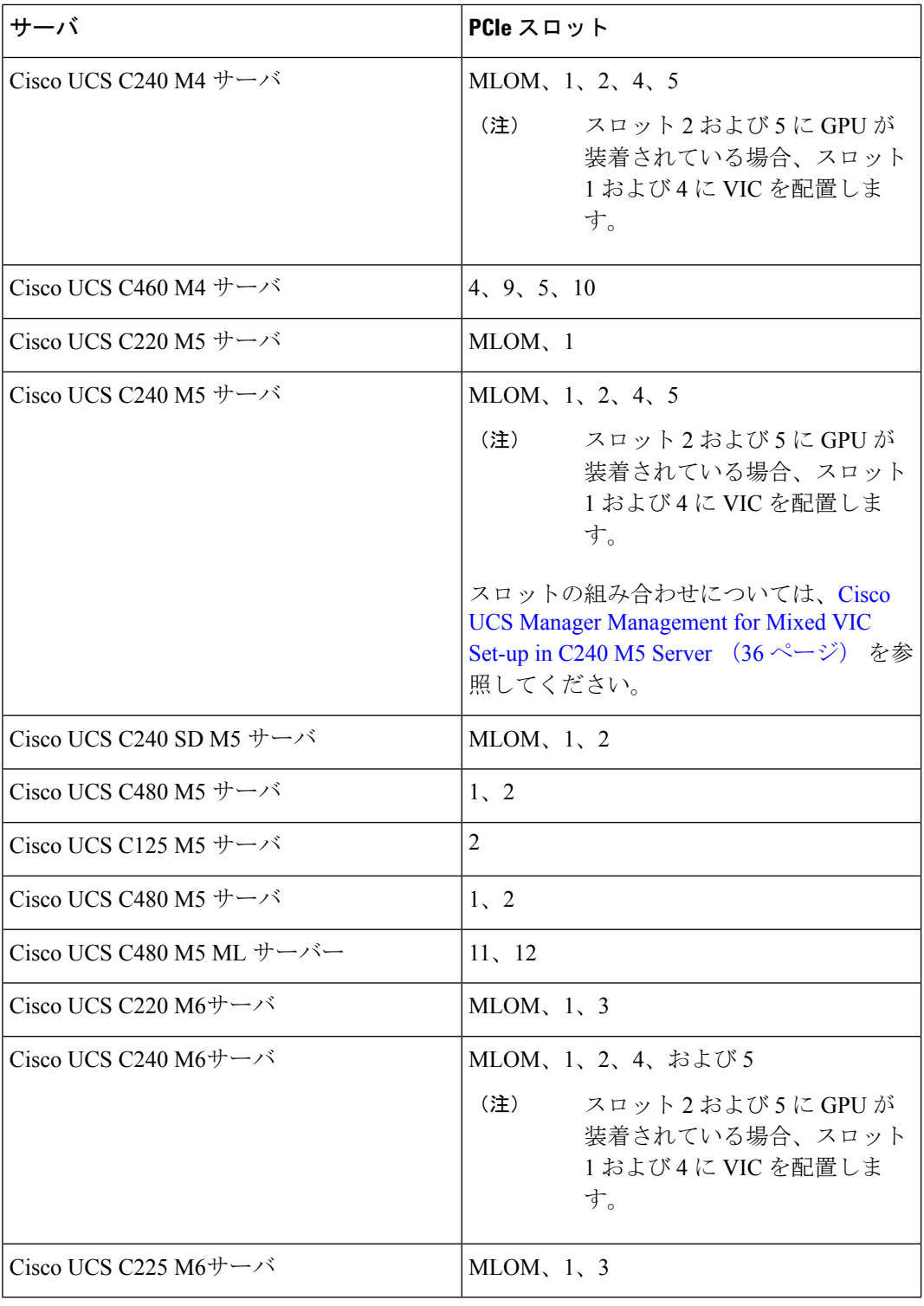

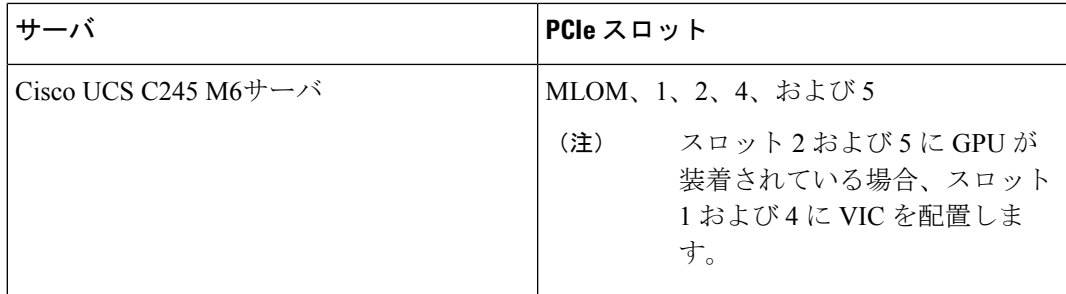

- Cisco UCS 6536 ファブリック インターコネクトまたは、Cisco UCS 6400 シリーズ ファブ リック インターコネクト、Cisco UCS 6200 シリーズまたは 6300 シリーズ FI。ポートは サーバ ポートとして設定する必要があります。
- 1 枚のカードに対して、少なくとも 2 本の 10 GbSmallForm-FactorPluggable(SFP)ケーブ ル。
- 25G および 40G アダプタに接続する 25G ケーブルと 40G SFP ケーブル
- Cisco UCS M6 ラック サーバーは、Cisco UCS 6300 または 6400 シリーズ ファブリック イ ンターコネクトでのみサポートされ、Cisco UCS 6200 シリーズ ファブリック インターコ ネクトではサポートされません。

#### 非クラスタ セットアップの要件

Cisco UCS Manager および C シリーズ ラック マウント サーバとともに、非クラスタ セッ トアップでサーバを統合する場合は、次のコンポーネントが必要です。

- 1 Cisco UCS 6536 ファブリック インターコネクト、または Cisco UCS 6400 シリーズ ファブリックインターコネクト、CiscoUCS6200シリーズまたは6300シリーズのファ ブリックインターコネクト。ポートはサーバポートとして設定する必要があります。
- カードごとに、少なくとも 1 本の 10 Gb SFP ケーブル。両方のポートから同じ FI に カードを接続することはできません。

サーバ、Cisco VIC および FEX/IOM の互換性の詳細については、Cisco UCS Manager [リリース](https://www.cisco.com/c/en/us/td/docs/unified_computing/ucs/release/notes/cisco-ucs-manager-rn-4-2.html#Cisco_Reference.dita_a1ab40e5-c5e8-480d-b0d8-1a1a91b1918a) 4.2 [のリリース](https://www.cisco.com/c/en/us/td/docs/unified_computing/ucs/release/notes/cisco-ucs-manager-rn-4-2.html#Cisco_Reference.dita_a1ab40e5-c5e8-480d-b0d8-1a1a91b1918a) ノートの *Cisco UCS* ファブリック インターコネクト サーバの互換性マトリック ス *-* リリース *4.2*(*3*)セクションを参照してください。

### 混合 **VIC** セットアップ用 **Cisco UCS Manager** 管理

Cisco UCS Manager は、Cisco UCS M6 サーバおよび 混合 VIC カードによるセットアップを完 全にはサポートしていません。

#### 表 **<sup>23</sup> : Cisco UCS Manager** 管理

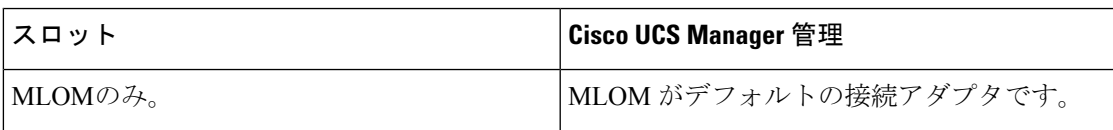

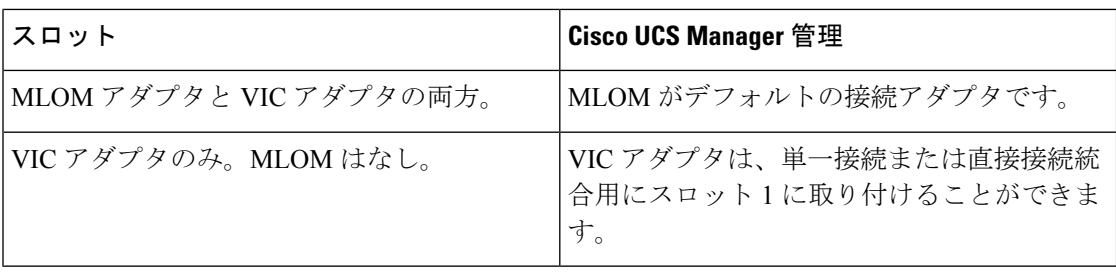

### 混合 **VIC** セットアップ用 **Cisco UCS Manager** 管理

Cisco UCS Manager は、Cisco UCS M5 サーバおよび 混合 VIC カードによるセットアップを完 全にはサポートしていません。

#### 表 **<sup>24</sup> : Cisco UCS Manager** 管理

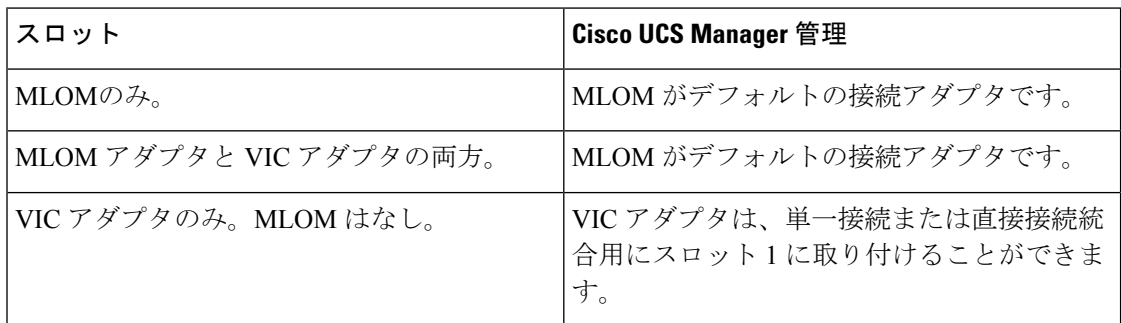

### **Cisco UCS Manager Management for Mixed VIC Set-up in C240 M5 Server**

Cisco UCS Manager は、Cisco UCS C240 M5 サーバ および 混合 VIC カードのによるセットアッ プを完全にはサポートしていません。

#### 表 **<sup>25</sup> : Cisco UCS Manager** 管理

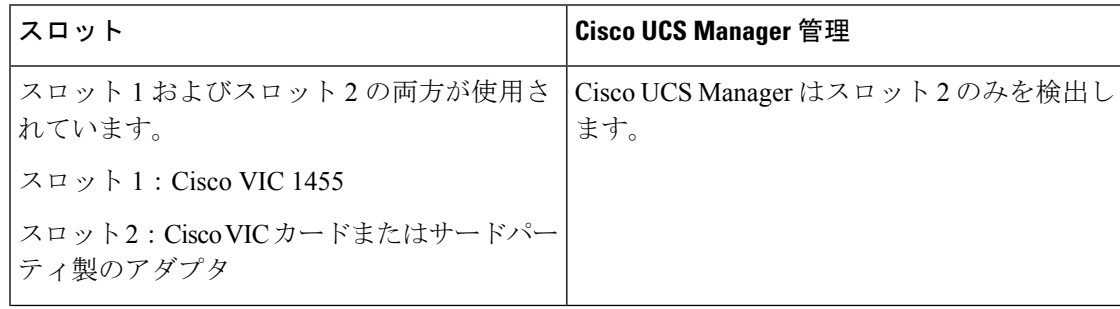
I

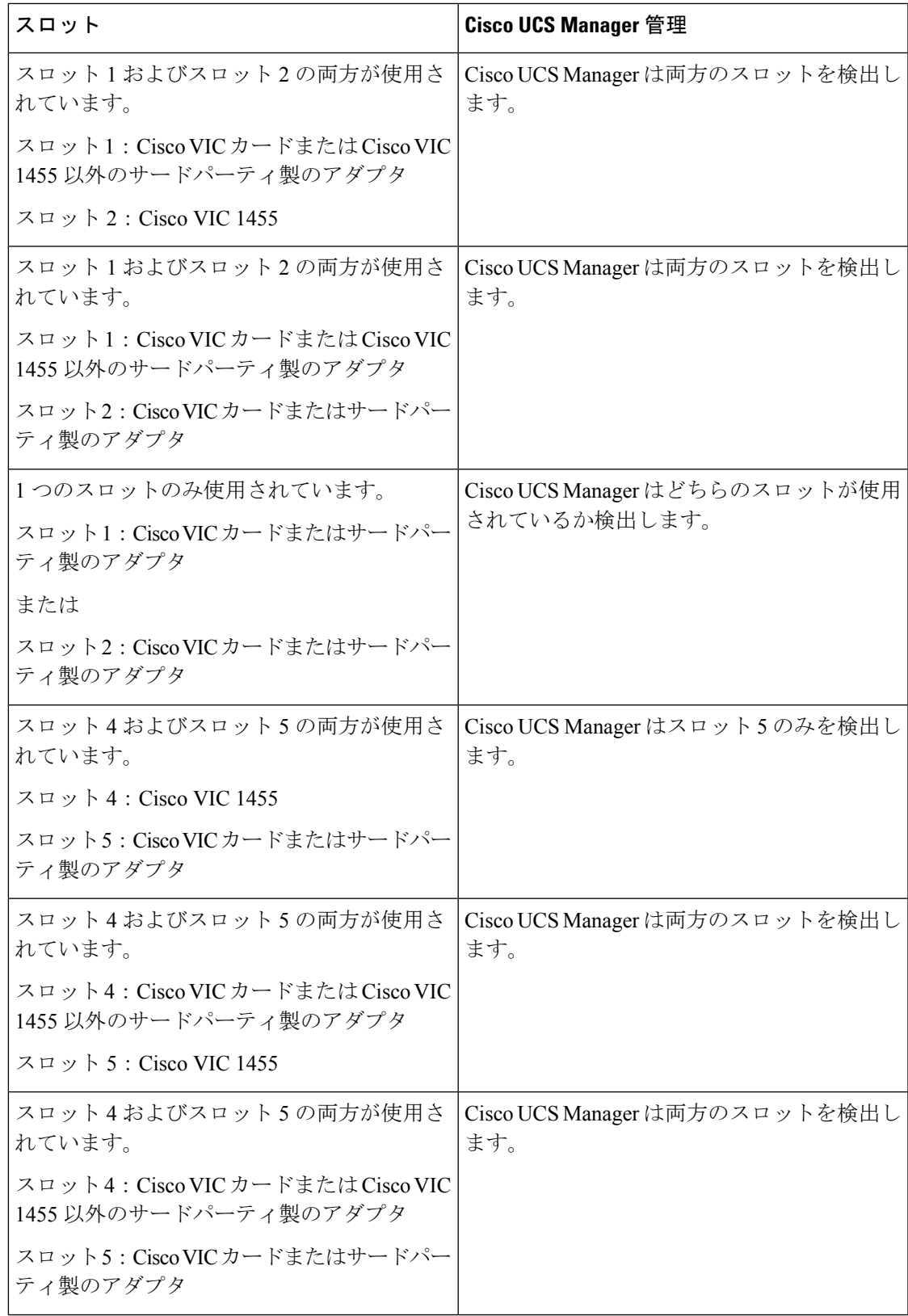

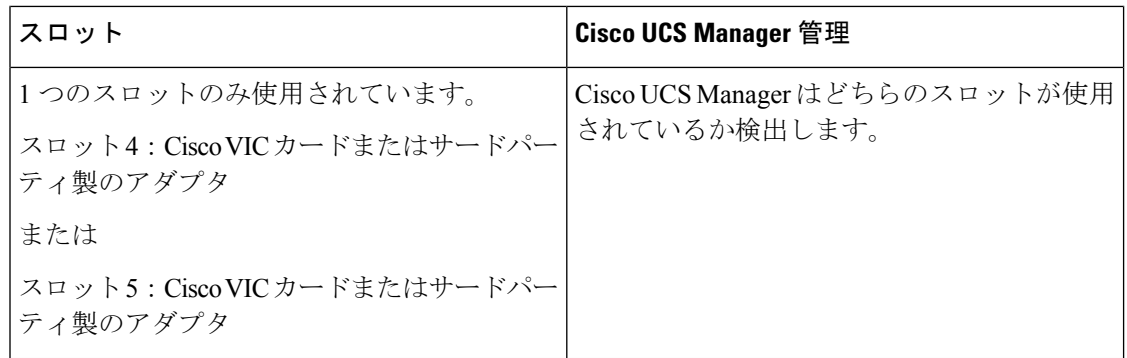

## **C220M6**サーバーでの混合**VIC**セットアップのための**Cisco UCS Manager** 管理

Cisco UCS Manager は、Cisco UCS C220 M6サーバ および 混合 VIC カードのによるセットアッ プを完全にはサポートしていません。

#### 表 **<sup>26</sup> : Cisco UCS Manager** 管理

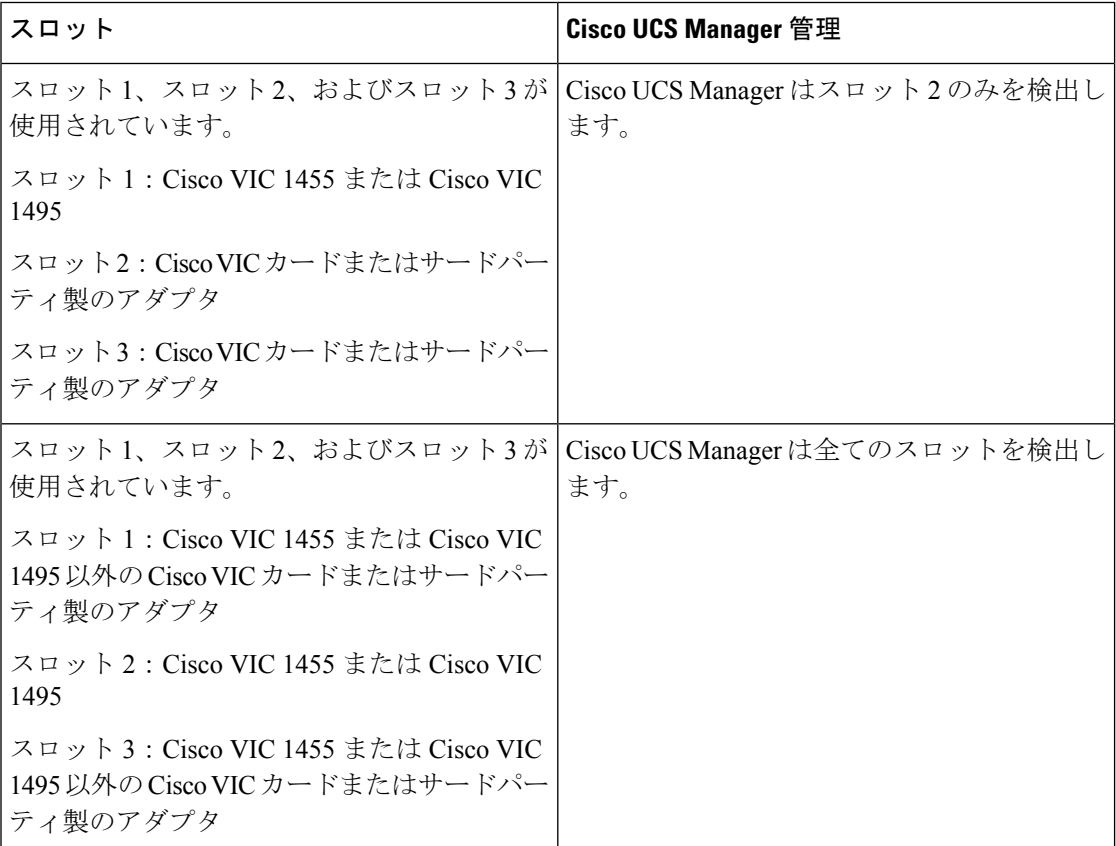

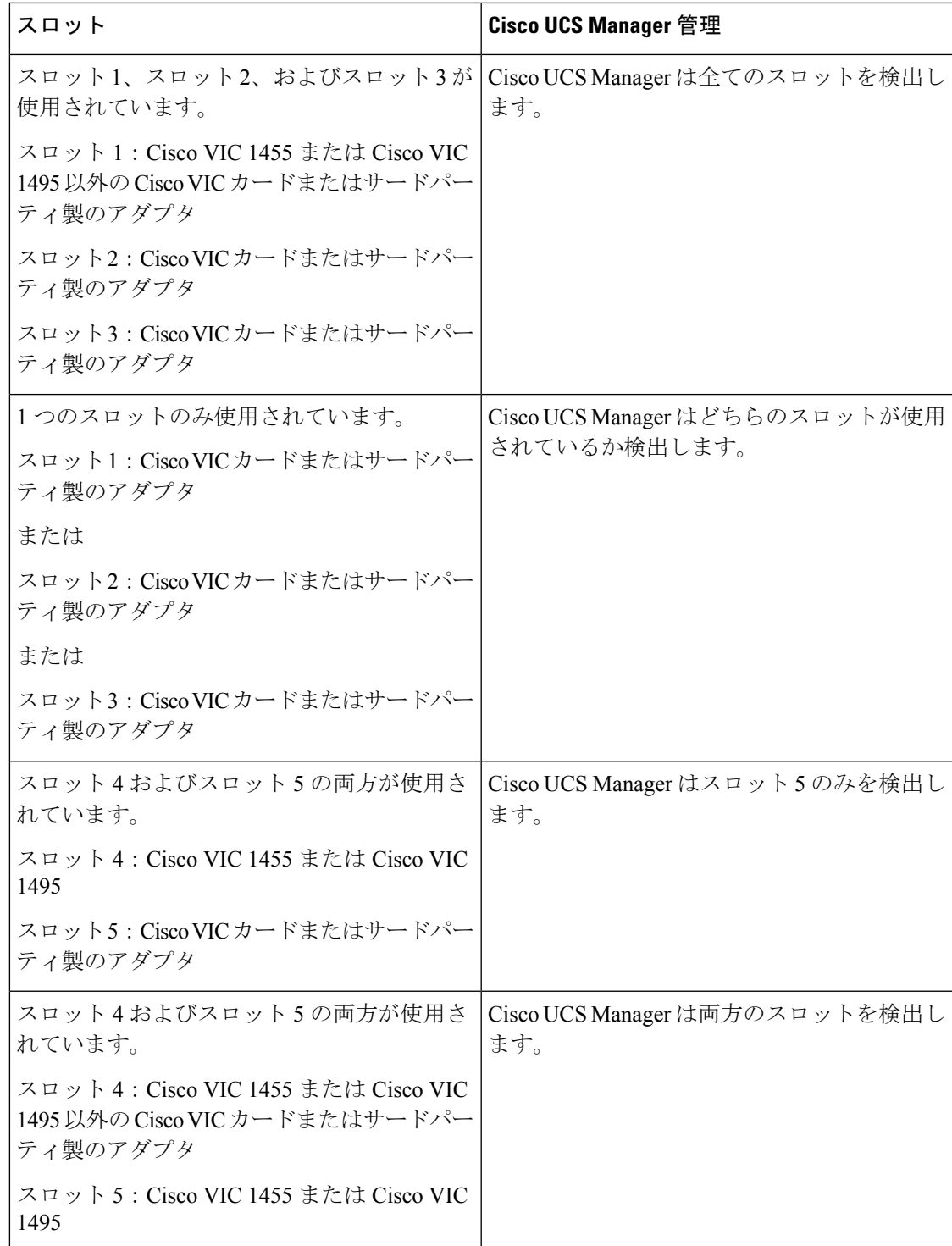

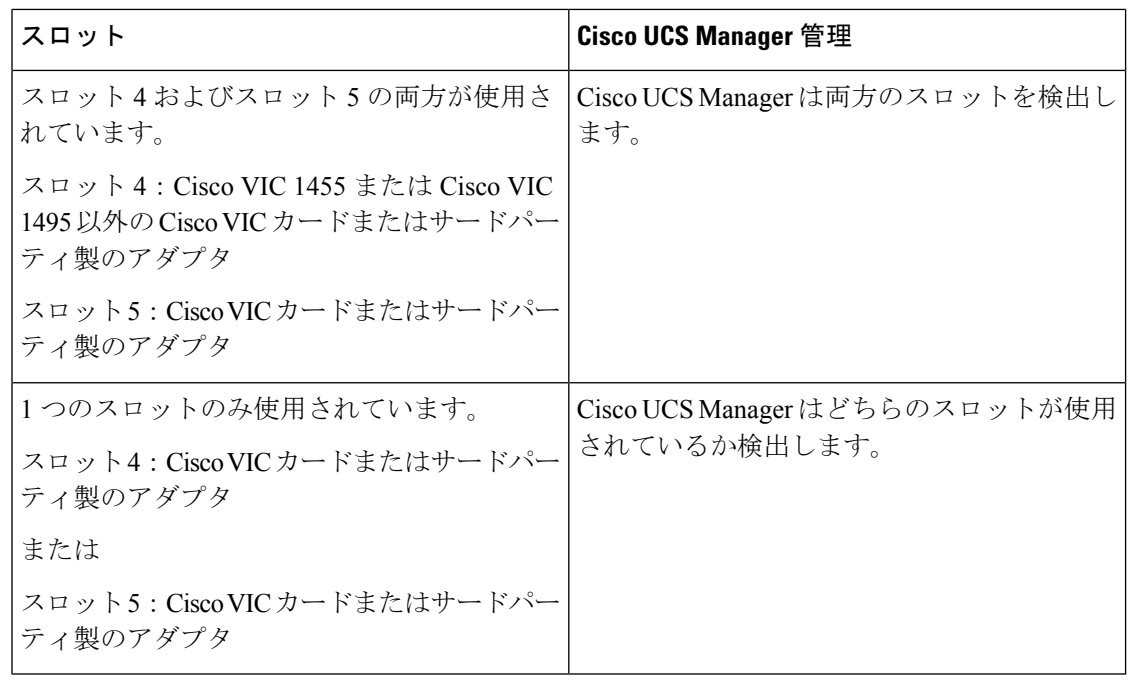

### $\label{eq:1} \bigotimes_{\mathbb{Z}}\mathbb{Z}_{\mathbb{Z}}$

Cisco VIC 1495 は Cisco UCS 6300 シリーズ ファブリック インターコネクトでのみサポートさ れています。 (注)

## **C240 M6** サーバの混合 **VIC** セットアップ用 **Cisco UCS Manager** 管理

Cisco UCS Manager は、Cisco UCS C240 M6サーバ および 混合 VIC カードのによるセットアッ プを完全にはサポートしていません。

#### 表 **<sup>27</sup> : Cisco UCS Manager** 管理

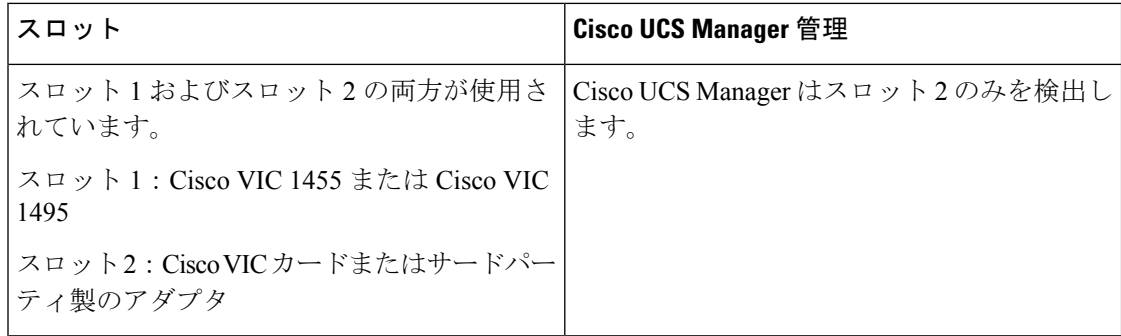

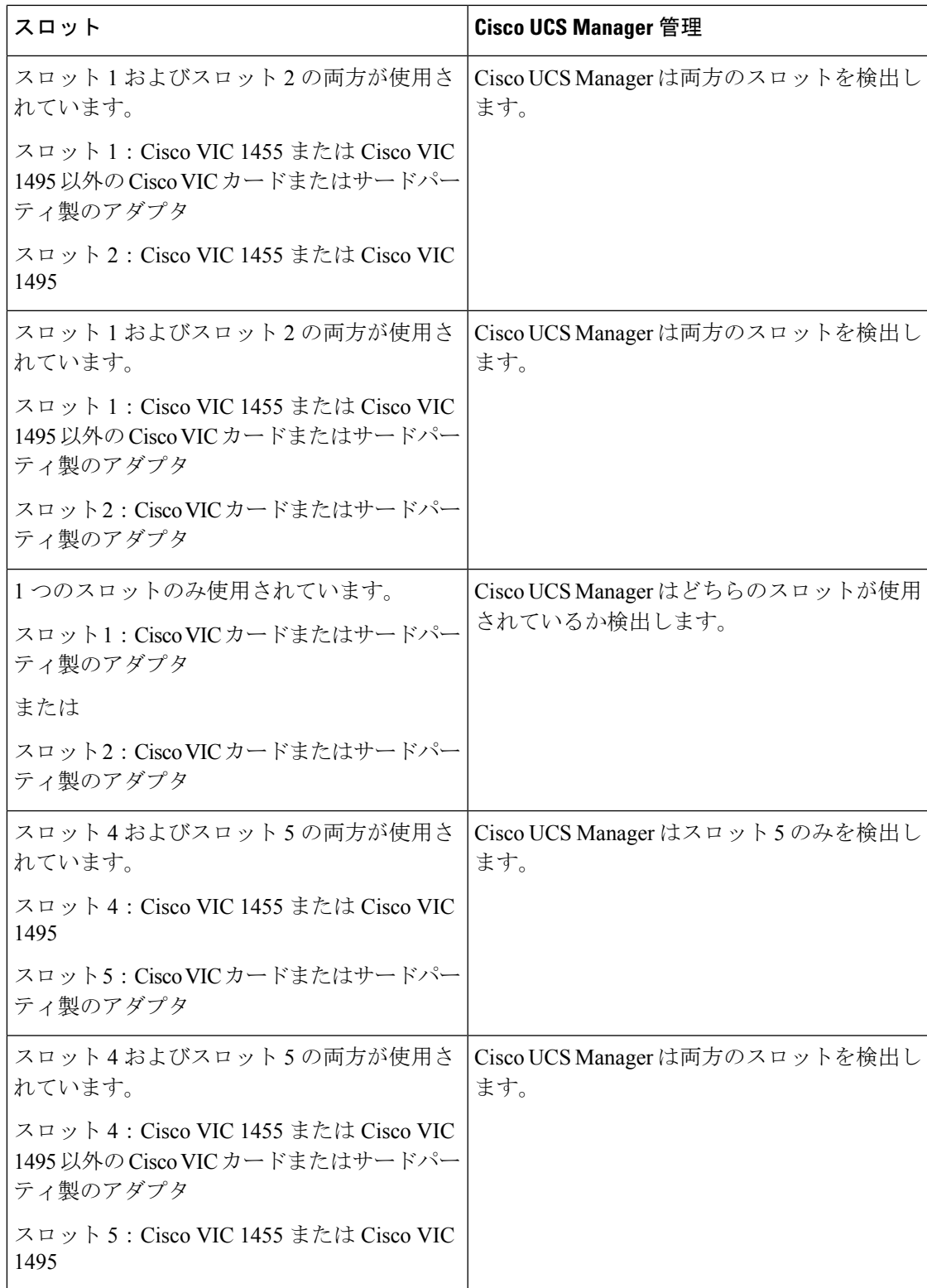

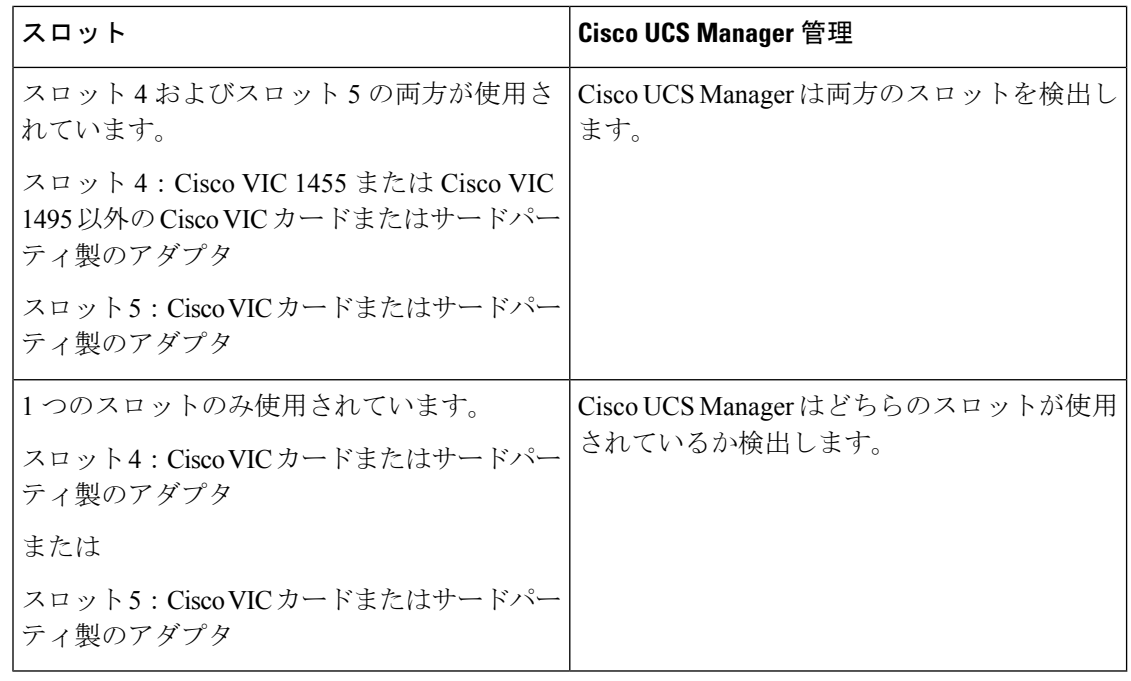

Cisco VIC 1495 は Cisco UCS 6300 シリーズ ファブリック インターコネクトでのみサポートさ れています。

## **C225M6**サーバーでの混合**VIC**セットアップのための**Cisco UCS Manager** 管理

Cisco UCS Manager は、Cisco UCS C225 M6サーバ および 混合 VIC カードのによるセットアッ プを完全にはサポートしていません。

#### 表 **<sup>28</sup> : Cisco UCS Manager** 管理

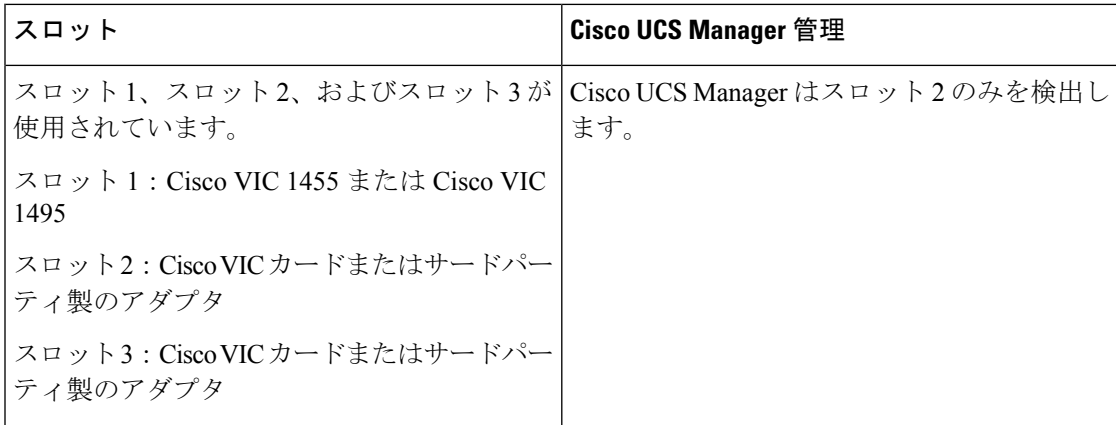

<sup>(</sup>注)

 $\mathbf I$ 

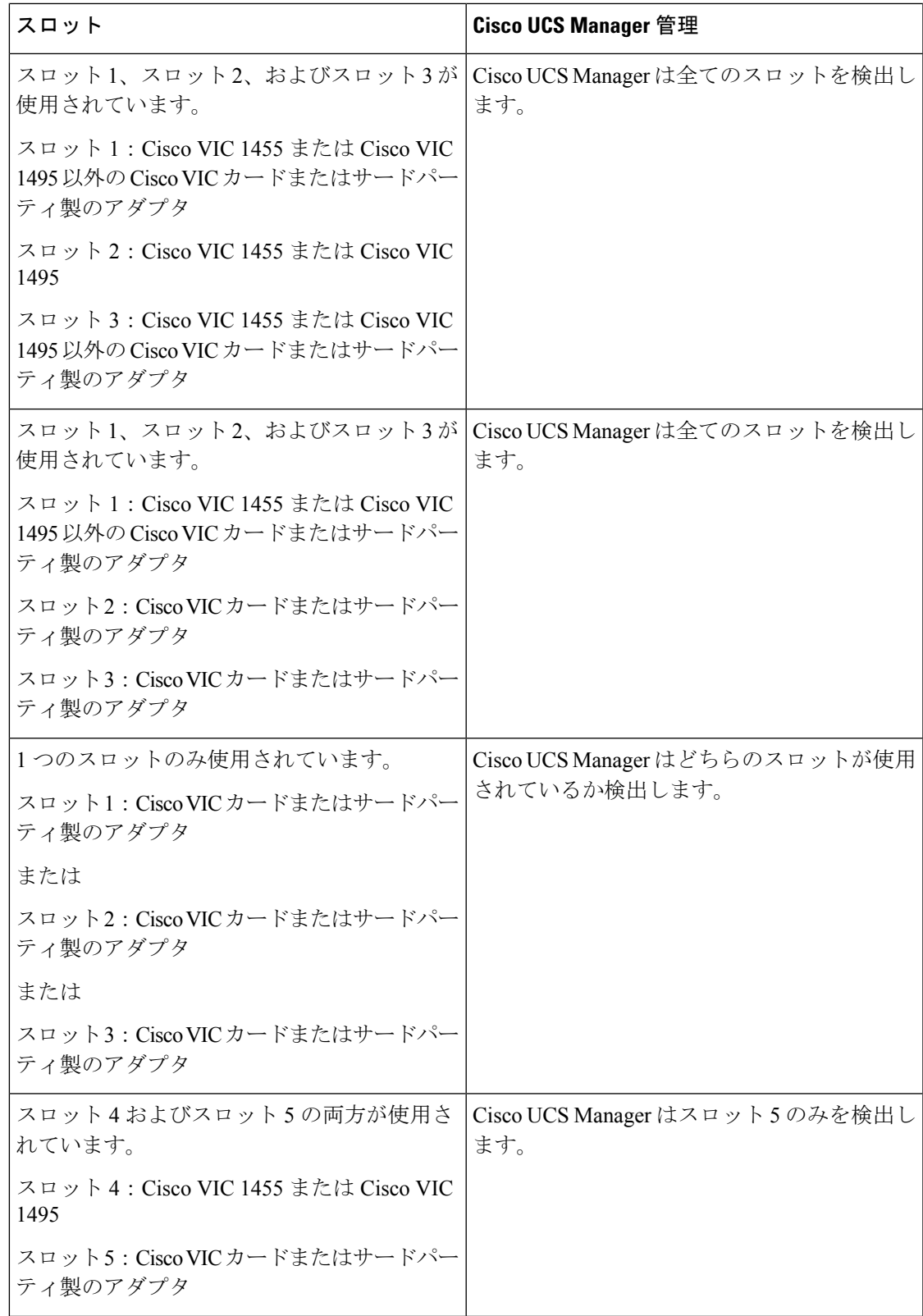

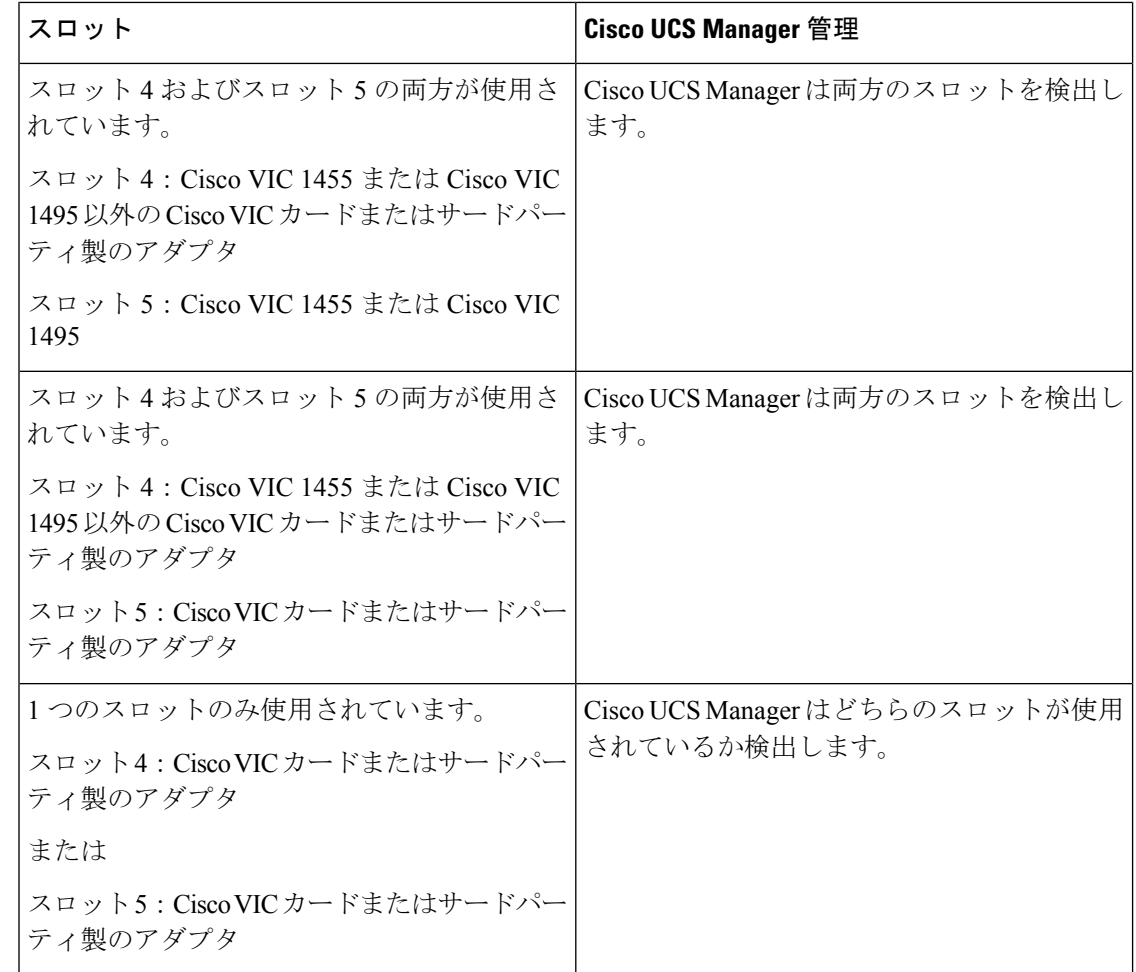

## **C245M6**サーバーでの混合**VIC**セットアップのための**Cisco UCS Manager** 管理

Cisco UCS Manager は、Cisco UCS C245 M6サーバ および 混合 VIC カードのによるセットアッ プを完全にはサポートしていません。

 $\overline{\phantom{a}}$ 

н

#### 表 **<sup>29</sup> : Cisco UCS Manager** 管理

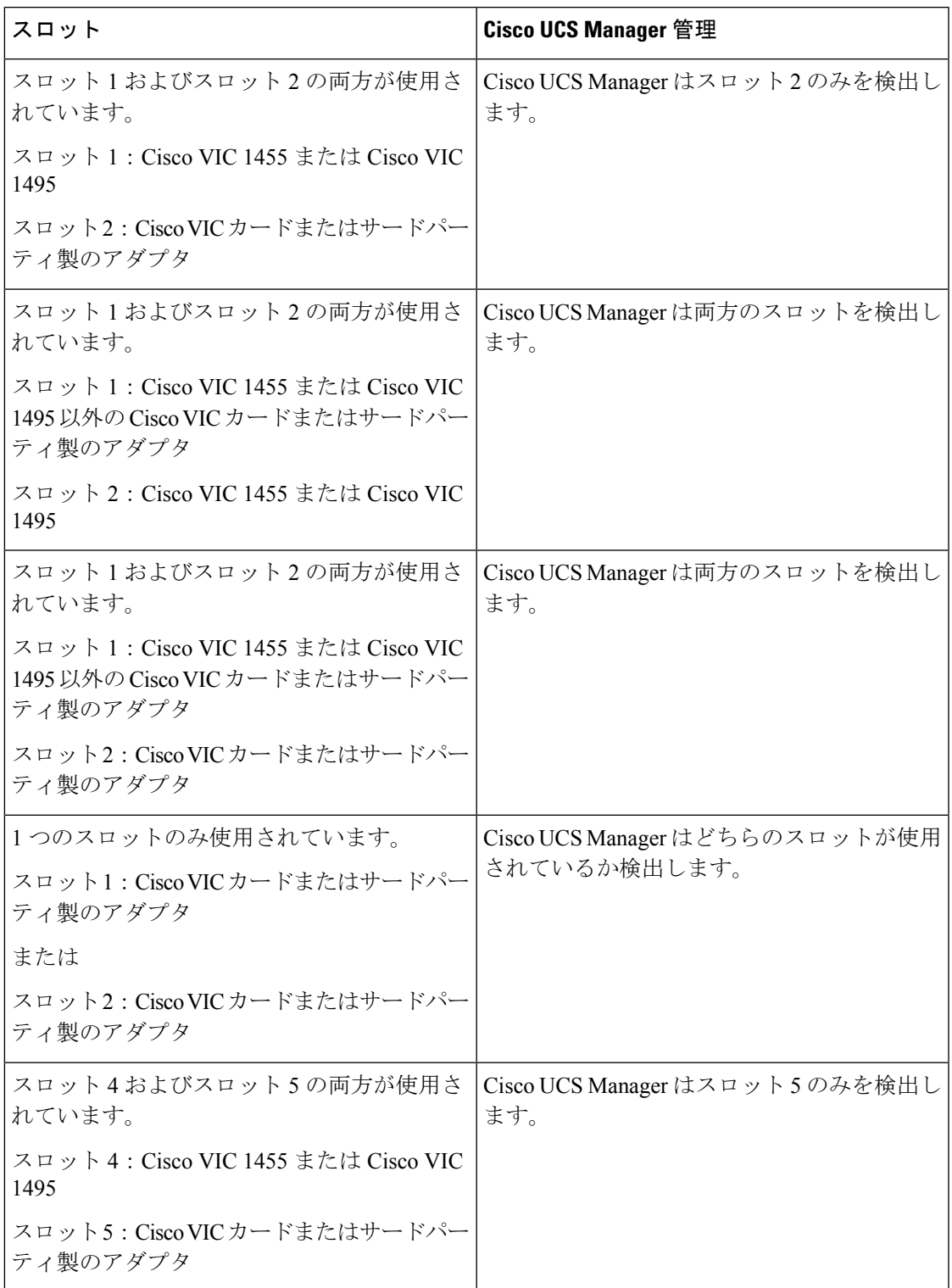

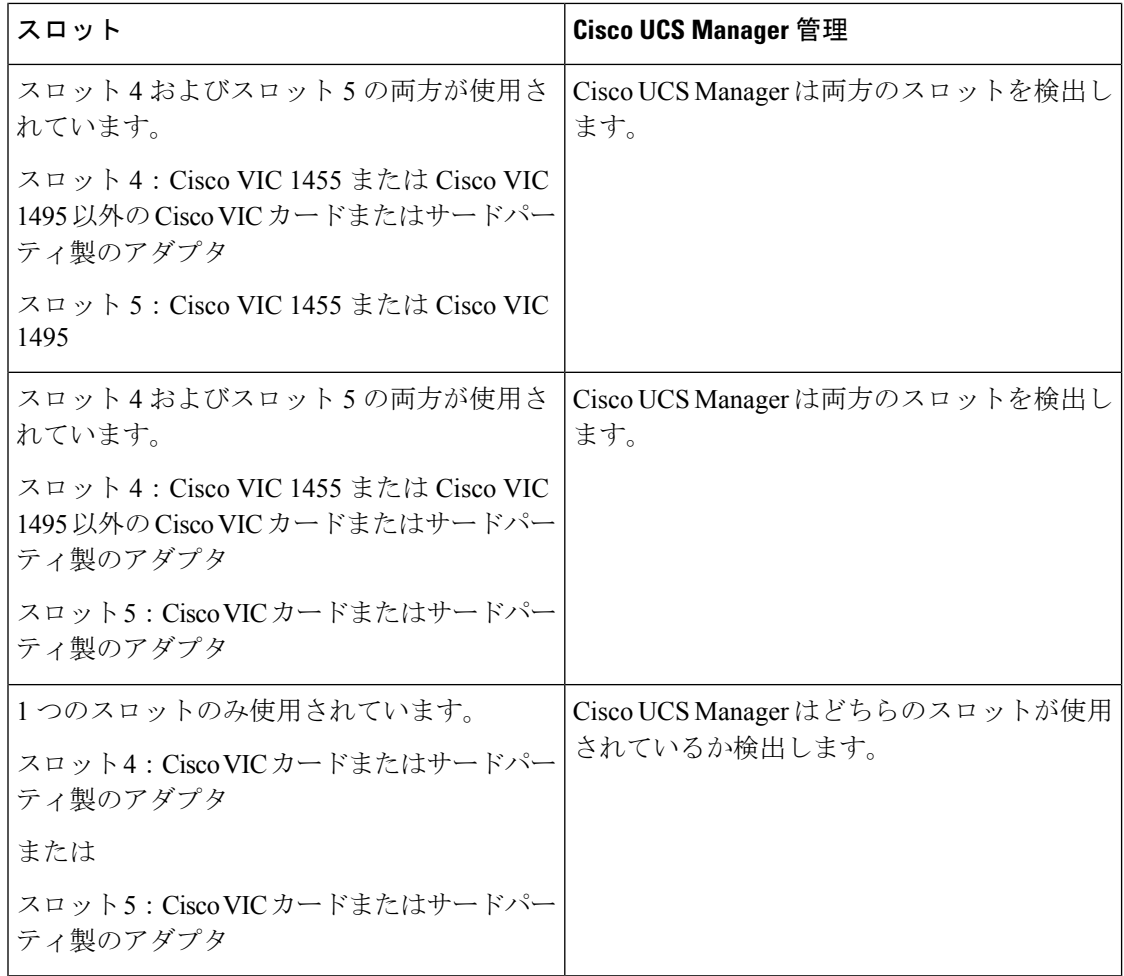

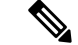

Cisco VIC 1495 は Cisco UCS 6300 シリーズ ファブリック インターコネクトでのみサポートさ れています。 (注)

### 管理接続ポリシーと接続モード

Cisco UCS ドメイン の C シリーズ ラックマウント サーバ に対する物理接続を確立する場合 は、Cisco UCS Manager GUI または Cisco UCS Manager CLI で接続モードと管理ポリシーを指定 する必要があります。管理ポリシーは、接続されているすべての C シリーズ ラックマウント サーバ に対してグローバルです。接続モードにより、Cisco UCS Manager でのラック サーバの 検出方法が決まります。

ラック サーバには、次のいずれかの接続ポリシーを指定できます。

• 自動確認:これは C シリーズ ラックマウント サーバ に推奨されるデフォルトの接続モー ドです。接続モードが自動確認の場合、Cisco UCS Manager は、物理接続が確立されると

すぐにラックサーバを検出し、指定された管理ポリシーに基づいてサーバの管理を開始し ます。

• ユーザー確認:接続モードがユーザー確認の場合、物理接続を確立後、手動で接続を確認 し、Cisco UCS Manager GUI または Cisco UCS Manager CLI で接続モードを指定して、検出 を開始する必要があります。Cisco UCS Manager は、ユーザーが接続モードを指定するま で、C シリーズ ラックマウント サーバ の検出を開始しません。詳細な手順については、 接続モードの手動認識:GUI (27 ページ) または 接続モードの手動認識:CLI (27 ペー ジ)を参照してください。

Cisco UCS Manager によってラック サーバが検出され、管理されている場合、1 台の C シリー ズ ラックマウント サーバ の既存の接続モードを変更するには、そのサーバを停止してから再 起動して、新しい接続モードを指定する必要があります。Cisco UCS Manager は、その時初め て、新しい接続モードでサーバを検出できるようになります。 (注)

## **C**シリーズサーバと**CiscoUCS**ドメインとのクラスタセッ トアップでの接続

始める前に

#### Ú

- Cisco UCS Manager と統合するには、サーバの Cisco IMC が工場出荷時の設定に設定されてい ることを確認してください。 重要
	- FI ポートがサーバ ポートとして設定されていることを確認します。設定されていない場 合は、Cisco UCS Manager GUI を使用して、サーバ ポートとして再設定します。
	- サーバを接続する前に、Cisco UCS Manager との統合用の正しいスロットに Cisco UCS VIC が装着されていることを確認します。カードが正しいスロットに装着されていない場合、 サーバの直接接続管理を有効にできません。
- ステップ **1** ラックにサーバを設置します。使用しているサーバの『*Install and Upgrade Guide*』を参照してください。 インストール ガイドは、次の URL から入手できます。Install and [Upgrade](http://www.cisco.com/en/US/products/ps10493/prod_installation_guides_list.html) Guides
- ステップ **2** FI でサーバ ポートを設定します。
- ステップ **3** Cisco UCS VIC アダプタからのパスを FI のサーバ ポートに接続します。
	- a) サーバと FI A の 1 つのポートの間をサポートされている 1 本の SFP ケーブルで接続します。FI A の任 意のポートを使用できますが、サーバ トラフィックに対応可能なポートである必要があります。

VIC から 1 本のケーブルを 1 枚のカードの FI に接続します。両方のポートを同じ FI に接続することは できません。

- b) サーバと FI Bの 1 つのポートの間をサポートされている 1 本の SFP ケーブルで接続します。FI B の任 意のポートを使用できますが、サーバ トラフィックに対応可能なポートである必要があります。
	- アップリンクでSFPタイプを混在使用しないでください。混在させると、「Discovery Failed」エラーが表示されます。 (注)
		- C シリーズの統合のネットワーク トポロジとケーブル接続の詳細については、「ネッ トワーク トポロジとサポート対象ケーブル (9 ページ)」の項を参照してください。

ステップ **4** 電源コードをサーバの各電源装置に接続し、次に接地された AC 電源コンセントにコードを接続します。

電源を入れるとサーバ ディスカバリが開始されます。

### 直接接続モードのクラスタセットアップの物理的な接続 の図

次の図は、C シリーズ ラックマウント サーバ と Cisco UCS ドメイン、Cisco UCS Manager リ リース 3.1 以降との直接接続モードの物理接続の例を示しています。次の図は、C シリーズ ラックマウントサーバとCisco UCS Managerを統合する場合の配線構成を示しています。ゴー ルドで示されたパスでは、管理トラフィックとデータ トラフィックの両方が伝送されます。

示されている図は、例としてのみ示しています。機器設定は、サーバー、FI と FEX によって 変わります。

図 **<sup>7</sup> :** 直接接続ケーブル配線の設定

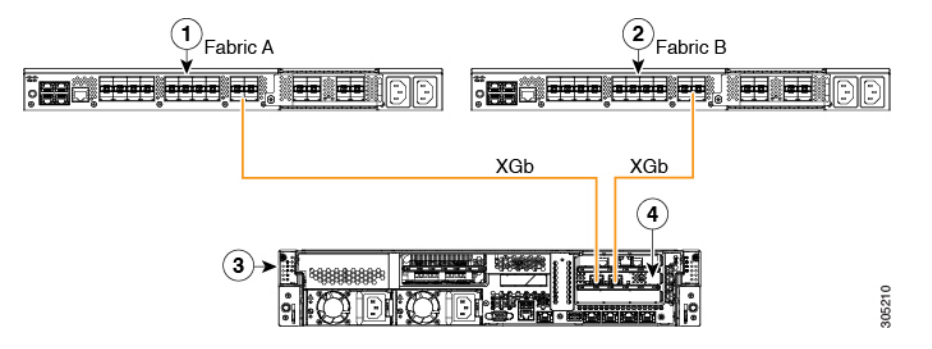

C シリーズ ラックマウント サーバ 上の Cisco IMC は、最初のアダプタを管理およびデータ接 続に使用し、2 番目のアダプタをデータ接続にのみ使用します。ラックサーバ上のすべての仮 想インターフェイスは、両方のファブリック インターコネクト アダプタに接続する必要があ ります。異なる設定では、特定の設定が必要です。詳細な手順については、該当する *C-Series Integration Guide*』の「*Direct Connect Mode Cluster Setup*の物理接続の図の項に記載されている 情報を使用してください。

次の図は、UCS ManagerとデュアルCisco VICアダプタを持つCシリーズラックマウントサー バを統合する場合の配線構成を示しています。最初のアダプタは管理専用として構成可能で、 2 番目のアダプタはデータ トラフィックのみとして構成できます。金色のパスは管理を伝送 し、赤色のパスはデータ トラフィックを伝送します。

異なるサーバでは、管理用に異なるスロット位置が必要です。適切な C シリーズ ラックサー バの仕様書を参照して、ネットワーク通信サービスインターフェイス プロトコル サポート (NCSI) を持つスロットを見つけ、管理として使用します。

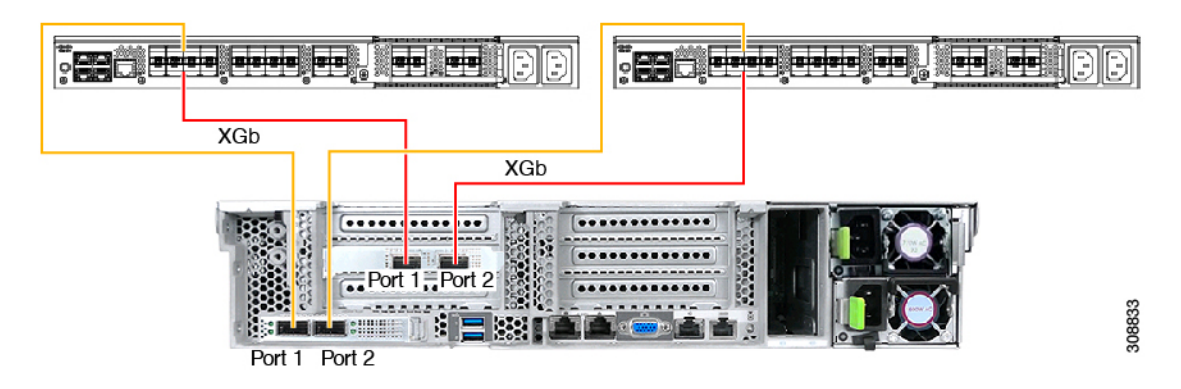

図 **8 :** デュアル アダプタの直接接続の配線設定

図 **9 : Cisco VIC 1455** との直接接続の配線構成 **(4** ポート リンク**)**

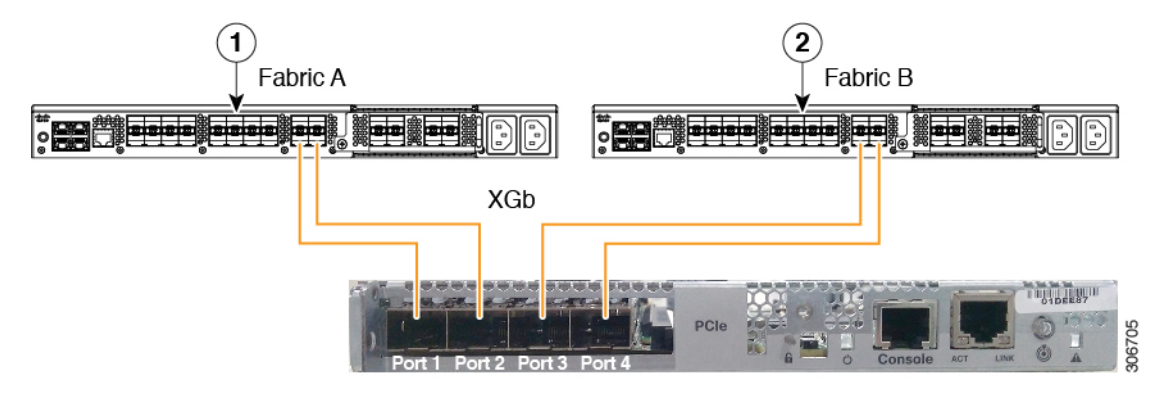

図 **10 : Cisco VIC 1455** との直接接続の配線構成 **(2** ポート リンク**)**

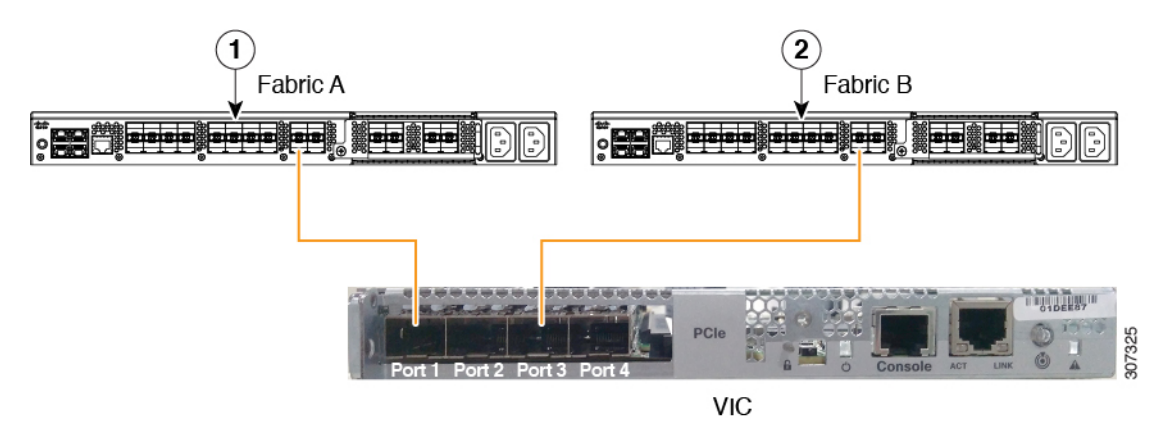

ポート 1 とポート 2 (3 および 4) の間の接続は内部ポートチャネルを形成するため、ポート 1 および 3 が使用されます。 (注)

$$
\sqrt{V}
$$

ポート 1 をファブリック インターコネクト A、ポート 2 をファブリック インターコネクト B に接続しないでください。ポート 1 および 3 のみを使用してください。ポート 1 とポート 2 の みを使用すると、検出や設定に失敗します。 注意

XGb は 40 ギガビット イーサネット接続または 10 ギガビット イーサネット接続を表します。 10 ギガビット イーサネットの場合、次のケーブルが使用されます。

- 4 X 10 ブレークアウト Small Form-Factor Pluggable (SFP) ケーブル
- 4 X 10 アクティブ光ケーブル (OAC)
- Qualified Security Assessor(QSA)モジュールを使用する 10G Small Form-Factor Pluggable (SFP) ケーブル

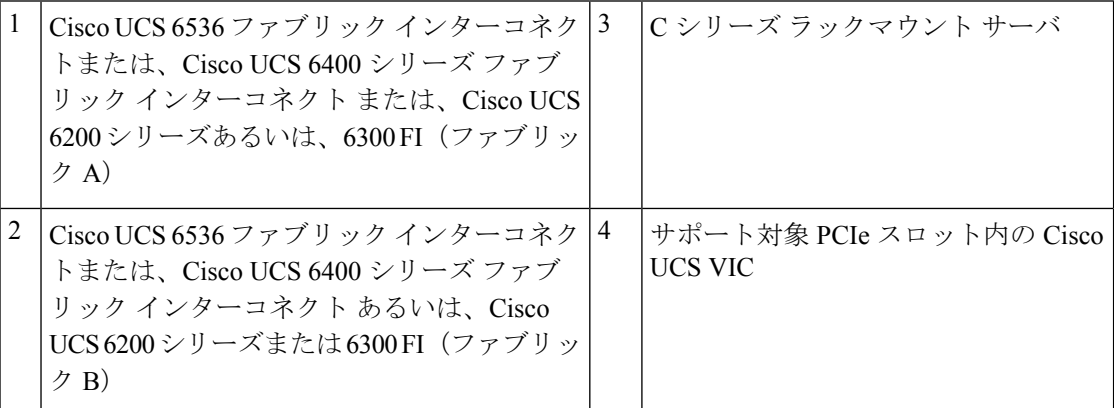

XGb は 40 ギガビット イーサネット接続または 10 ギガビット イーサネット接続を表します。 10 ギガビット イーサネットの場合、次のケーブルが使用されます。

- 4 X 10 ブレークアウト Small Form-Factor Pluggable (SFP) ケーブル
- •4 X 10 アクティブ光ケーブル (OAC)
- Qualified Security Assessor (QSA) モジュールを使用する 10G Small Form-Factor Pluggable (SFP) ケーブル

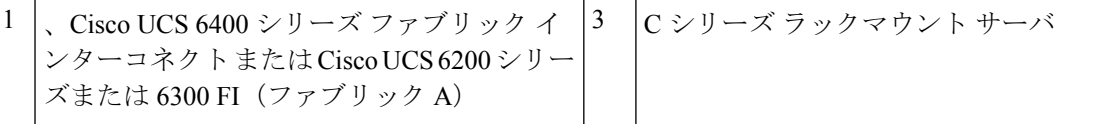

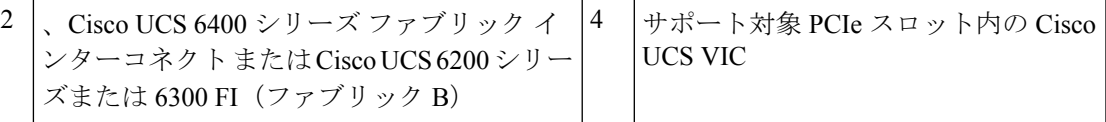

## **C**シリーズサーバと**UCS**ドメインとの非クラスタセット アップでの接続

非クラスタ セットアップで、C シリーズ サーバと UCS ドメインを接続する場合は、C シリー ズ サーバと Cisco UCS ドメインとのクラスタ セットアップでの接続 (73 ページ)で説明され ているのと同じ手順を実行します。ただし、クラスタ セットアップのように、2 つの FI を使 用して 2 本のケーブルを接続する代わりに、1 つの FI と 1 本のケーブルのみをアダプタに接続 します。

図 **<sup>11</sup> :** 直接接続モードの非クラスタ セットアップの物理的な接続の図

次の図は、サーバと Cisco UCS Manager を統合する場合の配線構成を示しています。ゴールド で示されたパスでは、管理トラフィックとデータ トラフィックの両方が伝送されます。

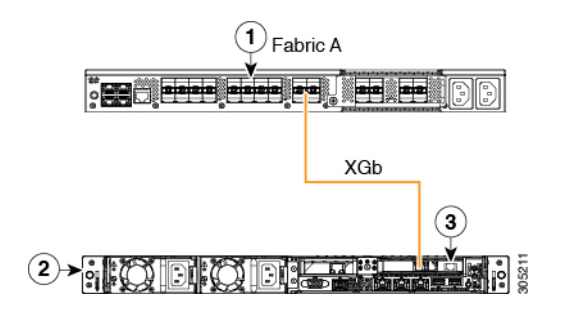

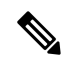

- XGb は 40 ギガビット イーサネット接続または 10 ギガビット イーサネット接続を表します。 10 ギガビット イーサネットの場合、次のケーブルが使用されます。 (注)
	- 4 X 10 ブレークアウト Small Form-Factor Pluggable (SFP) ケーブル
	- 4 X 10 アクティブ光ケーブル (OAC)
	- Qualified Security Assessor (QSA) モジュールを使用する 10G Small Form-Factor Pluggable (SFP) ケーブル

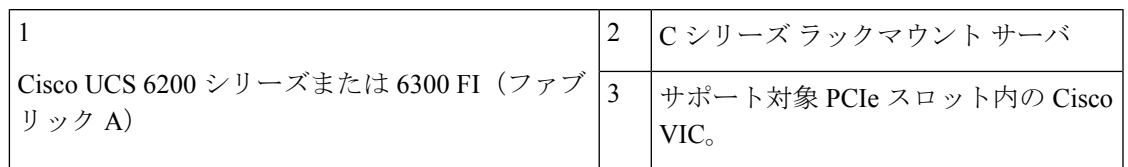

### **Physical Connectivity Illustrations for Direct Connect Mode Non-Cluster Setup**

次の図は、C シリーズ ラックマウント サーバ と Cisco UCS ドメイン、Cisco UCS Manager リ リース 3.1 以降との直接接続モードの物理接続の例を示しています。次の図は、C シリーズ ラックマウントサーバとCisco UCS Managerを統合する場合の配線構成を示しています。ゴー ルドで示されたパスでは、管理トラフィックとデータ トラフィックの両方が伝送されます。

与えられた画像は、例としてのみ使用されます。機器設定は、サーバー、FI と FEX によって 変わります。

次の図は、Cisco UCS VIC1455に記載されています。ポート接続は、Cisco UCS VIC1457、VIC 1467 および VIC 15428 で同じままです。

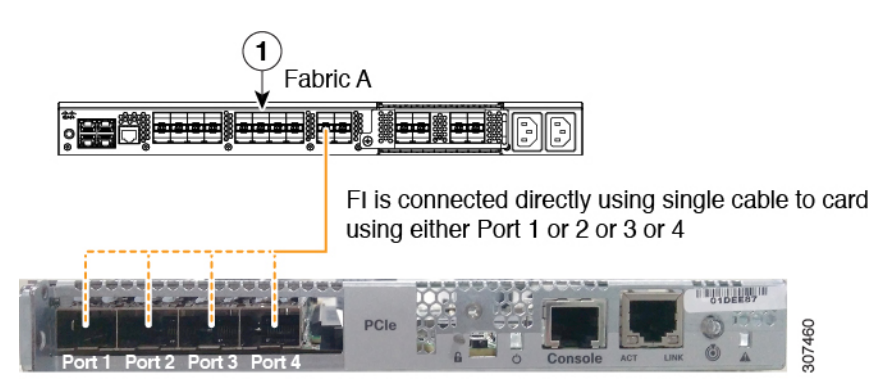

図 **12 : Cisco VIC 1455/1457 (**単一ケーブル構成**)** との直接接続の配線構成

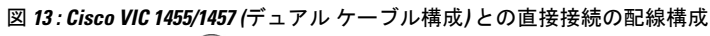

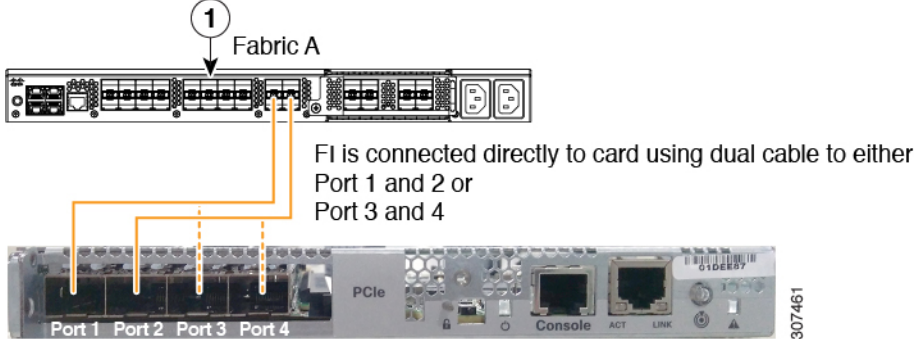

XGb は 40 ギガビット イーサネット接続または 10 ギガビット イーサネット接続を表します。 10 ギガビット イーサネットの場合、次のケーブルが使用されます。

- 4 X 10 ブレークアウト Small Form-Factor Pluggable (SFP) ケーブル
- 4 X 10 アクティブ光ケーブル (OAC)
- Qualified Security Assessor(QSA)モジュールを使用する 10G Small Form-Factor Pluggable (SFP) ケーブル

## **SingleConnect**から直接接続モードへの**C**シリーズサーバ の移行

この移行手順を実行する前に、Cisco UCS Manager GUI の [Global Policies] ページで、**[Rack Discovery Policy]** と **[Rack Management Connection Policies]** を **[Immediate]** や **[Auto Acknowledge]** などのデフォルトに設定してください。そうすることで、サーバを FI に直接接続すると、す ぐにそのサーバが検出され、ユーザの操作を待たずに、Cisco UCS Manager によるサーバの管 理が開始されます。

#### $\bigwedge$

- SingleConnect FEX 接続から直接接続への移行は、中断の生じるプロセスです。この移行は、 スケジュールされた停止時間内に行ってください。この手順は、完了するまで 15 ~ 20 分かか る場合があります。 注意
- ステップ **1** FI でサーバ ポートを設定します。
- ステップ **2** FEX からケーブルを外して、ファブリック インターコネクトで設定されたサーバ ポートに接続します。
- ステップ **3** Cisco UCS Manager GUI でサーバを右クリックして、ポップアップ メニューから **[Recover Server]** または **[Server Maintenance]** を選択します。
- ステップ **4** [Re-acknowledge] クリックして、[OK] を選択します。 これでサーバが再起動します。

サーバを再起動したら、通常の運用を再開できます。

## デュアルワイヤ管理から直接接続モードへの **C** シリーズ サーバの移行

この移行手順を実行する前に、Cisco UCS Manager GUI の [Global Policies] ページで、**[Rack Discovery Policy]** と **[Rack Management Connection Policies]** を **[Immediate]** や **[Auto Acknowledge]** などのデフォルトに設定してください。そうすることで、サーバを FI に直接接続すると、す ぐにそのサーバが検出され、ユーザの操作を待たずに、Cisco UCS Manager によるサーバの管 理が開始されます。

![](_page_89_Figure_2.jpeg)

• デュアルワイヤ FEX 接続から直接接続への移行は、中断の生じるプロセスです。この移 行は、スケジュールされた停止時間内に行ってください。この手順は、完了するまで15~ 20 分かかる場合があります。 注意

• 移行を実行する前にサーバを停止する必要があります。

デュアルワイヤ管理モードで接続されているサーバに対して直接接続モードを有効にするに は、アダプタを変更する必要があります。アダプタを変更すると、ベア メタル Windows シス テムのPCIeの番号付けに影響を与えることがあります。OSにリストされているアダプタを変 更すると、それらはアダプタ 3 と 4 になります。スタティック アドレスを使用している場合 は、サーバから前のアダプタを取り外す必要があります。詳細については、 <http://support.microsoft.com/kb/269155>を参照してください。

- ステップ **1** FI でサーバ ポートを設定します。
- ステップ **2** サーバの稼働を中止する。
- ステップ **3** Cisco UCS VIC 1225、Cisco UCS VIC 1227、Cisco UCS VIC 1385、または Cisco UCS VIC 1455 を使用してい ない場合は、サーバで Cisco UCS VIC を物理的に変更します。
	- a) サーバの背面から、電源ケーブル、Management LOM と SFP Twinax 接続ケーブルを外します。
	- b) サーバをスライドしてラックから外し、上部カバーを取り外します。
	- c) PCIe ライザ カードをスロットから外し、既存のアダプタを取り外して、Cisco UCS VIC 1225 を装着し ます。
	- d) PCIe ライザ カードをスロットに再度装着し、上部カバーをサーバに戻し、サーバを押してラックに戻 します。
	- e) (任意)デュアル ワイヤ モードで、FEX をサーバに接続する必要がなくなった場合は、FEX を Cisco UCS Manager から外し、電源を入れて、ラック サーバから FEX を取り外します。
- ステップ **4** Cisco VIC のポートから FI のポートに SFP Twinax ケーブルを接続します。
- ステップ **5** サーバに電源ケーブルを再度接続します。

CIMC がスタンバイになるので、サーバの電源を入れる必要はありません。

#### 次のタスク

Cisco UCS Manager GUI からサーバを再コミッションします。再起動が完了すると、サーバが 運用可能になり、サービス プロファイルをサーバに適用できます。

### 統合後の **Cisco UCS Manager** でのラックマウント型サー バの管理

Cisco UCS ドメイン と統合されているすべてのラックマウント サーバを、Cisco UCS Manager によって管理し、モニタリングできます。統合後は、ラックマウントサーバの管理タスクはす べて Cisco UCS Manager GUI または Cisco UCS Manager CLI のサービス プロファイルからのみ 実行します。Cisco UCS Manager によるサーバの管理を開始すると、C シリーズ ラックマウン ト サーバ Cisco IMC は使用できなくなります。

Cisco UCS Manager は、検出された各ラックマウント サーバに関する情報、エラー、および障 害を提供します。

Cisco UCS Manager からの C シリーズ ラックマウント サーバ C-Series Rack-Mount Servers の管 理の詳細については、使用しているリリースの『Cisco UCS Manager [Configuration](http://www.cisco.com/en/US/products/ps10281/products_installation_and_configuration_guides_list.html) Guide』の 「Managing Rack-Mount Servers」の章を参照してください。

## サーバを **Cisco UCS** ドメイン モードからスタンドアロン モードへ戻す方法

Cisco UCS Manager ソフトウェアを使用して Cisco UCS C シリーズ サーバを管理すると、その サーバに UCS Manager サービス プロファイルが関連付けられます。C シリーズ サーバをスタ ンドアロン モードに戻す(すなわち Cisco IMC ソフトウェアで管理できるようにする)場合 は、UCS Manager で次の処理を行う必要があります。

- ステップ **1** サーバへの UCS Manager サービス プロファイルの関連付けを解除する。
- ステップ **2** アダプタからの接続を削除します。
- ステップ **3** 手動でサーバの電源オンします。
- ステップ **4** 前面パネル KVM 接続を接続します。
- ステップ **5** ブート中にアップ **F8** キーを押します。
- ステップ **6** CIMC を工場出荷時の初期状態またはスタンドアロン モードにリセットします。
	- サーバへのサービス プロファイルの関連付けを解除しなかった場合、UCS Manager によって割 り当てられた MAC および WWN 番号が引き続きサーバで維持されることがあります。これに よって番号付けが重複し、UCS Manager で管理されている他のサーバとの間で競合が生じる可 能性があります。さらに、サービスプロファイルの関連付けを解除せずにサーバをスタンドア ロン モードに戻した場合、そのスタンドアロン サーバでは LSI RAID コントローラがブート可 能デバイスとして表示されないため、ローカルでの再起動ができなくなります。 注意

### 統合型サーバに関する特記事項

Cisco UCS システムの C シリーズ サーバに接続する場合は、次の点を確認してください:

• VIC 1455、VIC 1457 または VIC 1467 アダプタと UCS 6300 ファブリック インターコネク ト間の単一リンク ポート チャネル (82 ページ)

#### **VIC 1455**、**VIC 1457** または **VIC 1467** アダプタと **UCS 6300** ファブリック イ ンターコネクト間の単一リンク ポート チャネル

Cisco UCS Manager リリース 4.0(1a) 以降では、UCS 6300 シリーズ ファブリック インターコネ クトに直接接続しているラックサーバ上で、VIC 1455、1457 または 1467 アダプタ間の単一リ ンク ポート チャネルのみサポートしています。

VIC 1455、1457 または 1467 アダプタおよび UCS 6300 シリーズ ファブリック インターコネク ト間に、2 個目のポート チャネル リンクを追加しないでください。

![](_page_92_Picture_0.jpeg)

## デュアルワイヤ管理の設定

この章は、次の内容で構成されています。

- デュアルワイヤ管理 (83 ページ)
- Cisco UCS Manager とのデュアルワイヤ統合の要件 (83 ページ)
- C シリーズ サーバと Cisco UCS ドメインとのクラスタ セットアップでの接続 (87 ペー ジ)
- クラスタ セットアップの物理的な接続の図 (88 ページ)
- C シリーズ サーバと UCS ドメインとの非クラスタ セットアップでの接続 (90 ページ)
- 統合後の Cisco UCS Manager でのラックマウント型サーバの管理 (91ページ)
- サーバを Cisco UCS ドメイン モードからスタンドアロン モードへ戻す方法 (91 ページ)
- 統合型サーバに関する特記事項 (92 ページ)

### デュアルワイヤ管理

CiscoUCSManager共有LOMを通じて既存のラックサーバ統合および管理オプションがサポー トされ、データ トラフィックと管理トラフィックに 2 本の異なるケーブルが使用されます。 Cisco UCS Manager と統合するための前提条件は、C シリーズ サーバに組み込まれています。 Cisco UCS Manager と統合するための正しいサーバ ファームウェアを使用していることを確認 してください。使用していない場合は、サーバ ファームウェアをアップグレードしてから、 サーバを Cisco UCS Manager と統合してください。『Cisco UCS Host [Upgrade](http://www.cisco.com/c/en/us/support/servers-unified-computing/ucs-c-series-rack-servers/products-user-guide-list.html) Utility, User Guide』 を参照してください。

### **Cisco UCS Manager** とのデュアルワイヤ統合の要件

![](_page_92_Picture_14.jpeg)

クラスタ セットアップの要件

次に、クラスタ セットアップでの C シリーズ サーバと Cisco UCS Manager との統合の要件を 示します。

- Cisco UCS Manager を実行する Cisco UCS システム。
- デュアルワイヤ統合をサポートするアダプタ。
- デュアルワイヤ管理は Cisco VIC アダプタでのみサポートされて おり、サードパーティ製アダプタではサポートされていません。 カードの完全な一覧については、サポートされるCシリーズサー バとアダプタ カード (7 ページ) を参照してください。 (注)
	- 任意の Cisco UCS C シリーズ サーバおよび対応する Cisco UCS Manager リリース バージョ  $\mathcal{V}_\circ$
- (注)

• Cisco UCS VIC 1225、Cisco VIC 1227、Cisco VIC 1225T、Cisco VIC 1227T、Cisco VIC 1385、Cisco VIC 1387 MLOM、 Cisco VIC 1467 MLOM、または Cisco VIC 1477 MLOM もデュアル ワイヤ管理をサポートしています。

デュアルワイヤ管理に Cisco UCS VIC を使用している場合は、次の表に記載されているス ロットのいずれかにカードを挿入してください。

Cisco UCS Manager リリース 4.2 以降、M3 サーバーはサポートさ れていません。 (注)

表 **30 :** デュアルワイヤ統合用の **Cisco UCS VIC** スロット

![](_page_93_Picture_404.jpeg)

![](_page_94_Picture_406.jpeg)

- 2 系統の Cisco UCS 6400 シリーズ ファブリック インターコネクト または Cisco UCS 6200 シリーズまたは 6300 シリーズの FI。サーバ トラフィックを伝送するスイッチ ポートが サーバ ポートとしてイネーブルになっている必要があります。
- 次の FEX タイプのうち 2 つを使用できます。
	- Cisco Nexus 2232PP
	- Cisco Nexus 2232TM-E
	- Cisco Nexus 2348UPQ

![](_page_94_Picture_8.jpeg)

(注)

• Cisco Nexus 2232PP または 2232TM-E FEX は 6200 シリーズ FI に、Cisco Nexus 2232PP、2232 TM-E、または2348UPQは6300 シリーズ FI に接続できます。

- FEX の 2 つの電源装置それぞれに電源コードを接続する必要 があります。電源装置が電源に接続されていない場合は、電 源投入時自己診断テスト(POST)中に「重大な」障害の報告 が表示されることがあります。たとえば、「Power supply 1 in fex 6 power: error」などです。不足している電 源コードをFEX電源装置に接続すると、これらのエラーをク リアできます。
- RJ-45 イーサネット ケーブル × 2。RJ-45 イーサネット ケーブルは、管理トラフィック パ スの接続に使用されます。
- 1000BASE-T SFP トランシーバ (GLC-T)  $\times 2$ 。
- 10 Gb Small Form-Factor Pluggable (SFP) ケーブル X 4。

![](_page_95_Picture_2.jpeg)

- FEX から FI へのアップリンク用ケーブル X4 (最小限)。10 Gb ツインアキシャル ケーブルか、次の SFP タイプのケーブ ルのいずれかを使用できます。
	- SFP 10GE-SR
	- FET 10GE

#### Ú

アップリンクでSFPタイプを混在使用しないでください。アップ リンクでSFPのタイプを混在させると、「Discovery Failed」 エラーが表示されます。 重要

#### 非クラスタ セットアップの要件

Cisco UCS Manager および C シリーズ ラック マウント サーバとともに、非クラスタ セッ トアップでサーバを統合する場合は、次のコンポーネントが必要です。

- 1 系統の Cisco UCS 6400 シリーズ ファブリック インターコネクト または Cisco UCS 6200 シリーズまたは 6300 シリーズのファブリック インターコネクト。ファブリック エクステンダ (FEX) を接続するスイッチ ポートは、サーバ ポートとしてマークす る必要があります。
- 次のいずれかの FEX タイプを使用できます。
	- Cisco Nexus 2232PP
	- Cisco Nexus 2232TM-E
	- Cisco Nexus 2348UPQ
- RJ-45 イーサネット ケーブル X 1。RJ-45 イーサネット ケーブルは、管理トラフィッ ク パスを接続します。
- 1000BASE-T SFP トランシーバ(GLC-T)X 1。
- 10 Gb SFP ケーブル X 3。

 $\mathscr{D}_{\mathscr{A}}$ (注) • 6200 シリーズ FI を使用している場合は、少なくとも 4 本の SFP ケーブルが必要です。 • サーバとFEXの間のデータトラフィックパスの接続用のケー ブル X 2。 • FEXからファブリックインターコネクトへのアップリンク用 のケーブル X 4。FEX から FI へのアップリンクに使用する 4 本の各ケーブルでは、サポートされている 10 Gb ツインアキ シャルケーブルか、次のSFPタイプのケーブルのいずれかを 使用できます。 • SFP - 10GE-SR

• FET - 10GE

### **C**シリーズサーバと**CiscoUCS**ドメインとのクラスタセッ トアップでの接続

各 C シリーズ ラックマウント サーバ の接続の図については、クラスタ セットアップの物理的 な接続の図 (88 ページ) を参照してください。

#### Ú

- Cisco UCS Manager と統合するには、サーバの Cisco IMC が工場出荷時の設定に設定されてい ることを確認してください。 重要
- ステップ **1** ラックにサーバを設置します。使用しているサーバの『*Install and Upgrade Guide*』を参照してください。 インストール ガイドは、次の URL から入手できます。Install and [Upgrade](http://www.cisco.com/en/US/products/ps10493/prod_installation_guides_list.html) Guides
- ステップ2 管理トラフィックのパスを接続するには、次の手順を実行します。
	- a) GLC-T トランシーバをファブリック A に接続されている FEX のポートに挿入します。FEX の任意の ポートを使用できます。
	- b) GLC-T トランシーバをファブリック B に接続されている FEX のポートに挿入します。FEX の任意の ポートを使用できます。
	- c) サーバの背面パネルにある1 Gbポートと、ファブリックAのFEXに挿入したトランシーバとの間を、 RJ-45 イーサネット ケーブルで接続します。
	- d) サーバの背面パネルにある1 Gbポートと、ファブリックBのFEXに挿入したトランシーバとの間を、 RJ-45 イーサネット ケーブルで接続します。

ステップ **3** データ トラフィックのパスを接続するには、次の手順を実行します。

- a) サーバのアダプタ カードとファブリック A の FEX のポートの間をサポートされている SFP ケーブル で接続します。FEX の任意のポートを使用できます。
- b) サーバのアダプタ カードとファブリック B の FEX のポートの間をサポートされている SFP ケーブル で接続します。FEX の任意のポートを使用できます。
- ステップ **4** FEX から FI へのパスを接続します。これらのパスでは、データ トラフィックと管理トラフィックの両方 が伝送されます。
	- a) FEX A と FI A の 2 つのポートの間をサポートされている 2 本の SFP ケーブルで接続します。FI A の任 意のポートを使用できますが、サーバ トラフィックに対応可能なポートである必要があります。
	- b) FEX B と FI B の 2 つのポートの間をサポートされている 2 本の SFP ケーブルで接続します。FI B の任 意のポートを使用できますが、サーバ トラフィックに対応可能なポートである必要があります。
		- C シリーズの統合のネットワーク トポロジとケーブル接続の詳細については、「ネットワーク ト ポロジとサポート対象ケーブル (9 ページ)」の項を参照してください。
		- FEX では、アップリンクに 8 ポートの右側のブロックだけを使用できます。
		- アップリンクの最大数は 8 です。FEX と FI との間のポートの配線に関する要件は、Cisco UCS Manager の FI ディスカバリ ポリシーに基づいて変化します。
		- アップリンクでSFPタイプを混在使用しないでください。混在させると、「Discovery Failed」 というエラーが発生します。

ステップ **5** 電源コードをサーバの各電源装置に接続し、次に接地された AC 電源コンセントにコードを接続します。 ステップ **6** サーバをリブートします。

### クラスタ セットアップの物理的な接続の図

次の図は、C シリーズ ラックマウント サーバ と Cisco UCS ドメイン、Cisco UCS Manager との 物理接続の例を示しています。

次の図は、C シリーズ ラックマウント サーバ と Cisco UCS Manager を統合する場合の配線構 成を示しています。青色で示されたパスでは、管理トラフィックが伝送されます。ゴールドで 示されたパスでは、データ トラフィックが伝送されます。

![](_page_98_Figure_2.jpeg)

![](_page_98_Figure_3.jpeg)

- XGb は 40 ギガビット イーサネット接続または 10 ギガビット イーサネット接続を表します。 10 ギガビット イーサネットの場合、次のケーブルが使用されます。 (注)
	- •4 X 10 ブレークアウト Small Form-Factor Pluggable(SFP)ケーブル
	- 4 X 10 アクティブ光ケーブル (OAC)
	- Qualified Security Assessor (QSA) モジュールを使用する 10G Small Form-Factor Pluggable (SFP) ケーブル

![](_page_98_Picture_352.jpeg)

## **C**シリーズサーバと**UCS**ドメインとの非クラスタセット アップでの接続

C シリーズ サーバと UCS ドメインを接続する場合は、C シリーズ サーバと UCS ドメインとの 非クラスタ セットアップでの接続 (49 ページ) で説明されているのと同じ手順を実行しま す。ただし、2 つの FI と 2 つの FEX を接続する代わりに、1 つの FI と 1 つの FEX のみ接続し ます。

図 **15 :** デュアルワイヤの非クラスタ セットアップの例

次の図は、デュアルワイヤ管理の非クラスタ セットアップの例です。

![](_page_99_Figure_6.jpeg)

![](_page_99_Picture_7.jpeg)

- XGb は 40 ギガビット イーサネット接続または 10 ギガビット イーサネット接続を表します。 10 ギガビット イーサネットの場合、次のケーブルが使用されます。 (注)
	- 4 X 10 ブレークアウト Small Form-Factor Pluggable (SFP) ケーブル
	- 4 X 10 アクティブ光ケーブル (OAC)
	- Qualified Security Assessor (QSA) モジュールを使用する 10G Small Form-Factor Pluggable (SFP) ケーブル

![](_page_99_Picture_309.jpeg)

![](_page_100_Picture_385.jpeg)

## 統合後の **Cisco UCS Manager** でのラックマウント型サー バの管理

Cisco UCS ドメイン と統合されているすべてのラックマウント サーバを、Cisco UCS Manager によって管理し、モニタリングできます。統合後は、ラックマウントサーバの管理タスクはす べて Cisco UCS Manager GUI または Cisco UCS Manager CLI のサービス プロファイルからのみ 実行します。Cisco UCS Manager によるサーバの管理を開始すると、C シリーズ ラックマウン ト サーバ Cisco IMC は使用できなくなります。

Cisco UCS Manager は、検出された各ラックマウント サーバに関する情報、エラー、および障 害を提供します。

Cisco UCS Manager からの C シリーズ ラックマウント サーバ C-Series Rack-Mount Servers の管 理の詳細については、使用しているリリースの『Cisco UCS Manager [Configuration](http://www.cisco.com/en/US/products/ps10281/products_installation_and_configuration_guides_list.html) Guide』の 「Managing Rack-Mount Servers」の章を参照してください。

## サーバを **Cisco UCS** ドメイン モードからスタンドアロン モードへ戻す方法

Cisco UCS Manager ソフトウェアを使用して Cisco UCS C シリーズ サーバを管理すると、その サーバに UCS Manager サービス プロファイルが関連付けられます。C シリーズ サーバをスタ ンドアロン モードに戻す(すなわち Cisco IMC ソフトウェアで管理できるようにする)場合 は、UCS Manager で次の処理を行う必要があります。

- ステップ **1** サーバへの UCS Manager サービス プロファイルの関連付けを解除する。
- ステップ **2** アダプタからの接続を削除します。
- ステップ **3** 手動でサーバの電源オンします。
- ステップ **4** 前面パネル KVM 接続を接続します。
- ステップ **5** ブート中にアップ **F8** キーを押します。
- ステップ **6** CIMC を工場出荷時の初期状態またはスタンドアロン モードにリセットします。

サーバへのサービス プロファイルの関連付けを解除しなかった場合、UCS Manager によって割 り当てられた MAC および WWN 番号が引き続きサーバで維持されることがあります。これに よって番号付けが重複し、UCS Manager で管理されている他のサーバとの間で競合が生じる可 能性があります。さらに、サービスプロファイルの関連付けを解除せずにサーバをスタンドア ロン モードに戻した場合、そのスタンドアロン サーバでは LSI RAID コントローラがブート可 能デバイスとして表示されないため、ローカルでの再起動ができなくなります。 注意

#### 統合型サーバに関する特記事項

Cisco UCS システムの C シリーズ サーバに接続する場合は、次の点を確認してください:

- 統合サーバでの Cisco UCS VIC ファームウェアと uboot イメージの更新 (100 ページ)
- 統合されたサーバの電源の状態とサービス プロファイルの電源の状態 (92 ページ)
- アダプタ カードの注意事項と制約事項 (93 ページ)
- FEX の考慮事項 (93ページ)

#### サポートされている **FEX-to-FI** のアップリンク ケーブルの **SFP** タイプ

C シリーズ UCSM の統合には、次の用途で 10 Gb SFP ケーブルが 6 本必要です。

- サーバと FEX との間のデータ トラフィックのパスの接続:ケーブル2本
- FEX から FI へのアップリンク:ケーブル 4 本

FEX から FI への 4 つのアップリンクでは、Cisco 10 Gb Twinax ケーブルか、次の SFP タイ プのいずれかを使用できます。

- SFP-10GE-SR
- FET-10GE

 $\bigwedge$ 

アップリンクで SFP タイプを混在使用しないでください。アップリンクで SFP のタイプを混 在させると、「Discovery failed」のエラーが発生します。 注意

#### 統合されたサーバの電源の状態とサービスプロファイルの電源の状態

電源ボタンまたは Cisco UCS Manager を使用して、統合された C シリーズ サーバの対応する サービスプロファイルに希望する電源の状態をDownと設定している場合、サーバを停止させ てDown状態にしようとすると、サーバと実際の電源の状態が一致しなくなります。これによ り、この後、サーバが予期せずシャット ダウンすることがあります。

電源がオフの状態からサーバを安全に再起動するには、Cisco UCS Manager でブート サーバ ア クションを使用します。

次の表は、サーバの電源ボタンを使用した場合に、サーバの実際の電源状態とCiscoUCSManager サービス プロファイルの電源状態がどのように違うかを示しています。

表 **31 :** サーバの電源の状態とサービス プロファイルの電源の状態の違い

| サービス プロ<br>ファイルの初<br>期電源状態 | サーバの初期<br>電源状態 | 実際の電源ボ<br>タンによる操<br>作     | アクション後<br>の実際のサー<br>バの電源状態 | <b>[UCSM</b><br>Equipment] $\zeta$<br>ブに表示され<br>る電源状態 | サービス プロ<br>ファイルで必<br>要とされる電<br>源状態 |
|----------------------------|----------------|---------------------------|----------------------------|-------------------------------------------------------|------------------------------------|
| ダウン                        | Off            | ボタンを押し  オン<br>て電源を入れ<br>る |                            | オン                                                    | 下へ                                 |
| $\vdash \sim$              | On             | ボタンを押し<br>て電源を切る          | 消灯                         | 消灯                                                    | アップ                                |

#### アダプタ カードの注意事項と制約事項

Cisco UCS C シリーズ サーバと Cisco UCS Manager との統合でアダプタ カードを使用する場合 は、次の点を検討してください。

- Cisco UCS Manager では、サーバに PCI スロットが 5 つ以上ある場合でも、統合された Cisco UCS C シリーズ サーバでは 4 つの UCS 管理対象アダプタ カードのみサポートされ ます。サーバに 5 つ以上のアダプタ カードが搭載されている場合、統合後に、Cisco UCS Manager でのラック サーバの検出が失敗します。
- UCS で管理されるサーバでアダプタ カードの追加、削除、または交換を行う場合は、ま ずCiscoUCSManagerでサーバの稼働を中止する必要があります。処理が終了したら、サー バを再稼働させます。
- クラスタ UCS Manager 環境にあるサーバの各アダプタに複数のアダプタを装着する場合 は、各アダプタをパス A と B の両方に接続する必要があります。アダプタの両方のポー トを単一のパスに接続しようとすると、サポート対象外の構成であるために検出が失敗し ます。各アダプタからファブリックに1つのリンクのみ接続しようとすると、カード障害 時にサーバが再起動して、データパスが再検出されることがあります。これらのシナリオ はいずれも、接続オプションではサポートされていません。

#### **FEX** の考慮事項

#### **FEX** の稼働中止**/**再稼働後の接続先サーバの再確認

Cisco UCSFEXの稼働中止または再稼働後は、必ずそのFEXに接続されているすべてのサーバ を UCS Manager で再確認する必要があります。

I

![](_page_104_Picture_0.jpeg)

# アップグレードに必要な項目

次に、最低のサーバー CIMC バージョンおよび Cisco UCS Manager バージョンの要件を示しま す。C シリーズ サーバーと Cisco UCS Manager との統合へのアップグレードに対するもので す。

![](_page_104_Picture_278.jpeg)

![](_page_105_Picture_320.jpeg)

- 
- Cisco UCS Managerリリース4.2(1)以降、M3サーバーはサポートされていません。M3サーバー をサポートするには、Cisco UCS Manager リリース 4.1(x) またはそれ以前のリリースを使用し ている必要があります。 (注)
	- C シリーズ サーバのファームウェアのアップグレード (96 ページ)
	- 統合サーバでの Cisco UCS VIC ファームウェアと uboot イメージの更新 (100 ページ)
	- リリース 3.1 以降への構成の移行 (102 ページ)

## **C** シリーズ サーバのファームウェアのアップグレード

サーバの CIMC のリリース バージョンが Cisco UCS Manager との統合の要件を満たしていない 場合は、サーバを Cisco UCS ドメイン に接続する前に、サーバのファームウェアをアップグ レードしてください。Cシリーズサーバファームウェアのアップグレードの詳細については、 次の URL にある対象リリースのホスト アップグレード ユーティリティ クイック スタート ガ イドを参照してください。[http://www.cisco.com/en/US/products/ps10493/products\\_user\\_guide\\_list.html](http://www.cisco.com/en/US/products/ps10493/products_user_guide_list.html) [英語]

#### Ú

Cisco UCS C220 M4 または C240 M4 サーバの C シリーズ サーバ ファームウェアを Cisco UCS 重要 Manager 2.2(6c) にアップグレードする場合は、次の重大なアラームが表示されます。

Board controller upgraded, manual a/c power cycle required on server x

CSCuv45173 に記載されているとおり、このアラームは誤って重大なアラームとして分類され ています。このアラームはサーバの機能に影響を与えないため、無視しても構いません。

このアラームが表示されないようにするには、次のいずれかを行います。

- Cisco UCS Manager カスタム ホスト ファームウェア パッケージを作成して、ボード コン トローラ ファームウェアを Cisco UCS Manager 2.2(6c) への更新から除外し、古いバージョ ンを保持します。
- Cisco UCS Manager インフラストラクチャ(A バンドル)をリリース 2.2(6c) にアップグ レードし、『*Release Notes for Cisco UCS Manager, Release 2.2*』の表 2 の混在ファームウェ ア サポート マトリックスに従って、すべての Cisco UCS C220 M4 または C240 M4 サーバ 上でホスト ファームウェア (C バンドル) を引き続き古いバージョンで実行します。

ステップ **1** HUU ISO ファイルをダウンロードします。

- a) <http://www.cisco.com/cisco/software/navigator.html> にアクセスします。
- b) 中央のカラムで、[Servers Unified Computing] をクリックします。
- c) 右側のカラムで、[Cisco UCS C-Series Rack-Mount Standalone Server Software] をクリックします。
- d) 右側のカラムでサーバーのモデル名を選択します。
- e) [Unified Computing System (UCS)Server Firmware] をクリックします。
- f) リリース番号を選択します。
- g) [Download Now] をクリックして ucs-*server platform*-huu-*version\_number*.iso ファイル をダウンロードします。
- h) 次のページで情報を確認後、[Proceed With Download] をクリックします。
- i) 次の画面に進んでライセンス契約に同意し、このファイルを保存する場所を参照します。
- ステップ **2** ローカル アップグレード用に ISO を準備する場合は、このステップを完了するか、ステップ 3 に進みま す。
	- a) 書き込み可能なディスク (CD) に ISO イメージを書き込みます。
	- b) VGA モニターと USB キーボードを Cisco C シリーズ サーバーに接続します。
	- c) ディスクを Cisco C シリーズ サーバーの USB DVD ドライブに挿入します。
	- d) ステップ 4 に進みます。
- ステップ **3 KVM** コンソールを使用してリモート アップグレードのために ISO を準備します。
	- a) ブラウザを使用して、アップグレードするサーバ上の Cisco IMC GUI ソフトウェアに接続します。
	- b) ブラウザのアドレスフィールドにサーバのCisco IMCIPアドレスを入力し、次にユーザ名とパスワー ドを入力します。
	- c) ツールバー上の [Launch KVM Console] をクリックして、**KVM** コンソール を起動します。
- d) **KVM** コンソールで、[Virtual Media] をクリックします。
- e) [Add Image] をクリックし、ucs-*server-name*-huu-*version\_number*.iso file をクリックしま す。
- f) [Client View]領域の[Mapped]カラムで、追加するISOファイルのチェックボックスをオンにし、マッ ピングが完了するまで待機します。
- g) ISO ファイルがマップ済みリモート デバイスとして現れたら、ステップ 4 に進みます。
- ステップ **4** サーバーを起動し、[Boot Menu] 画面を開くよう求められたら、F6 を押します。
- ステップ **5** [Boot Menu] 画面で、準備された ISO を選択します。
	- ローカルアップグレードの場合は、物理または外部接続されたCD/DVDデバイスを選択してから、 [Enter] を押します。

• リモートアップグレードの場合は、[Cisco vKVM-Mapped vDVD1.22]を選択し、[Enter] を押します。 選択したデバイスからサーバーがブートします。

- ステップ **6** HUU をブートすると、Cisco End User License Agreement(EULA)が表示されるので、EULA を読み、
	- [I Agree] をクリックしてライセンス契約書に同意し、更新を進めます。
	- キャンセルする場合は [I Disagree] をクリックします。

EULA に同意すると、[Cisco Host Upgrade Utility] ウィンドウが表示され、更新が利用可能なすべてのコ ンポーネントのリストが表示されます。

- ステップ **7** リストされたすべてのコンポーネントを更新する場合は、[Update all] をクリックします。
	- バージョン1.5(1l)以前から、またはバージョン1.5.3から2.0 (x)に更新する場合は、Cisco IMC のアクティブなバージョンとバックアップ バージョンの両方が 2.0(x) に更新されま す。 (注)
		- 更新中に KVM 接続が切断されるため、更新の進行状況を表示するには再接続する必要 があります。
- ステップ **8** リストの特定のコンポーネントを更新する場合は、更新するコンポーネントを選択します。
- ステップ **9** [Update] をクリックします。
	- あるコンポーネントのファームウェアを特に更新する場合を除き、[Update all] オプショ ンを使用してすべてのコンポーネントのファームウェアを更新することを推奨します。 (注)
		- 3 つのコンポーネント (BIOS、Cisco IMC、または CMC) のいずれかのファームウェア を更新する場合は、他の 2 つのコンポーネントのファームウェアも更新することをお勧 めします。
		- Cisco IMC ファームウェアを更新する場合は、**[Exit (**終了**)]** をクリックし、**[OK]**をクリッ クして cisco imc ファームウェアをアクティブにします。
		- Cisco IMC と他のコンポーネントを一緒に更新することを選択し、BIOS を選択していな い場合は、終了時にシャーシファームウェアを更新するよう求めるプロンプトが表示さ れるので、確認ダイアログボックスで **[Yes]** をクリックしてシャーシ ファームウェアを 更新します。
これにより更新が開始され、更新のステータスが、[UpdateStatus]カラムに表示されます。また、ファー ムウェアの更新中は、[Execution Logs] セクションに、関連する一連のアクティビティとステータスの詳 細なログが表示されます。

- ステップ **10** サーバーのハードディスクのファームウェアを更新する場合は、[Update HDD Firmware]をクリックしま す。ウィンドウに新しいファームウェアをサポートするサーバーのハードディスク ドライブのリストが 表示されます。ファームウェアのアップグレードをサポートしていないハードディスク ドライブは表示 されません。
	- ハードディスク ドライブのファームウェアを更新すると、データ損失が発生する可能性があ ります。ファームウェアを更新する前に完全なシステム バックアップを作成することをお勧 めします。 重要
	- a) すべてのハード ディスクのファームウェアを更新するには、[Update All] をクリックします。 このオプションでは、最新のファームウェアがインストールされた HDD は更新されません。
	- b) 特定の HDD を更新するには、HDD を選択し、[Update] をクリックします。
- ステップ **11** サーバをリブートします。
- ステップ **12** サーバをリブートして、[Last Update Verify] をクリックし、更新が正常に完了したかどうかを確認しま す。

このアクションは、各コンポーネントで、以前HUUを使用して更新されたファームウェアのバージョン と、コンポーネントのファームウェアの現在のバージョンを比較し、更新のステータスを表示します。

ステップ **13** 更新ステータスのログ ファイルを後で使用できるように保存する場合は、[Save Logs] をクリックしま す。

> 更新の詳細なステータスを含むログ ファイルは、サーバーに物理的または KVM vMedia 経由で接続され ている外部 USB デバイスに保存されます。

- ファームウェアの更新中にエラーが発生すると、エラー ログを保存するよう求められます。 接続された外部 USB にログを保存する場合は、[Save Logs] をクリックします。このログは、 エラーの原因の特定とトラブルシューティングに使用できます。 (注)
- ステップ **14** HUU を終了する場合は、[Exit] をクリックします。
	- Cisco IMCを更新し、BIOSを更新していない場合、**[Exit(**終了**)]**をクリックすると、cisco imc がアクティブになり、cisco IMC および KVM への接続が失われます。 (注)
		- 更新用にLOMを選択しており、Shared LOMモードである場合は、**[Exit(**終了**)]**をクリッ クすると Cisco IMC と KVM への接続が切断されます。

#### 次のタスク

サーバを互換性のあるサーバリリースバージョンへアップグレードした後、CiscoUCSドメイ ン の一部としてサーバへの物理的接続を確立する必要があります。Cisco UCS FEX および FI にサーバを接続するには、 SingleConnect の場合 。

## 統合サーバでの **Cisco UCS VIC** ファームウェアと **uboot** イ メージの更新

Cisco UCS VIC ファームウェアと uboot のバージョンが 2.0(2g) よりも前のバージョンの場合 は、サーバと Cisco UCS Manager のいずれかのバージョンを統合すると、UCS Manager ソフト ウェアから検出および関連付け/関連付け解除に関する障害が返されます。このような障害を 防ぐために、次の操作を実行してください。

- サーバと UCS システムを統合する前に、VIC ファームウェアと uboot イメージを、スタン ドアロン モードで最低限必要な 2.0(2g) のレベルにアップグレードします。
- サーバがすでに統合されている場合は、UCS Manager ソフトウェアで VIC uboot イメージ をアップグレードすることはできません。統合からサーバをいったん削除して、CiscoHost Upgrade Utility を使用してカードおよびサーバのファームウェアをアップグレードする必 要があります。

次の手順では、サーバが Cisco UCS Manager と統合されているときにアップグレードする プロセスについて説明します。

- ステップ **1** UCS Manager によるサーバの稼働を中止します。
- ステップ **2** サーバの 1 Gb LOM ポートからケーブルを取りはずします。
- ステップ **3** LAN から 1 Gb LOM ポートのいずれか 1 つ(UCSM モードでディセーブルにした専用の管理ポート以 外)にイーサネット回線を接続します。
- ステップ **4** お使いのサーバに対応するHostUpgradeUtility ISOファイルのダウンロードをオンラインで検索し、ワー クステーションの一時保存場所にダウンロードします。
	- a) URL **http://www.cisco.com/cisco/software/navigator.html** を参照してください。
	- b) 中央のカラムで [Unified Computing and Servers] をクリックします。
	- c) 右側のカラムで [Cisco UCS C-Series Rack-Mount Standalone Server Software] をクリックします。
	- d) 右側のカラムでお使いのサーバのモデルをクリックします。
	- e) [Unified Computing System (UCS)Server Firmware] をクリックします。
	- f) ダウンロードするリリース番号をクリックします。
	- g) [Download Now] をクリックして ISO ファイルをダウンロードします。
	- h) 次のページで情報を確認後、[Proceed With Download] をクリックします。
	- i) 次の画面に進んでライセンス契約に同意し、ISO ファイルを保存する場所を指定します。
- ステップ **5** ISOを準備します。ローカルアップグレードの場合はローカルメディアを、リモートアップグレードの 場合は仮想デバイスを準備します。

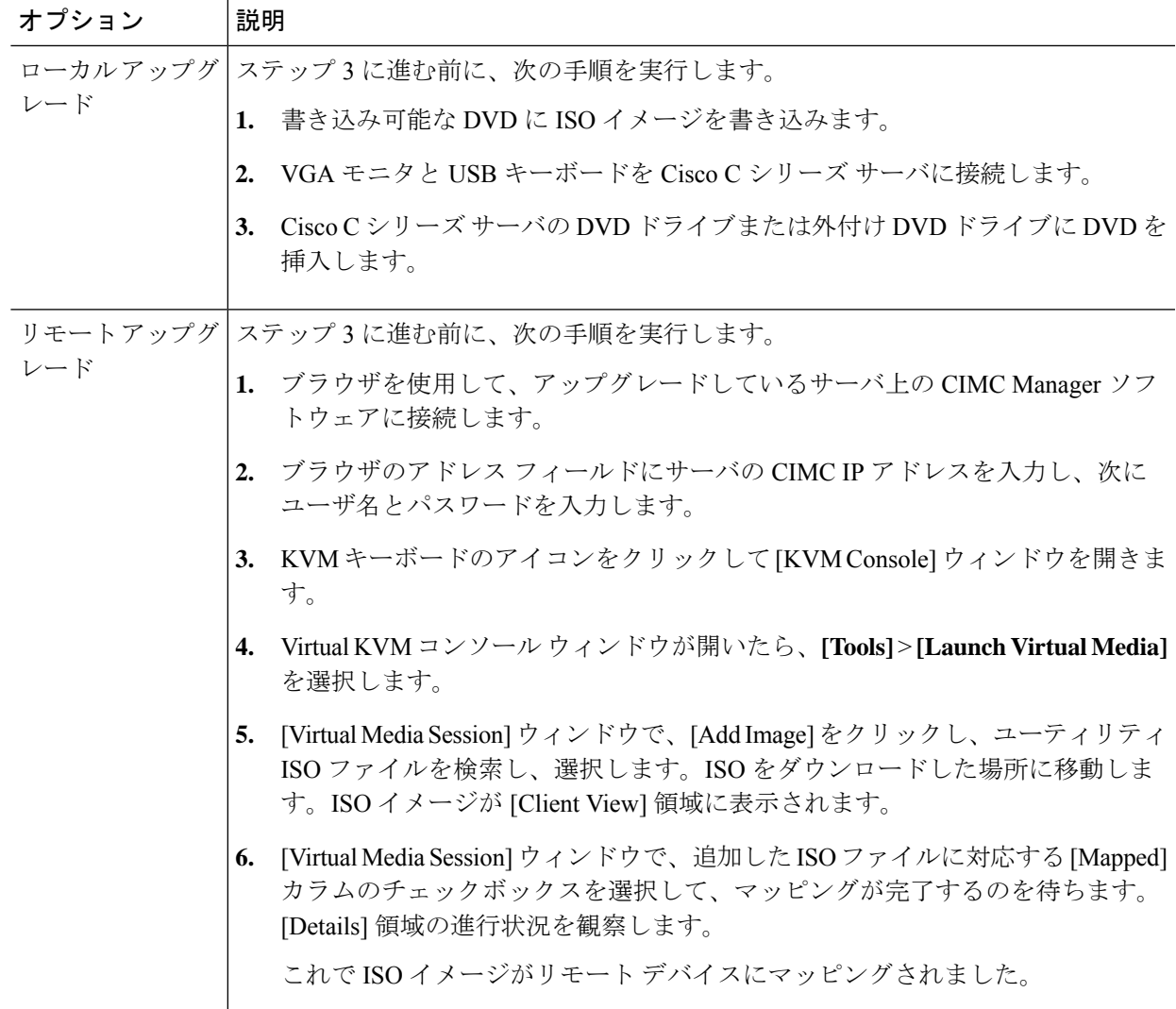

- ステップ **6** サーバを起動し、[Boot Menu] 画面を開くためのメッセージが表示されたら、F6 を押します。
- ステップ **7** [Boot Menu] 画面で、ステップ 2 で ISO を作成したデバイスを選択します。
	- ローカルでアップグレードを行っている場合は、物理的な CD/DVD デバイスを選択し、Enter を押 します(たとえば [SATA5:TSSTcorp CDDVDW TS-L633C] など)。
	- リモートでアップグレードを行っている場合は、[Cisco Virtual CD/DVD] を選択し、Enter を押しま す。

選択したデバイスからサーバがリブートされます。

ステップ **8** 画面にBIOSとCIMCファームウェアのバージョンが表示されます。プロンプト「Have you read the Cisco EULA (end user license agreement)?」に応答します。

• EULA に同意して更新を続ける場合は y を押します。

• EULA を読むには n を押します。EULA が表示され、更新を続けるには y を、キャンセルするには n を押すよう求められます。n を押すと、更新を行わずにサーバが再起動されます。

• 更新を行わずに終了するには、q を押します。q を選択するとサーバが再起動されます。

[Host Upgrade Menu] 画面が表示されます。

- ステップ **9** [Update UCS VIC] オプションを選択します。カード ファームウェアと uboot イメージが必要なレベルに 更新されます。
- ステップ **10** [Update CIMC Firmware] オプションを選択します。CIMC ファームウェアが更新されます。
- ステップ **11** 次の画面でファームウェア レベルを確認します。
- ステップ **12** [Reboot the machine] オプションを選択します。
- ステップ **13** 再起動中に F8 プロンプトが表示されたら、F8 を押して CIMC Configuration Utility を開きます。
- ステップ **14** CIMC Configuration Utility で [CIMC Factory Default] オプションを選択し、F10 を押して変更内容を保存 します。
- ステップ **15** FEX からサーバの 1 Gb LOM ポートにケーブルを再度接続します。
- ステップ **16** UCS Manager でサーバを再稼働させます。

### リリース **3.1** 以降への構成の移行

Cisco UCS C シリーズ サーバが Cisco UCS Manager と統合されていて、検出され、サービス プ ロファイルと関連付けられている場合、構成を Cisco UCS Manager の後続バージョンに移行で きます。

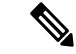

- この移行プロセスではサーバのダウンタイムが発生します。 (注)
	- この手順では、サーバから FEX に接続する管理パスと FI に直接接続するデータ パスがあ るシナリオについて説明します。
- ステップ **1** サーバ OS をシャットダウンします。
- ステップ **2** Cisco UCS Managerで、Cisco UCS ドメイン からすべての C シリーズ サーバを停止します。
- ステップ **3** 2248 FEX に接続されているすべての FI サーバ ポートの構成を解除します。

NX-OS **show fex** コマンドを発行して、FEX の構成が解除されたことを確認します。コマンドの出力に FEX が表示されなくなるまで待ちます。

- ステップ **4** FEX と FI を接続するケーブルを取り外します。
- ステップ **5** Cisco UCS Manager CLI で、**remove fex** *fex\_ID* コマンドを発行して、データベースから FEX を削除しま す。
- ステップ **6** Cisco UCS Manager GUI で、サーバのアダプタ カードに接続されているすべての FI サーバ ポートの構成 を解除します。
- ステップ **7** FI とサーバのアダプタ カードを接続するケーブルを取り外します。
- ステップ **8** FEX とサーバの LOM コネクタを接続するケーブルを取り外します。
- ステップ **9** Cisco UCS Manager ソフトウェアを 3.1 以降に、FI ファームウェアを対応するレベルにアップグレードし ます。
- ステップ **10** 構成内の 2 番目のファブリック インターコネクトで、ステップ 3 ~ 9 を繰り返します。
- ステップ **11** Cシリーズサーバをネットワークに直接接続し、スタンドアロンCIMCユーティリティを使用してファー ムウェアをアップグレードします。
	- a) LAN からのイーサネット回線を、サーバの 1 Gb LOM ポートのいずれかに接続します。専用の管理 ポートは、Cisco UCS Manager 統合モードでは無効になっているため、使用しないでください。
	- b) 「C シリーズ サーバのファームウェアのアップグレード (96 ページ)」の手順を実行してから、こ の手順の次のステップに進みます。
- ステップ **12** ラック内の Nexus 2248 FEX と Nexus 2232PP FEX を物理的に置き換えます。
- ステップ **13** 図に示されているようにケーブルを接続します(「クラスタ セットアップの物理的な接続の図」を参 照)。

この新しい構成では、データ パスと管理パスはいずれも、サーバから FEX に接続します。FEX と FI 間 のパスでは、データ トラフィックと管理トラフィックの両方が伝送されます。

- NX-OS **show fex** コマンドを発行して、FEX を確認します。コマンドの出力に新しい Nexus 2232PP FEX が表示されるまで待ちます。FEX は対応する FI ファームウェア バージョンに自 動的にアップグレードされます。 重要
- ステップ **14** 両方のファブリック インターコネクトの配線が終了したら、停止した C シリーズ サーバを Cisco UCS Manager から再起動します。

サーバが Cisco UCS Manager で検出されると、前に割り当てられていたサービス プロファイルが自動的 にそのサーバと再度関連付けられます。

I

#### リリース **3.1** 以降への構成の移行

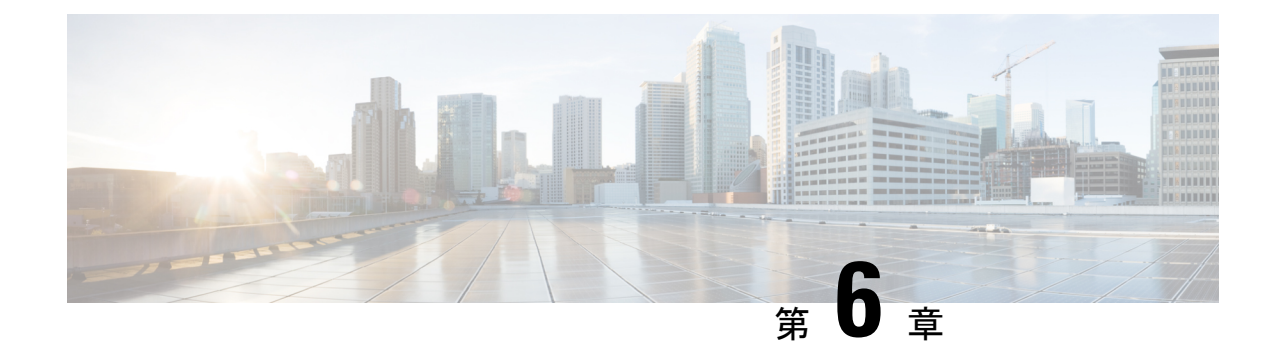

# トラブルシューティング

この章は、次の内容で構成されています。

- Cisco UCS Manager で統合された C シリーズ サーバのハードウェア コンポーネントの交換  $(105 \le -\circ)$
- サーバ接続の変更 (106 ページ)

## **CiscoUCSManager**で統合された**C**シリーズサーバのハー ドウェア コンポーネントの交換

ハードウェアを Cisco UCS Manager で統合された C シリーズ サーバの管理型ファームウェア コンポーネントと交換すると、サーバの検出に失敗することがあります。この原因としては、 ハードウェアのファームウェアの破損、またはハードウェアコンポーネントのファームウェア に互換性がないことが考えられます。次の手順を実行して、ハードウェア交換後にサーバファー ムウェアの破損や非互換性が原因で、サーバの検出が失敗しないようにします。

- ステップ **1** 右クリックして、[Server] -> [Server Maintenance] > [Decommission Server] の順に選択し、サーバを停止し ます。
- ステップ2 VIC を FI (該当する場合は FEX)に接続しているケーブルを外します。
- ステップ **3** Cisco UCS Manager からサーバを取り外します。
	- a) [Equipment] > [Decommissioned] を選択します。
	- b) サーバを右クリックして、[Remove] クリックします。
- ステップ **4** サーバを再起動して、CIMC を工場出荷時の設定にリセットします。
- ステップ **5** サーバの MGMT ポートに 1G ケーブルを接続し、スタンドアロン アクセス用に設定します。
- ステップ **6** すべてのサーバ ファームウェアのイメージを再作成して、Cisco UCS Manager ファームウェア バンドル の CIMC バージョンとサーバを一致させます。
	- a) シスコのソフトウェア ダウンロード サイトから、Cisco UCS Manager でこのサーバに適用されるホ ストファームウェア パッケージに対応した CIMC バージョンの Host Upgrade Utility (HUU) をダウ ンロードします。

b) スタンドアロン KVM でサーバを起動し、HUU パッケージを実行します。

ファームウェアのアップグレードの詳細な手順については、前のステップでダウンロードしたHUUCIMC バージョンに対応した『Host Utility [Upgrade](http://www.cisco.com/c/en/us/support/servers-unified-computing/ucs-c-series-rack-servers/products-user-guide-list.html) User Guide』を参照してください。

- ステップ **7** サーバを再起動して、CIMC を工場出荷時の設定にリセットします。
- ステップ **8** 電源ケーブルを 30 秒間外します。
- ステップ **9** アップリンク ケーブルを再接続します。
- ステップ **10** 電源ケーブルを接続して電源を入れます。
- ステップ **11** Cisco UCS Manager にサーバが表示されることを確認します。表示されるまで数分かかることがありま す。
- ステップ **12** ラックサーバディスカバリポリシーが「ユーザ確認」に設定されている場合は、サーバが表示されたら サーバを再確認します。

### サーバ接続の変更

Cisco UCS Manager 統合ラック サーバが接続されているポートのマッピングを維持します。

統合ラックサーバまたはシャーシのケーブルを別のファブリックインターコネクト (FI) ポー トに移動する場合は、次の手順に従う必要があります。

ステップ **1** 移動する必要があるラック サーバ(または、該当する場合は S3260 シャーシ)の供用を停止します。

- a) [ナビゲーション (Navigation) ] ペインで [機器 (Equipment) ] をクリックします。
- b) [機器(Equipment)] > [ラック マウント([Rack Mounts)] > [サーバ(Servers)] の順に展開します。 > >
- c) 供用を停止するサーバを選択します。
- d) [作業(Work)] ペインで、[全般(General)] タブをクリックします。
- e) [Actions] 領域の [Server Maintenance] をクリックします。
- f) [Maintenance] ダイアログボックスで、次の手順を実行します。
	- 1. 「デコミッション (Decommission) 1をクリックします。
	- **2.** [OK] をクリックします。

ノードが Cisco UCS 設定から削除されます。

- ステップ2 VIC を FI (該当する場合は FEX) に接続しているケーブルを外します。
- ステップ **3** ケーブルを FI(該当する場合は FEX)の新しいポートに接続します。
- ステップ **4** サーバ(または、該当する場合はS3260シャーシ)を再稼働します。
	- a) [ナビゲーション (Navigation) ] ペインで [機器 (Equipment) ] をクリックします。
	- b) [作業(Work)] ペインで [デコミッション(Decommissioned)] タブをクリックします。
- c) 供用を再開する各シャーシの行で、[リコミッション(Re-commission)] チェックボックスをオンにし ます。
- d) [変更の保存(Save Changes)] をクリックします。

ステップ **5** CiscoUCSManagerにサーバが表示されることを確認します。表示されるまで数分かかることがあります。

ステップ **6** サーバの再稼動と検出の進行状況を、そのサーバの [FSM] タブでモニタします。

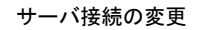

I

翻訳について

このドキュメントは、米国シスコ発行ドキュメントの参考和訳です。リンク情報につきましては 、日本語版掲載時点で、英語版にアップデートがあり、リンク先のページが移動/変更されている 場合がありますことをご了承ください。あくまでも参考和訳となりますので、正式な内容につい ては米国サイトのドキュメントを参照ください。